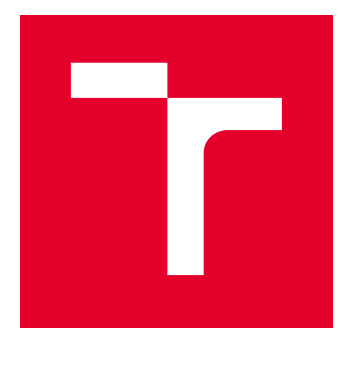

# VYSOKÉ UČENÍ TECHNICKÉ V BRNĚ

BRNO UNIVERSITY OF TECHNOLOGY

## FAKULTA ELEKTROTECHNIKY A KOMUNIKAČNÍCH TECHNOLOGIÍ

FACULTY OF ELECTRICAL ENGINEERING AND COMMUNICATION

## ÚSTAV AUTOMATIZACE A MĚŘICÍ TECHNIKY

DEPARTMENT OF CONTROL AND INSTRUMENTATION

## NÁVRH STRATOSFERICKÉ SONDY A SIMULÁTOR LETU

THE DESIGN OF STRATOSPHERIC PROBE AND FLIGHT SIMULATOR

BAKALÁŘSKÁ PRÁCE BACHELOR'S THESIS

AUTOR PRÁCE AUTHOR

David Lindtner

VEDOUCÍ PRÁCE **SUPERVISOR** 

Ing. Petr Gábrlík

BRNO 2019

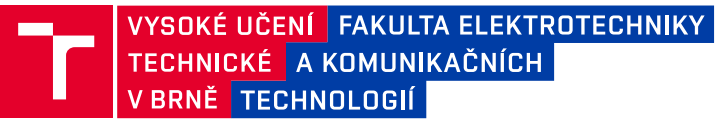

## **Bakalářská práce**

bakalářský studijní obor **Automatizační a měřicí technika**

Ústav automatizace a měřicí techniky

*Student:* David Lindtner *ID:* 196815 *Ročník:* 3 *Akademický rok:* 2018/19

**NÁZEV TÉMATU:**

#### **Návrh stratosferické sondy a simulátor letu**

#### **POKYNY PRO VYPRACOVÁNÍ:**

Cílem práce je realizovat detailní model letu stratosferické sondy na balonu a návrh vlastní sondy.

1. Seznamte se s problematikou stratosferických sond a proveďte rešerši v oblasti použití a konstrukce.

2. Navažte na předchozí práci z předmětu BROB a vytvořte detailní model letu (stoupání i klesání) umožňující parametrizovatelnost a využívající dostupná meteorologická data. Pro vytvoření modelu využijte prostředí Matlab Simulink.

3. Simulaci letu sondy porovnejte s daty z reálných letů stratosferických sond, vyhodnoťte kvalitu modelu.

4. Na základě získaných poznatků z rešerší a modelu letu navrhněte koncepci vlastní sondy z pohledu konstrukce a elektronických komponent.

5. Zaměřte se na klíčové komponenty (řídicí jednotka, komunikační modul apod.) a navrhněte a realizujte vlastní řešení, hardware zprovozněte a otestujte.

6. Dle pokynů vedoucího a v závislosti na dostupnosti stratosferického balonu otestujte navržené řešení (příp. dílčí komponenty) na reálném letu balonu.

#### **DOPORUČENÁ LITERATURA:**

INTERNATIONAL CIVIL AVIATION ORGANIZATION, 1993. Manual of the ICAO Standard Atmosphere - 3rd Edition 1993 (Doc 7488). 1993. B.m.: ICAO.

*Termín zadání:* 4.2.2019 *Termín odevzdání:* 20.5.2019

*Vedoucí práce:* Ing. Petr Gábrlík *Konzultant:*

**doc. Ing. Václav Jirsík, CSc.** *předseda oborové rady*

#### **UPOZORNĚNÍ:**

Autor bakalářské práce nesmí při vytváření bakalářské práce porušit autorská práva třetích osob, zejména nesmí zasahovat nedovoleným způsobem do cizích autorských práv osobnostních a musí si být plně vědom následků porušení ustanovení § 11 a následujících autorského zákona č. 121/2000 Sb., včetně možných trestněprávních důsledků vyplývajících z ustanovení části druhé, hlavy VI. díl 4 Trestního zákoníku č.40/2009 Sb.

Fakulta elektrotechniky a komunikačních technologií, Vysoké učení technické v Brně / Technická 3058/10 / 616 00 / Brno

#### **ABSTRAKT**

Tato bakalářská práce se zabývá návrhem stratosférické sondy, jako prostředku na měření vlastností vyšších vrstev atmosféry. V simulacích je ukázán vliv různých parametrů na výsledný profil letu. Na základě reálných letů meteorologických sond je ověřen model atmosféry, který je využit k odhadnutí bodu přistání vlastní sondy. Práce dává důraz na návrh klíčových komponent sondy, jako jsou komunikační zařízení, bateriové zdroje a senzory. V závěru práce jsou zobrazeny a vyhodnoceny data z reálného letu námi vyhotovené sondy.

## **KLÍČOVÁ SLOVA**

stratosférická sonda, meteorologický balón, atmosféra, sondážní měření, LoRa, APRS, simulace, MATLAB

#### **ABSTRACT**

This bachelor thesis deals with the design of the stratospheric probe as a device for measuring the parameters of higher layers of the atmosphere. The influence of different parameters on the resulting flight profile is shown in the simulations. On the base of real meteorological probes flights the model of atmosphere is verified and is used to estimate the landing point of our probe. The work emphasizes the design of key probe components such as communication devices, battery sources and sensors. At the end of the thesis, the data from the real flight of our probe are displayed and evaluated.

#### **KEYWORDS**

stratospheric probe, meteorological balloon, atmosphere, sounding measurement, LoRa, APRS, simulation, MATLAB

LINDTNER, David. Návrh stratosférické sondy a simulátor letu. Brno, 2019, 71 s. Bakalářská práce. Vysoké učení technické v Brně, Fakulta elektrotechniky a komunikačních technologií, Ústav automatizace a měřicí techniky. Vedoucí práce: Ing. Petr Gábrlík

Vysázeno pomocí balíčku thesis verze 3.03; <http://latex.feec.vutbr.cz>

#### PROHLÁŠENÍ

Prohlašuji, že svou bakalářskou práci na téma "Návrh stratosférické sondy a simulátor letu" jsem vypracoval samostatně pod vedením vedoucího bakalářské práce a s použitím odborné literatury a dalších informačních zdrojů, které jsou všechny citovány v práci a uvedeny v seznamu literatury na konci práce.

Jako autor uvedené bakalářské práce dále prohlašuji, že v souvislosti s vytvořením této bakalářské práce jsem neporušil autorská práva třetích osob, zejména jsem nezasáhl nedovoleným způsobem do cizích autorských práv osobnostních a/nebo majetkových a jsem si plně vědom následků porušení ustanovení  $\S 11$  a následujících autorského zákona č. 121/2000 Sb., o právu autorském, o právech souvisejících s právem autorským a o změně některých zákonů (autorský zákon), ve znění pozdějších předpisů, včetně možných trestněprávních důsledků vyplývajících z ustanovení části druhé, hlavy VI. díl 4 Trestního zákoníku č. 40/2009 Sb.

Brno . . . . . . . . . . . . . . . . . . . . . . . . . . . . . . . . . . . . . . . . . . . . . . . . .

podpis autora

## PODĚKOVÁNÍ

Rád bych poděkoval vedoucímu bakalářské práce panu Ing. Petrovi Gabrlíkovi za odborné vedení, konzultace, trpělivost, podnětné návrhy k práci a za čas strávený při vypouštění a hledání sondy.

Brno . . . . . . . . . . . . . . . . . . . . . . . . . . . . . . . . . . . . . . . . . . . . . . . . . podpis autora

## **Obsah**

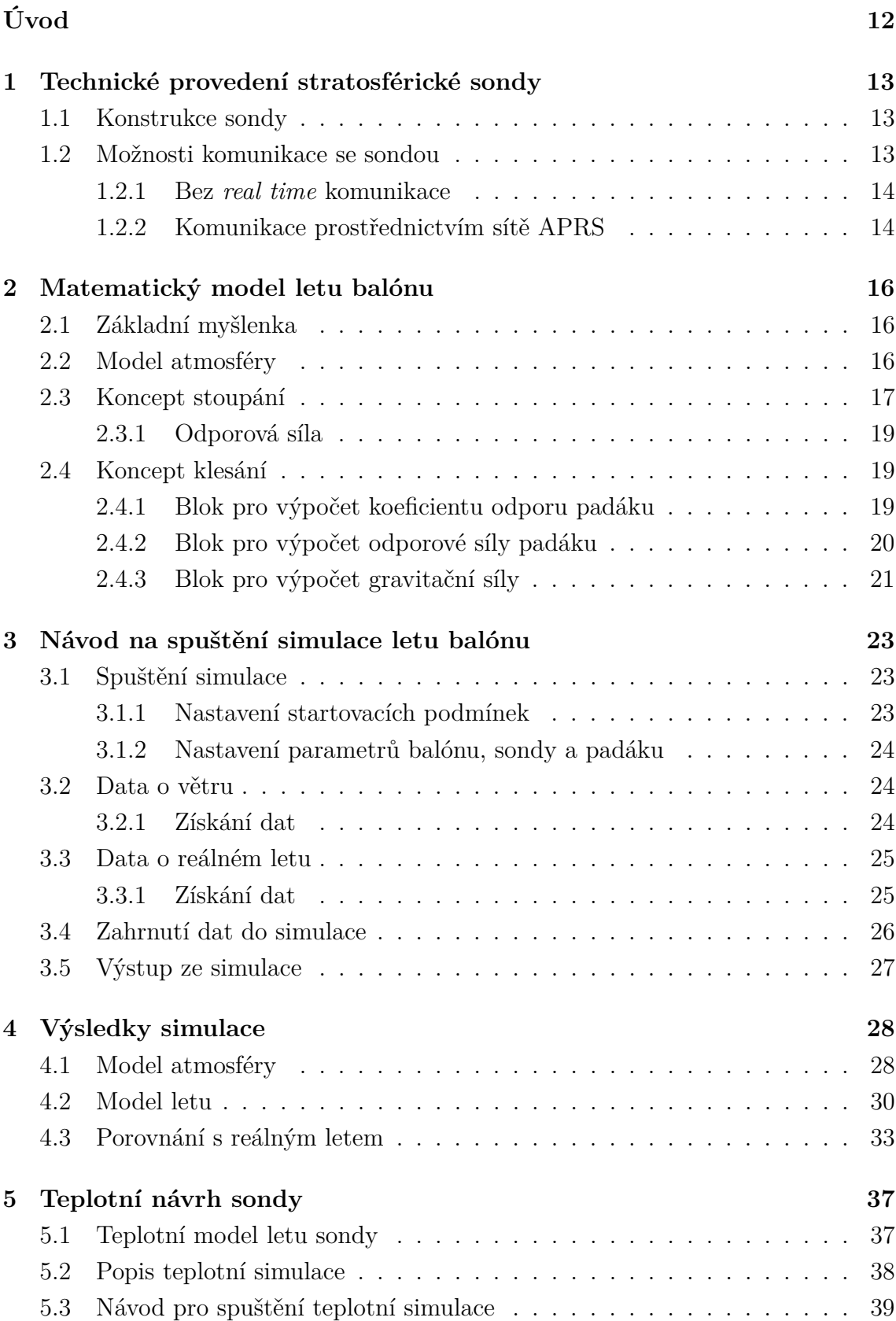

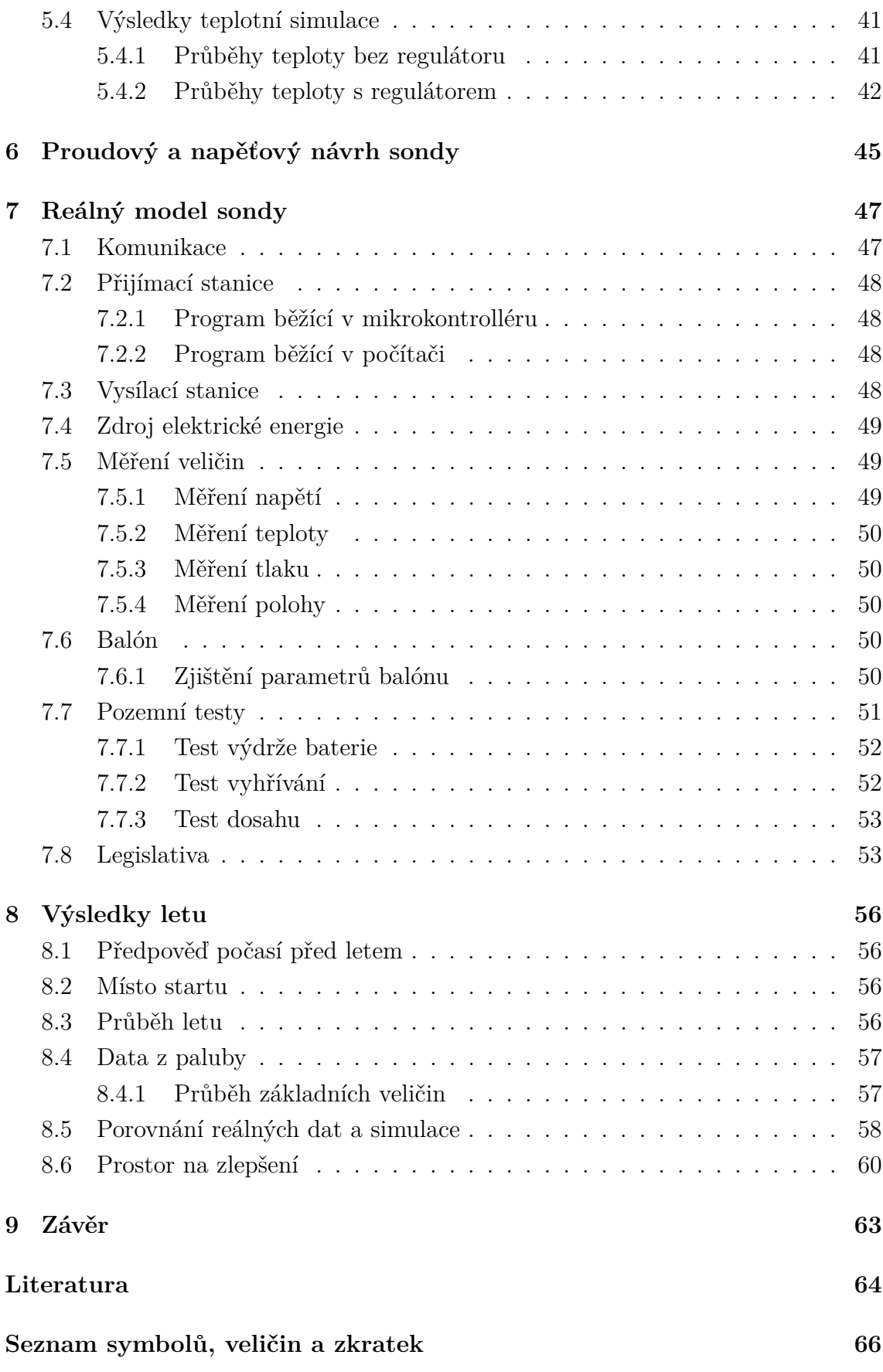

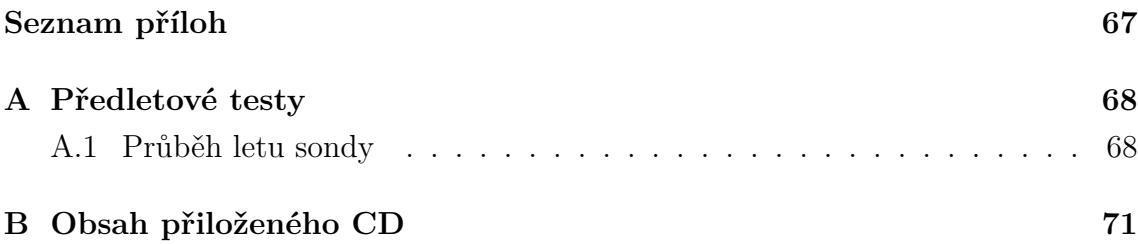

## **Seznam obrázků**

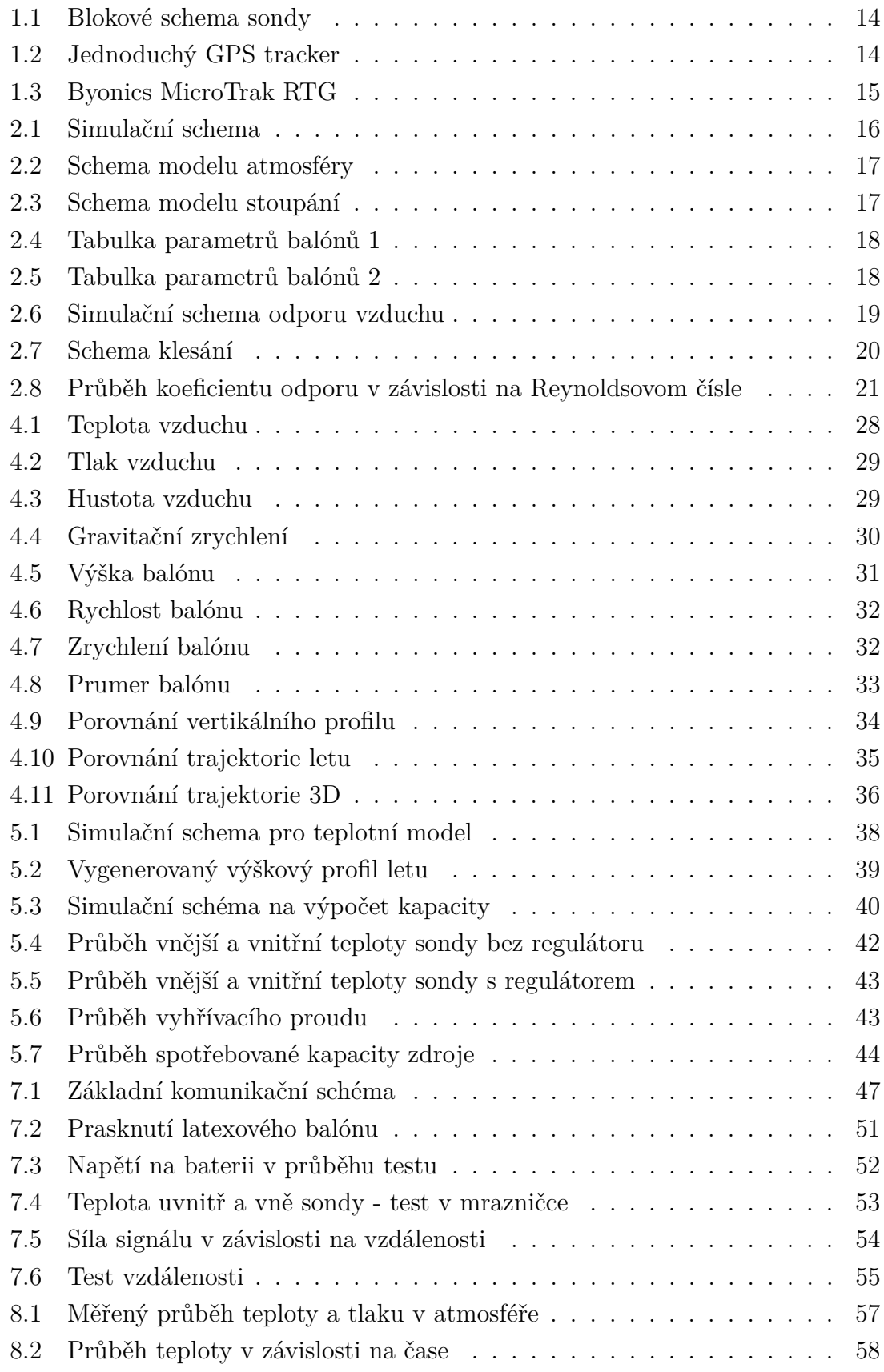

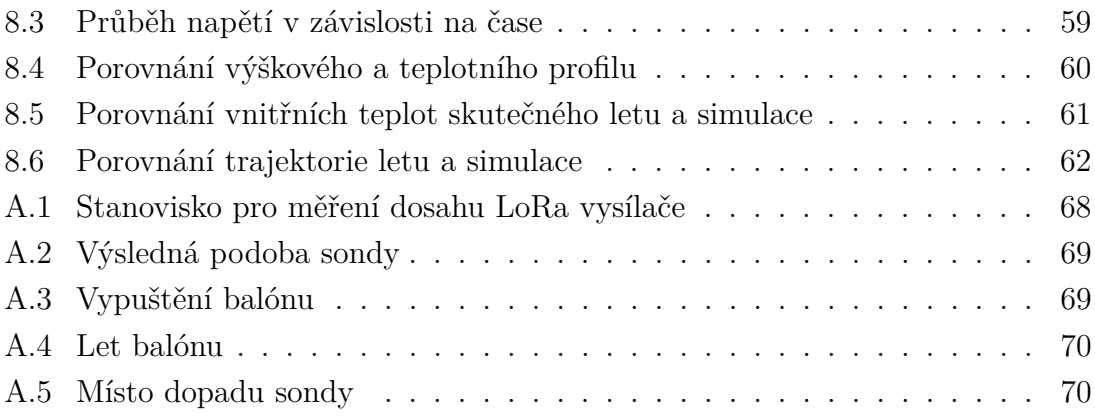

## **Seznam tabulek**

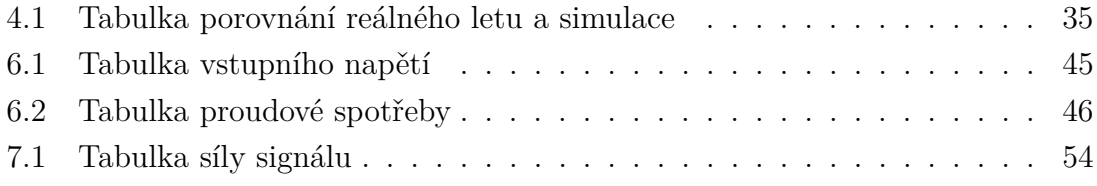

## **Úvod**

<span id="page-11-0"></span>Možností, jak zkoumat vyšší vrstvy atmosféry v dnešní době přibývá. Jedním z nejméně finančně a technicky náročných způsobů, jak dostat drahé vybavení na hranici vesmíru, je použití stratosférického balónu. Nicméně, řízení trajektorie letu takové sondy je dost náročné a často je to neřešitelná úloha. Proto je nezbytné pro odhadování dopadu sondy používat kvalitní simulátor letu, který pracuje s aktuálními reálnými daty o větru.

Cílem této práce je seznámit se s problematikou stratosférických sond, jejich parametrů a využití. V této práci budou popsány klíčové komponenty stratosférický sond, jako jsou komunikační moduly, bateriové zdroje, řídicí jednotka, nebo senzory.

Tato práce pojednává o konstrukci stratosférických sond, o technickém provedení a o možnosti jejich využití. Podrobněji se bude zabývat matematickým modelem atmosféry, modelem stoupání sondy s balónem, klesání sondy s padákem a teplotním modelem sondy. Ukážeme si, jak do simulace načíst aktuální meteorologická data o rychlosti a směru větru ze sondážních měření i z vyšších vrstev atmosféry a tím odhadnout bod dopadu simulované sondy. Tato práce porovnává simulaci s reálným letem pražské stratosférické meteorologické sondy.

Celá matematická simulace modelu atmosféry a modelu letu je vytvořená v programovacím prostředí MATLAB 2015b s podporou grafického simulačního prostředí SIMULINK 2015b.

V práci bude popsán a dokumentován reálný model námi vytvořené stratosférické sondy. Budou zde přiblíženy základní pozemní testy prováděné na modelu a námi provedený postup vypuštění takové sondy. Velký důraz dává práce na následnou analýzu a grafické zobrazení dat z paluby.

V přílohách můžeme najít fotodokumentaci z nejdůležitějších momentů vypuštění stratosférické sondy.

## <span id="page-12-0"></span>**1 Technické provedení stratosférické sondy**

Úspěch letu stratosférické sondy je velmi závislý na precizním technickém provedení. Prostředí ve vyšších vrstvách atmosféry je jedinečné svou teplotou, nízkým tlakem vzduchu a přítomností kosmického záření. Se všemi nepříznivými jevy musíme při návrhu stratosférické sondy počítat.

#### <span id="page-12-1"></span>**1.1 Konstrukce sondy**

Základní konstrukce pozůstává z balónu, na který je připevněno několikametrové lano s padákem a sondou. Délka této konstrukce může dosahovat 15 - 20 metrů. V některých případech tato konstrukce může měřit až 50 m. (např. meteorologické stratosférické sondy ČHMÚ vypouštěné z Prahy)

Požadavky na elektroniku stratosférických sond jsou náročnější, než požadavky na pozemní stanice. Je to způsobeno hlavně obrovským kolísáním teplot v závislosti na poloze sondy v atmosféře. Rozdíl teploty na Zemi a v tropopauze může být za nejhorších podmínek až 80 °C. Tento nepříznivý jev může mít za následek nefunkčnost elektroniky, sníženou kapacitu akumulátorů, nepřesné měření některých senzorů. Je možnost vložit sondu do teplotně izolujícího obalu (polystyrén) a pro skoro úplné odstranění kolísání teploty uvnitř sondy je možné sondu zevnitř zahřívat. Toto vnitřní zahřívání má velkou nevýhodu a to je vysoká spotřeba elektrické energie topných těles.

Dalším z nepříznivých jevů, s kterým se můžeme setkat ve vyšších vrstvách atmosféry je vyšší intenzita UV (Ultra violet radiation) a přítomnost ionizujícího kosmického záření. Výběrem vhodných izolačních materiálů je možné toto záření do velké míry odfiltrovat<sup>[1](#page-12-3)</sup>.

Základní konstrukce elektroniky sondy je jednoduchá (obr. [1.1\)](#page-13-2). Hlavou celé sondy je mikroprocesor, který ukládá naměřená data ze senzorů na SD kartu. Mikroprocesor řídí komunikaci a posílá naměřená data ze senzorů do vysílače. Data ze senzorů můžou obsahovat GPS souřadnice, průběhy různých veličin v atmosféře (teplota, tlak, vlhkost . . . ), fotografie a různé další informace v závislosti na účelu letu sondy.

#### <span id="page-12-2"></span>**1.2 Možnosti komunikace se sondou**

Pro získání informací ze stratosférické sondy, je nutné se sondou nějak komunikovat. Jestli se jedná o jednoduché zaslání souřadnic dopadu, nebo bude sonda vysílat

<span id="page-12-3"></span><sup>1</sup>Ve většině amatérských a poloamatérských projektech se filtrací kosmického záření nezabývají

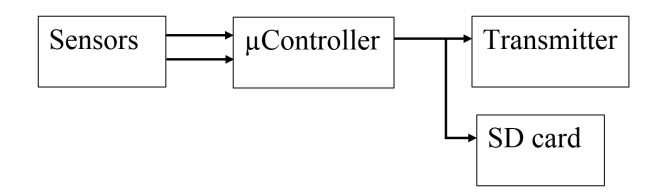

<span id="page-13-2"></span>Obr. 1.1: Nejjednodušší blokové schema elektroniky uvnitř sondy

aktuální naměřená data o poloze a jiných veličinách v atmosféře, je nezbytné, aby v komunikaci mezi sondou a pozemní stanicí nenastala za žádných okolností chyba.

#### <span id="page-13-0"></span>**1.2.1 Bez real time komunikace**

Tento druh komunikace je vhodný pro finančně méně náročné projekty. Hlavním cílem sondy je zaznamenávat data (odměřené průběhy veličin v atmosféře, fotky. . . ) na interní úložiště sondy (např.: SD karta). Aby jsme se po dopadu získali naměřené data ze sondy, je potřebné najít sondu, takže musíme znát přesné místo dopadu. Pro zjištění tohoto místa nám může sloužit např. GPS tracker (obr. [1.2\)](#page-13-3) [\[2\]](#page-63-1).

<span id="page-13-3"></span>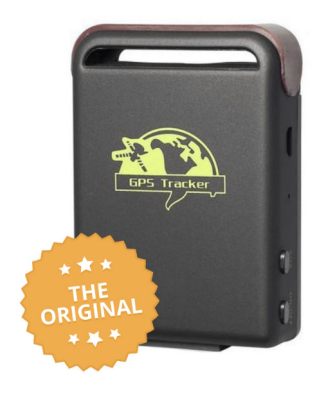

Obr. 1.2: Jednoduchý GPS tracker

Tento GPS tracker funguje na principu mobilní sítě, takže je nutné vložit SIM kartu. Po zavolání na toto číslo obdržíte SMS se souřadnicemi dopadu a odkazem na GoogleMaps.

#### <span id="page-13-1"></span>**1.2.2 Komunikace prostřednictvím sítě APRS**

APRS (Automatic Packet Reporting System) je radioamatérsky systém pro digitální komunikaci v reálném čase. Data, posílané v této síti můžou zahrnovat GPS souřadnice, telemetrii, krátké textové zprávy, informace o stavu stanice a mnoho dalších dat [\[3\]](#page-63-2). APRS údaje se většinou vysílají na jedné sdílené frekvenci (v závislostí na zemi - pro Evropu: 432.500 MHz nebo 144.800 MHz). Data jsou dále přijímány lokálníma radiovýma stanicemi (digipeaters), pro širokou místní spotřebu. Kromě toho jsou obvykle data přijímány APRS–IS (Automatic Packet Reporting System – Internet Service) přijímači pro následné sdílení na internetu. Tyto data se zobrazují v reálném čase na mapě <https://www.aprsdirect.com/>. Pro vysílaní v této síti je nutné být zaregistrovaným radioamatérem a mít přiřazenou volací značku<sup>[2](#page-14-1)</sup> (callsign). [\[4\]](#page-63-3)

Síť APRS se hojně využívá v projektech se stratosférickými balóny. Je to jedna z mála možností, jak komunikovat se sondou v reálném čase. Existuje možnost zakoupit celý kit (obr. [1.3\)](#page-14-0) s *high altitude* GPS, dipólovou anténou, vysílačem s dostatečným výkonem a možností připojení telemetrie [\[5\]](#page-63-4).

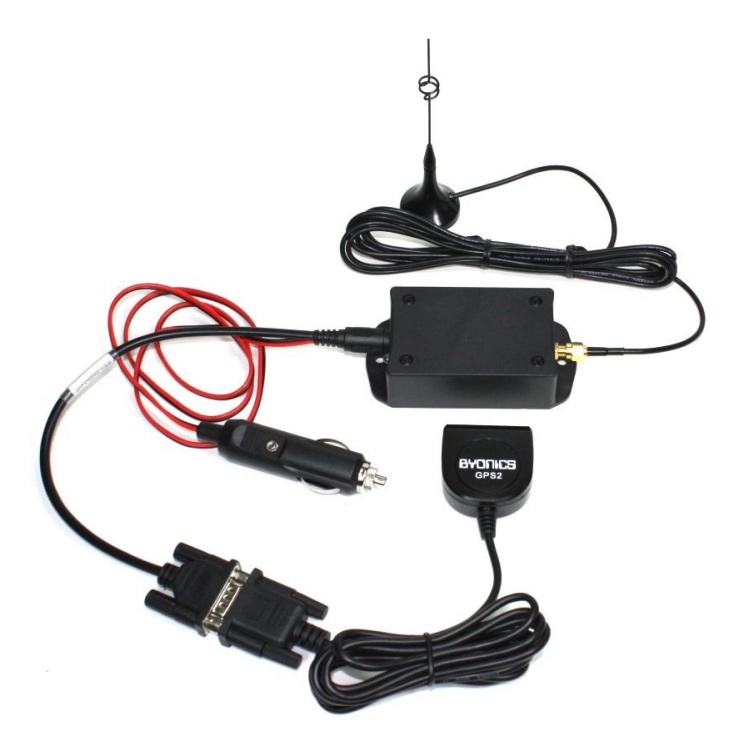

<span id="page-14-0"></span>Obr. 1.3: APRS tracker – Byonics MicroTrak RTG

Pro získání dat v reálném čase je možné použít taky software ze stránky [http:](http://www.aprs-is.net/ClientSoftware.aspx) [//www.aprs-is.net/ClientSoftware.aspx](http://www.aprs-is.net/ClientSoftware.aspx).

<span id="page-14-1"></span> $\frac{2\text{Volací značka}$ ie přidělována ČTU – Český telekomunikační úřad

## <span id="page-15-0"></span>**2 Matematický model letu balónu**

Důležitým bodem zadání je vytvořit parametrizovatelný matematický popis chování stratosférické sondy v průběhu letu. V následujících kapitolách je popsán výpočetní mechanizmus, na základě kterého dokážeme odhadnout profil letu sondy a následně předpokládaný bod dopadu.

#### <span id="page-15-1"></span>**2.1 Základní myšlenka**

Základní myšlenka sestává z vyjádření celkové síly, co působí na systém složený ze sondy, balónu a popřípadě padáku. Následně se pomocí pohybové rovnice [\[7\]](#page-63-5)

$$
F = ma \tag{2.1}
$$

z vyčíslené síly a známe hmotnosti vypočte zrychlení, které působí na sledovaný systém (obr. [2.1\)](#page-15-3). Přes dvojí integraci zrychlení získáme postupně vertikální rychlost a výšku balónu nad bodem startu.

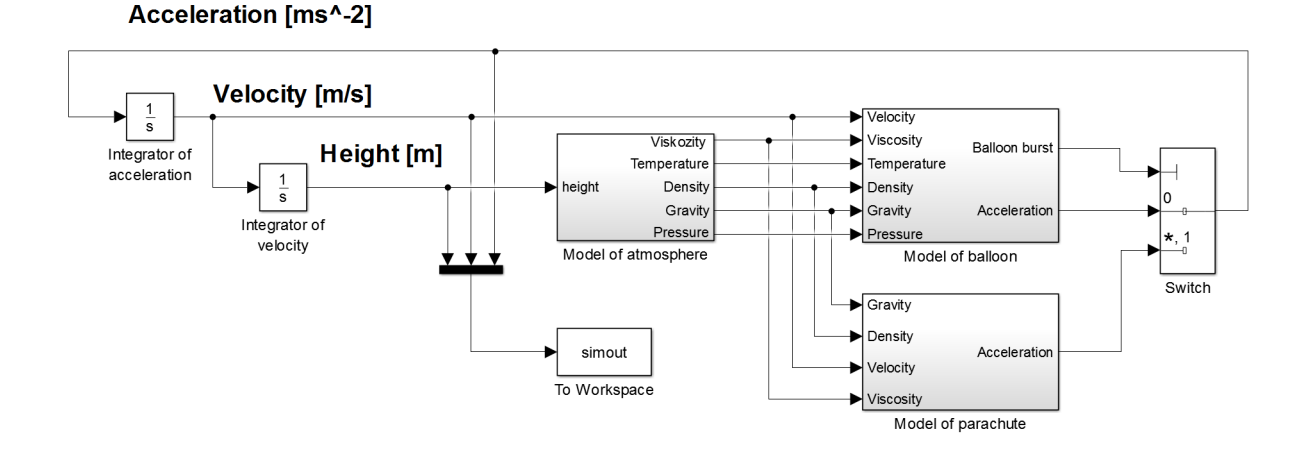

<span id="page-15-3"></span>Obr. 2.1: Základní simulační schema.

#### <span id="page-15-2"></span>**2.2 Model atmosféry**

Úlohou celku *Model of atmosphere* (obr. [2.2\)](#page-16-1) je vyčíslit ze známé výšky balónu důležité veličiny, které působí na balón v dané výšce. Výstupem tohoto bloku je  $dynamická viskozita [Pa \cdot s], teplota [K], hustota [kg \cdot m^{-3}], gravitační zrychleni$  $[m \cdot s^{-2}]$  a *tlak*  $[Pa]$ .

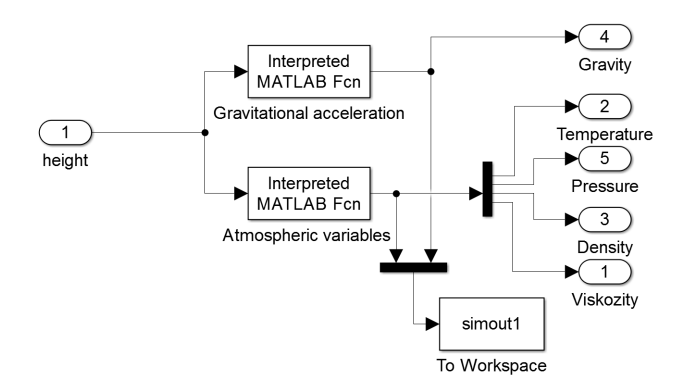

<span id="page-16-1"></span>Obr. 2.2: Simulační schema modelu atmosféry.

#### <span id="page-16-0"></span>**2.3 Koncept stoupání**

Základní úlohou bloku *Model of balloon* (obr. [2.3\)](#page-16-2) je vyčíslit celkovou sílu působící na balón a následně pomocí pohybové rovnice vyčíslit zrychlení balónu. Celková síla se skládá ze tří složek. Kladně orientovaná *vztlaková síla*, záporně orientovaná *gravitační síla* a záporně orientovaná *odporová síla*.

Dalším výstupem tohoto bloku je informace o prasknutí balónu. Z datasheetu výrobce meteorologických sondážních balónů TOTEX [\[8\]](#page-63-6) jsme vyčetli maximální průměr balónu při prasknutí (Obr.: 3.4 a 3.5). Když simulovaný balón dosánhe tohoto kritického průměru (viz. tabulky [2.4](#page-17-0) a [2.5\)](#page-17-1), tak signál *Balloon burst* se dostane do lohické hodnoty HIGH a přenese tuto informaci do přepínače (*Switch*), který následně přepne simulaci do módu klesání.

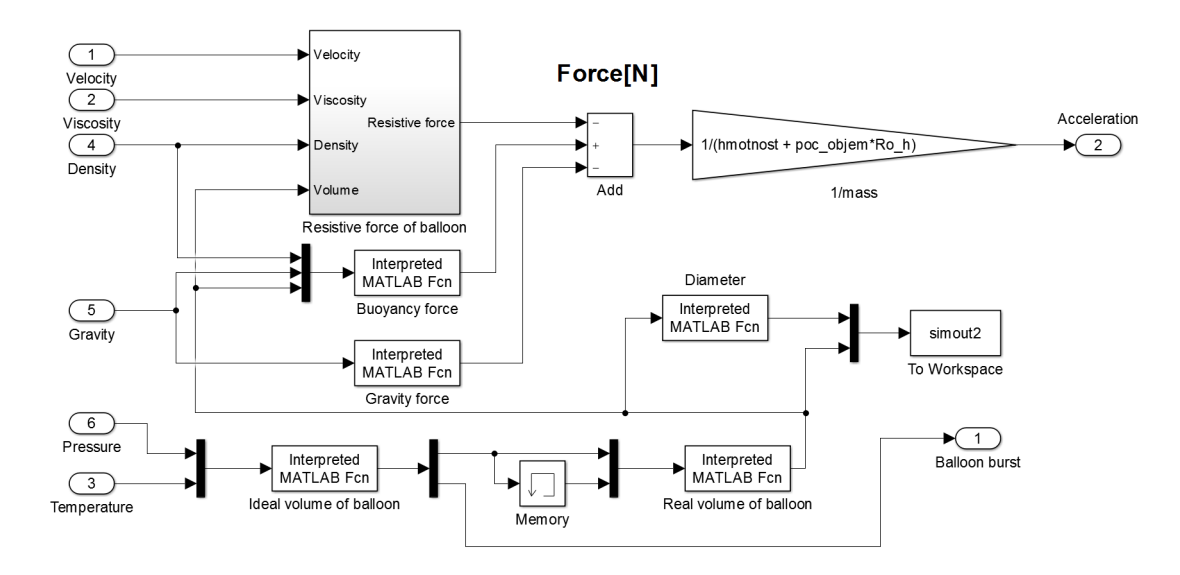

<span id="page-16-2"></span>Obr. 2.3: Simulační schema modelu stoupání.

| Reference                      | <b>TA</b><br>200 | <b>TA</b><br>300 | <b>TA</b><br>350 | <b>TA</b><br>450 | <b>TA</b><br>500 | <b>TA</b><br>600 | <b>TA</b><br>700 | <b>TA</b><br>800 | <b>TA</b><br>1000 |
|--------------------------------|------------------|------------------|------------------|------------------|------------------|------------------|------------------|------------------|-------------------|
| Colour                         | uncoloured       |                  |                  |                  |                  |                  |                  |                  |                   |
| Average Weight (gr)            | 200              | 300              | 350              | 450              | 500              | 600              | 700              | 800              | 1000              |
| Neck Diameter (cm)             | 3                | 3                | 3                | 3                | 3                | 3                | $\overline{3}$   | 3                | 3                 |
| Neck Length (cm)               | 12               | 12               | 12               | 12               | 12               | 12               | 12               | 12               | 12                |
| Flaccid Body Length (cm)       | 86               | 108              | 118              | 135              | 143              | 157              | 171              | 184              | 206               |
| Barely Inflated Diameter (cm)  | 55               | 69               | 75               | 86               | 91               | 100              | 109              | 117              | 131               |
| Payload (gr)                   | 250              | 250              | 250              | 250              | 250              | 250              | 250              | 250              | 250               |
| Recommended Free Lift (gr)     | 510              | 560              | 585              | 635              | 655              | 870              | 920              | 970              | 1060              |
| Nozzle Lift (gr)               | 760              | 810              | 835              | 885              | 905              | 1120             | 1170             | 1220             | 1310              |
| Gross Lift (qr)                | 960              | 1110             | 1185             | 1335             | 1405             | 1720             | 1870             | 2020             | 2310              |
| Diameter at Release (cm)       | 117              | 123              | 125              | 130              | 133              | 142              | 146              | 150              | 157               |
| Volume at Release (cu. m)      | .83              | .97              | 1.03             | 1.16             | 1.22             | 1.5              | 1.63             | .76              | 2.01              |
| Rate of Ascent (m/min)         | 320              | 320              | 320              | 320              | 320              | 320              | 320              | 320              | 320               |
| Diameter at Burst (cm)         | 300              | 378              | 412              | 472              | 499              | 605              | 653              | 700              | 786               |
| <b>Bursting Altitude (km)</b>  | 21.2             | 24.7             | 25.9             | 27.7             | 28.4             | 30.8             | 31.8             | 32.6             | 33.9              |
| <b>Bursting Pressure (hPa)</b> | 45.3             | 26.3             | 21.9             | 16.6             | 14.9             | 10.4             | 8.9              | 7.9              | 6.6               |

<span id="page-17-0"></span>Obr. 2.4: Tabulka parametrů balónů pro velikosti od 200g do 1000g [\[9\]](#page-63-7).

| Reference                      | TA 1200            | TA 1500 | <b>TA 2000</b> | <b>TA 3000</b> |
|--------------------------------|--------------------|---------|----------------|----------------|
| Colour                         | uncoloured/natural |         |                |                |
| Average Weight (gr)            | 1200               | 1500    | 2000           | 3000           |
| Neck Diameter (cm)             | 3                  | 3       | 5              | 5              |
| Neck Length (cm)               | 12                 | 12      | 18             | 18             |
| Flaccid Body Length (cm)       | 226                | 253     | 289            | 357            |
| Barely Inflated Diameter (cm)  | 144                | 161     | 184            | 227            |
| Payload (gr)                   | 1050               | 1050    | 1050           | 1050           |
| Recommended Free Lift (gr)     | 1190               | 1280    | 1420           | 1670           |
| Nozzle Lift (gr)               | 2240               | 2330    | 2470           | 2720           |
| Gross Lift (gr)                | 3440               | 3830    | 4470           | 5720           |
| Diameter at Release (cm)       | 179                | 185     | 195            | 212            |
| Volume at Release (cu. m)      | 2.99               | 3.33    | 3.89           | 4.97           |
| Rate of Ascent (m/min)         | 320                | 320     | 320            | 320            |
| Diameter at Burst (cm)         | 863                | 944     | 1054           | 1300           |
| <b>Bursting Altitude (km)</b>  | 33.2               | 34.2    | 35.4           | 37.9           |
| <b>Bursting Pressure (hPa)</b> | 7.3                | 6.3     | 5.3            | 3.7            |

<span id="page-17-1"></span>Obr. 2.5: Tabulka parametrů balónů pro velikosti od 1200g do 3000g [\[9\]](#page-63-7).

#### <span id="page-18-0"></span>**2.3.1 Odporová síla**

Na obrázku [2.6](#page-18-3) je zobrazená simulační schéma bloku *odporová síla*. Hlavním cílem tohoto bloku je vyčíslit *koeficient odporu balónu* [−] a následně *odporovou sílu* [] působící na balón.

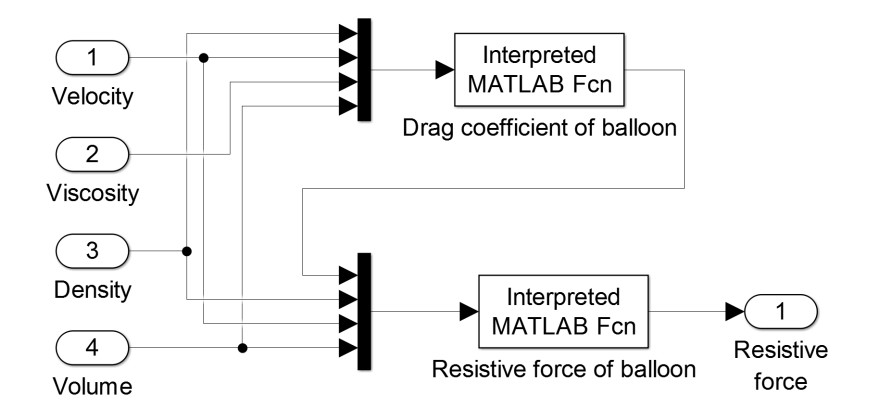

<span id="page-18-3"></span>Obr. 2.6: Simulační schema pro modelování odporu vzduchu balónu.

#### <span id="page-18-1"></span>**2.4 Koncept klesání**

Hlavním úkolem bloku *Model of parachute* (obr. [2.7\)](#page-19-1) je vyčíslit celkové zrychlení, které působí na soustavu složenou z padáku a sondy. Základem pro zjištění zrychlení je vyčíslit sílu, která působí na soustavu. Tato síla má dvě složky. Kladně orientovanou *odporovou sílu* a záporně orientovanou *gravitační sílu*. (Kladně orientované síly jsou síly působící vertikálním směrem nahoru).

Při výpočtu zanedbáváme odstředivou sílu, která působí na balón v průběhu celé simulace a je způsobená rotací Země kolem své osy. Tato síla nebude mít velký vliv na výsledek simulace.

Výstup tohoto bloku - *zrychlení*  $[m \cdot s^{-2}]$ , se v hlavní simulační smyčce bere do úvahy, jen když soustava klesá. V opačném případě (stoupání) se tento výstup nepřipočítá do celkového zrychlení. V simulační smyčce to zaručuje blok *Switch*, který dostává informaci o prasknutí balónu a následně, po vyhodnocení tohoto signálu, přepíná větve *stoupání*, nebo *klesání*.

#### <span id="page-18-2"></span>**2.4.1 Blok pro výpočet koeficientu odporu padáku**

Pro zjištění odporové síly, která zpomaluje klesání sondy s padákem je nutno vyčíslit *koeficientu odporu padáku*. Tento koeficient se v průběhu klesání mění a je závislý na

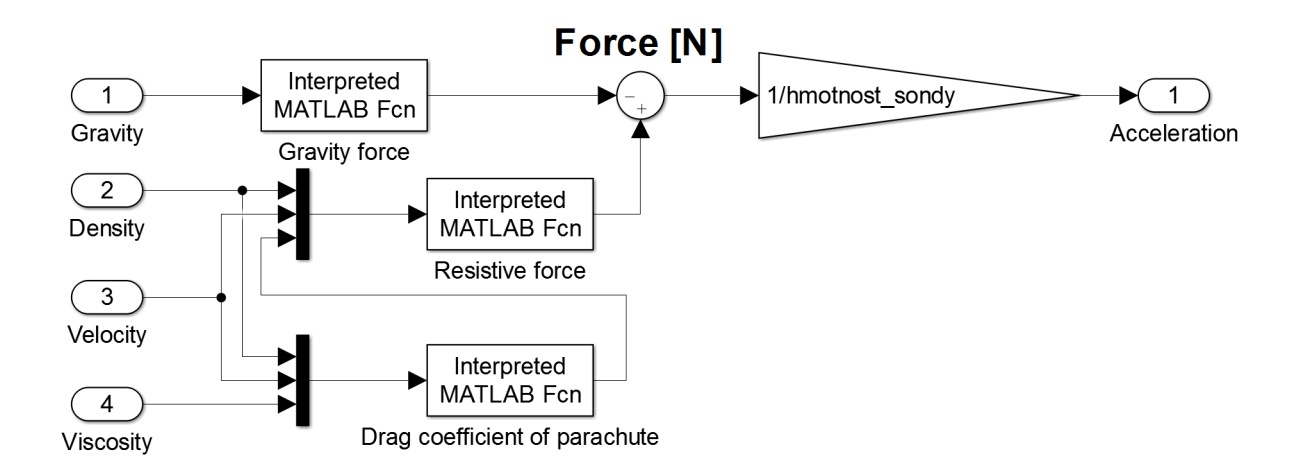

<span id="page-19-1"></span>Obr. 2.7: Simulační schema pro simulaci klesání sondy pomocí padáku.

různých parametrech atmosféry, sondy a padáku. Pro dosažení lepších přesností simulace bylo nezbytné tuto hodnotu vyčíslit v každém simulačním kroku. Pro zjištění *koeficientu odporu padáku* je potřebné vyčíslit nejdřív *Reynoldsovo číslo*.

V bloku *Drag coefficient of parachute* jsou implementovány rovnice pro výpočet *Reynoldsovho čísla* a následně koeficientu odporu. Pro výpočet *Reynoldsovho čísla* jsme použili rovnici: [\[11\]](#page-63-8)

$$
Re = \frac{\rho \cdot v \cdot L}{\mu} \tag{2.2}
$$

 $Re \rightarrow$  Reynoldsovo číslo  $[-]$ 

$$
\rho \to \text{hustota } [kg \cdot m^3]
$$

 $v \rightarrow$  rychlost tekutiny  $[m \cdot s^{-1}]$ 

- $L \rightarrow$  charakteristická délka [m]
- $\mu \to$  dynamická viskozita  $\left[ Pa \cdot s \right]$

Zo známého *Reynoldsovho čísla* jsme odhadli *Koeficient odporu* z grafu [2.8.](#page-20-1) V simulaci jsme odpozorovali, že rozsah námi zjištěného *Reynoldsovho čísla* v průběhu klesání sondy nepřesáhl hodnotu  $15 \cdot 10^5[-]$ . Z tohoto důvodu jsme tento graf aproximovali čtyřmi lineárníma úseky, aby jsme obsáhli všechny hodnoty *Reynoldsovho čísla* dosažitelné v simulaci.

#### <span id="page-19-0"></span>**2.4.2 Blok pro výpočet odporové síly padáku**

Pro zjištění celkové síly, která působí na soustavu sonda a padák je nutno vyčíslit hodnotu *odporové síly*. Tato síla zpomaluje celý průběh klesání a působí vždy proti

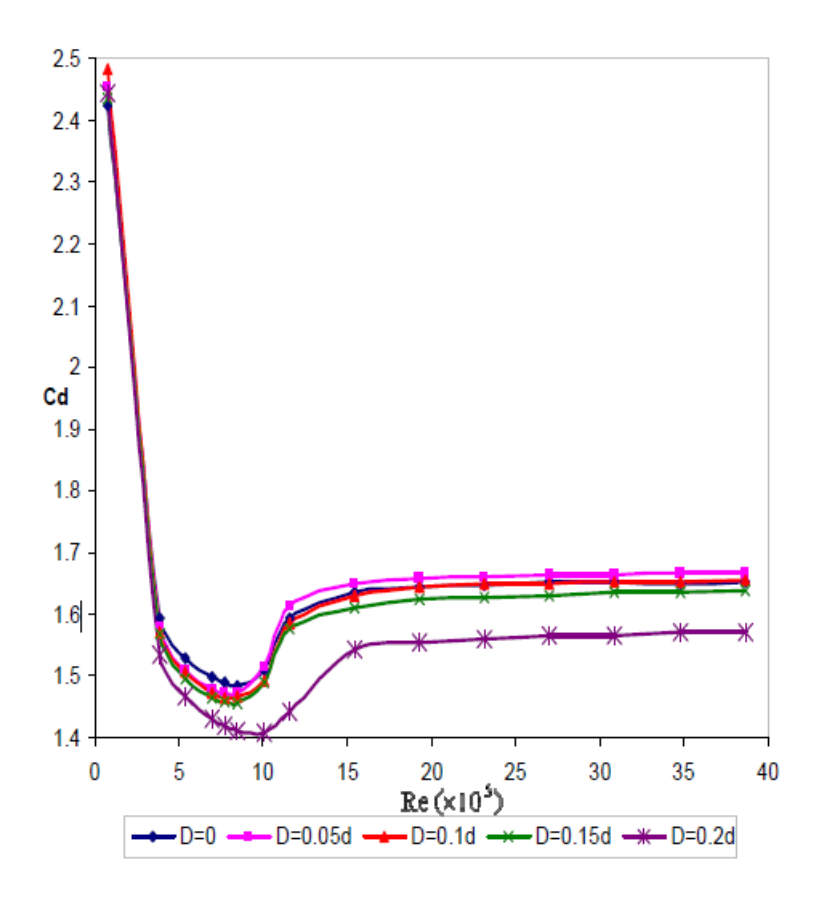

<span id="page-20-1"></span>Obr. 2.8: Průběh koeficientu odporu v závislosti na Reynoldsovom čísle. [\[10\]](#page-63-9)

směru pohybu, takže v naší simulaci, v klesavé části letu, působí směrem nahoru. V naší konvenci ji bereme s kladným znaménkem.

V bloku *Resistive force* jsme implementovali rovnici pro výpočet *odporové síly*. Pro výpočet jsme použili tuto rovnici: [\[7\]](#page-63-5)

$$
F_o = \frac{1}{2} \cdot \rho \cdot C_d \cdot S \cdot v^2 \tag{2.3}
$$

 $F_o \rightarrow$  odporová síla prostředí [N]

- $\rho \rightarrow$  hustota okolí  $[kg \cdot m^3]$
- $C_d \rightarrow$  koeficient odporu  $[-]$
- $S \to \text{plocha průřezu } [m^2]$
- $v \rightarrow$  rychlost tekutiny  $[m \cdot s^{-1}]$

#### <span id="page-20-0"></span>**2.4.3 Blok pro výpočet gravitační síly**

Pro zjištění celkové síly, která působí na sondu s padákem je nezbytné kromě *odporové síly* vyčíslit ještě *gravitační sílu*. Tato síla urychluje průběh klesání sondy a působí vždy do středu Země. V naší simulaci tato síla působí směrem dolů, takže podle naší konvence ji bereme se záporným znaménkem. Jelikož simulace proběhne pro veliké výškové rozmezí, tak *gravitační zrychlení* nemůže být konstantní.

Při prasknutí balónu nějaká část balónu zůstane zachycená na sondě. Hmotnost této části není možné analyticky vyčíslit, takže ji zanedbáváme.

V bloku *Gravity force* jsme implementovali základní rovnici pro výpočet gravitační síly. [\[7\]](#page-63-5)

$$
F_g = m_{p+s} \cdot g \tag{2.4}
$$

 $F_q \rightarrow$  gravitační síla [N]  $m_{p+s} \rightarrow$  hmotnost padáku a sondy [kg]  $g \to \text{gravitační zrychlení } [m \cdot s^{-2}]$ 

## <span id="page-22-0"></span>**3 Návod na spuštění simulace letu balónu**

Z uživatelského rozhraní má tato simulace dva režimy.

V prvním, simulačním režimu proběhne nejdřív simulace celého letu, pak se vykreslí důležité průběhy. Načtou se data o větru, vykreslí se trajektorie letu do mapy a nakonec se vygenerují výstupní .kml a .txt soubory.

V testovacím režimu nejdřív proběhne simulace letu, vykreslí se průběhy, načtou se data o větru a vykreslí se trajektorie simulovaného letu do mapy. Pak se načtou data z reálného letu, které obsahují informace o čase a GPS informace. Následně se z těchto informací zkonstruuje trajektorie reálného letu a vykreslí se pro porovnání do stejné mapy, přepočítá se vzdálenost a odchylka dopadu. Na konec se vygenerují výstupní .kml a .txt soubory.

#### <span id="page-22-1"></span>**3.1 Spuštění simulace**

Pro spuštění simulace slouží skript Strato\_probe.m. V tomto skriptu se nastavují všechny důležité parametry simulace.

#### <span id="page-22-2"></span>**3.1.1 Nastavení startovacích podmínek**

Aby jsme simulaci spustili pro námi definovaný režim, den a město startu, musíme změnit hodnoty proměnných v spouštěcím skriptu.

Proměnná *Test\_mode* v sobě obsahuje informaci, zda se jedná o simulační, nebo testovací režim. Když je v této proměnné hodnota *'true'*, tak simulace proběhne s testovacím módu. Když je tam hodnota *'false'*, nebo tam je něco jiného, tak se bude simulovat bez porovnání s reálným letem - simulační mód.

Do proměnné *Plyn* se zadává, jakým plynem bude balón naplněn (ovlivňuje to hustotu plynu a následně vztlak balónu). Můžeme sem zadat *'vodik'* nebo *'helium'*. Když tu zadáme něco jiného, tak simulace proběhne pro *'helium'*.

Do proměnné *Start* se zadává město, z kterého chceme odstartovat. V databázi jsou tři různé města. Tato proměnná ovlivní, který soubor s daty o větru a o trajektorii reálného letu se má načíst. Můžeme zde zvolit i hodnotu *'jine'*. Tato hodnota nám dovoluje vložit si do simulace vlastní místo startu. Musíme ale upravit a dodat potřebné informace do skriptu Control\_script.m. Blíž je to popsáno v kapitole [3.4.](#page-25-0)

V proměnné *Den* je uložená informace o datu startu. V databázi jsou soubory pro tři různé dny startu pro všechny města.

```
%% Define starting conditions
Test mode = 'true'; \frac{1}{3} true / false
```

```
Plyn = 'vodik'; <br> & vodik / helium
Start = 'Praha'; % Praha / Prostejov / Viden / jine
Den = '12.12'; \frac{12.12}{13.12} / 13.12 / 14.12
```
#### <span id="page-23-0"></span>**3.1.2 Nastavení parametrů balónu, sondy a padáku**

Aby jsme simulaci spustili pro námi definovaný balón, padák a sondu, musíme změnit další hodnoty proměnných v spouštěcím skriptu.

V proměnné *hmotnost\_balonu* je uložená informace o modelu balónu.

Proměnná *hmotnost\_sondy* v sebe nese hodnotu hmotnosti sondy, padáku, provazů a ostatních věcí připevněných na sondě  $[kq]$ .

Do proměnné *poc\_objemy* se zadává objem plynu [m<sup>3</sup>], kterým se naplní balón na Zemi.

Proměnná *velkost* padaku udává obvod nafouknutého padáku [m]. Tento parametr se uvádí v datasheetech.

```
%% Define variable of balloon
hmotnost_balonu = 0.8; \frac{8}{10} [kq]
hmotnost_sondy = 0.115; \frac{1}{8} [kg] sonda + padak + lanka
poc\_objem = 1.04; \frac{1.04}{1.04} \frac{1.04}{1.04} \frac{1.04}{1.04} \frac{2.04}{1.04} \frac{2.04}{1.04} \frac{2.04}{1.04} \frac{2.04}{1.04} \frac{2.04}{1.04} \frac{2.04}{1.04} \frac{2.04}{1.04} \frac{2.04}{1.04} \frac{2.04}{1.04} \frac{2.04}{1.04}%% Define variable of parachute
velkost padaku = 0.5; \frac{8}{10} [m]
```
V dalších podkapitolách si popíšeme, jak jednotlivé soubory s daty o větru a o reálném letu získat.

#### <span id="page-23-1"></span>**3.2 Data o větru**

Jedním ze vstupních parametrů jsou informace o větru. Tyto data získáváme ze stránky <http://weather.uwyo.edu/upperair/bufrraob.shtml>. Jsou to data ze sondážních měření (pomocí stratosférických balónů a sond) prováděných různými observatořemi po celém světe.

#### <span id="page-23-2"></span>**3.2.1 Získání dat**

Pro získání dat o větru musíme postupovat podle tohoto seznamu:

- 1. Otevřít výše zobrazený odkaz na stránku s daty o větru
- 2. Nastavit správný datum (Date)
- 3. Nastavit, jestli se bude jednat o data z půlnoci, nebo z oběda (Hour: 00Z nebo 12Z)
- 4. Nastavit výstupní formát na textový řetězec (Plot type: Text: List)

5. Na mapě kliknout na observatoř, z které chceme získat data o větru (čísla stanic: Praha - 11520, Prostějov - 11747, Vídeň - 11035)

Otevře se nová stránka se všemi informacemi ze sondážního měření ze stanice, kterou jsme si zvolili. Tyto data je potřebné nakopírovat do textového souboru bez hlavičky. Je nutno si dát pozor na to, aby jsme nakopírovali jen úplné řádky (musí obsahovat všech 11 hodnot). Řádky, v kterých chybí nějaké informace (většinou se jedná o první a poslední řádek) způsobí chybu ve výpočte a je nutno jich nezahrnovat do souboru.

Tento textový soubor je potřeba vložit do adresáře:

\...\BP\_Lindtner\_StratoProbe\Data Formát názvu souboru s daty o větru: Mesto den-mesic hodina wind.txt

#### <span id="page-24-0"></span>**3.3 Data o reálném letu**

Dalším ze vstupních parametrů jsou informace o reálném letu. Tyto data jsou nepovinná pokud budete používat testovací mód (režim, kde porovnáváte simulaci s daty z reálného letu). Tyto data můžeme získat z víc zdrojů. Jedním zdrojem informací je tato stránka: <https://radiosondy.info/index.php?>

Tyto informace jsou taky ze stratosférických sond, které se používají na sondážní měření atmosféry. Na rozdíl od dat o větru, tyto zprávy nejsou zpracované a obsahují informace o poloze sondy (latitude, longitude, altitude), čas odeslání paketu a doplňkový textový řetězec, který obsahuje informace o teplotě, tlaku, rychlosti spoutání a jiné stavové informace sondy.

#### <span id="page-24-1"></span>**3.3.1 Získání dat**

Pro získání dat o větru můžeme postupovat podle těchto bodů:

- 1. Otevřít výše zobrazený odkaz na stránku s daty o reálném letu
- 2. Když známe volací značku (*Call sign*) sondy, tak můžeme konkrétní sondu vyhledat pomocí této značky.<sup>[1](#page-24-2)</sup> (Radiosonde Number: ...)
- 3. Když neznáme volací značku sondy, tak můžeme zadat město, z kterého tato sonda startovala (Launch Site: ...)
- 4. Následně se nám otevře stránka, na které je seznam všech sond, které startovali z námi zadaného města
- 5. Po kliknutí na danou sondu se nám otevře stránka s informacemi o dané sondě. Úplně na konci je tabulka, kde jsou rozkódována data, které tato sonda vysílala v průběhu letu.

<span id="page-24-2"></span><sup>1</sup>Volací značku sondy můžeme taky získat ze stránek <https://www.aprsdirect.com/>

- 6. Kliknutím na datum (Date/Time [UTC]) se jednotlivé zprávy uspořádají podle času přijetí.
- 7. Takto uspořádané data zkopírujeme do textového souboru

Tento textový soubor je potřeba vložit do adresáře:

```
\...\BP_Lindtner_StratoProbe\Data
```
Formát názvu souboru s daty o trajektorii reálného letu: Mesto den-mesic hodina traj.txt

#### <span id="page-25-0"></span>**3.4 Zahrnutí dat do simulace**

Pro vložení dat do programu MATLAB je víc možných řešení. Zde si popíšeme ten nejjednodušší způsob.

V hlavním spustitelném scriptu Strato\_probe.m si jako místo startu nadefinujeme *jine*.

```
Start = 'jine';
```
V řídicím scriptu Control\_script.m uděláme následující změny:

- 1. Nastavíme souřadnice nového místa, odkud chceme startovat náš let.
- 2. Nastavíme polohu nového místa na mapě. Pro simulaci požíváme tuto mapu:  $\mathcal{N}$ ... $\mathcal{DP}_L$ indtner\_StratoProbe $\mathcal{D}$ ata $\mathcal{P}_L$ apa\_eu.jpg.<sup>[2](#page-25-1)</sup>
- 3. Nastavíme nadmořskou výšku nového místa.
- 4. Změníme cestu resp. název souboru s daty o větru.
- 5. Změníme cestu resp. název souboru s daty o reálném letu. (Jestli provozujeme simulaci jen v simulačním módu, tak tuto informaci zadávat nemusíme)

```
if(strcmp(Start,'jine'))
\text{lat0} = 49.446458;lon0 = 17.128671;S \times = 3713; % suradnice mista na mape (mapa eu.jpg)
S_y = 2285; % suradnice mista na mape (mapa_eu.jpg)
height0 = 200; % nadmorska vyska
   Kdyz je simulace v testovacim modu,
% tak Traj_file neni nutno zadavat
Wind_file = fopen('..\Data\Prostejov_12-12_00_wind.txt');
Traj_file = fopen('..\Data\Prostejov_12-12_00_traj.txt');
```
<span id="page-25-1"></span><sup>2</sup>Nejjednodušší způsob pro nalezení souřadnic nového místa na mapě je vykreslit si ji v programu MATLAB, přiblížit si místo startu a z os odečíst souřadnice.

#### <span id="page-26-0"></span>**3.5 Výstup ze simulace**

Po proběhnutí celé simulace se vygenerují výstupní soubory. Tyto soubory jsou uloženy v adresáři: \...\BP\_Lindtner\_StratoProbe\Output.

Soubor Simulation\_data.txt obsahuje informace o simulovaném letu. Formát tohoto souboru je:

- 1. *Index*: Pořadové číslo
- 2. *Latitude*: Zeměpisná šířka
- 3. *Longitude*: Zeměpisná délka
- 4. *Altitude*: Nadmořská výška

Soubor Simulation\_data.kml obsahuje informace o simulovaném letu. Je to soubor typu .kml, to znamená, že je vhodný na zobrazení v programu Google Earth.

Soubor Real data.kml obsahuje informace o reálném letu. Je vytvořen pro porovnání simulace se skutečnými daty v programu Google Earth.

## <span id="page-27-0"></span>**4 Výsledky simulace**

V následujících kapitolách jsou zobrazeny simulované průběhy veličin. Tyto průběhy jsou spočítány pomocí základních fyzikálních vztahů jako jsou například *stavová rovnice ideálního plynu, Newtonův gravitační zákon, rovnice pro výpočet hydrostatického (aerostatického) tlaku*.

#### <span id="page-27-1"></span>**4.1 Model atmosféry**

Průběhy vykreslené v této kapitole zobrazují veličiny, které určují stav atmosféry v závislosti na výšce. Pro lepší přehled je výška vynesena na *y-ose*.

Graf [4.1](#page-27-2) byl vygenerován na začátku simulace. Data o teplotě jsou získány na základě rovnic v dokumentu *Manual of the ICAO Standard Atmosphere (extended to 80 kilometres (262 500 feet))* [\[1\]](#page-63-10).

Průběh teploty je tvořen několika lineárními úseky. Zlomy teploty jsou shodné s vrstvami atmosféry. První a zlom se nachází na začátku tropopauzy, druhý zlom se nachází na konci tropopauzy, třetí, nevýrazný zlom se nachází v stratosféře a další zlom, který už není zobrazen na obrázku se nachází v stratopauze.

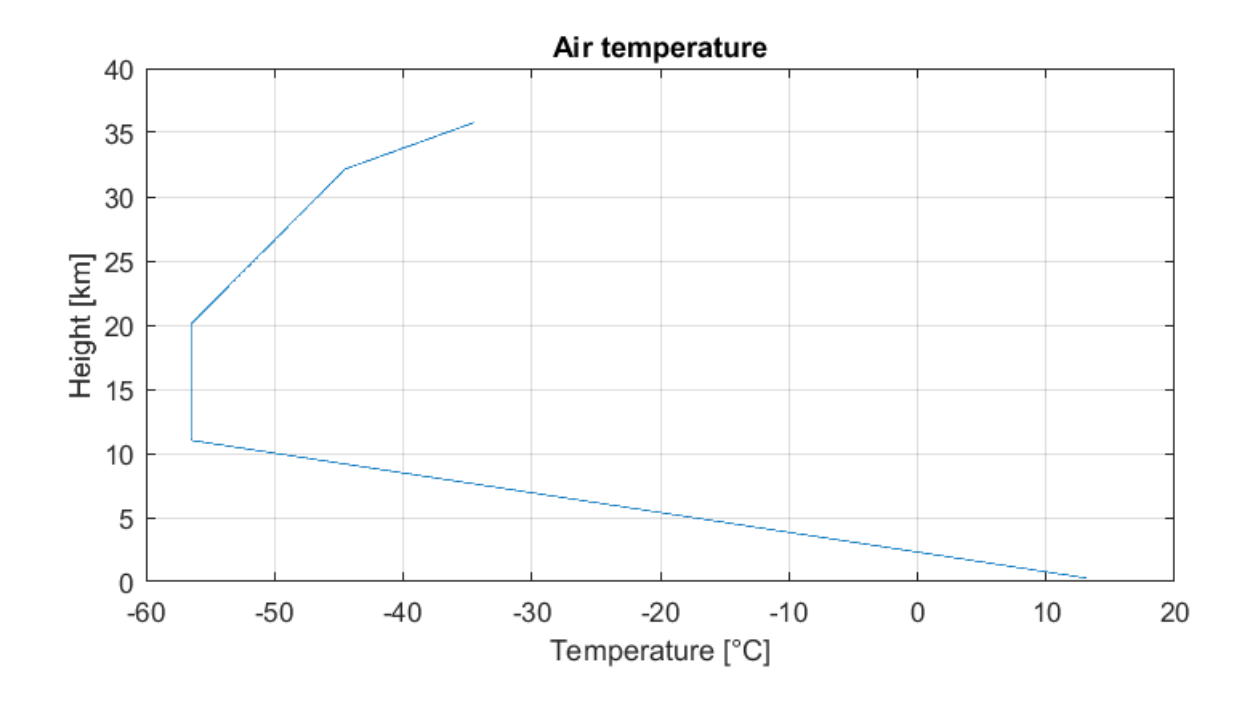

<span id="page-27-2"></span>Obr. 4.1: Průběh teploty vzduchu v závislosti na výšce

Graf [4.2](#page-28-0) zobrazuje exponenciální pokles tlaku vzduchu se stoupající výškou. Graf hustoty vzduchu [\(4.3\)](#page-28-1) má velmi podobný průběh, protože hustota vzduchu je přímo

úměrně závislá na tlaku vzduchu.

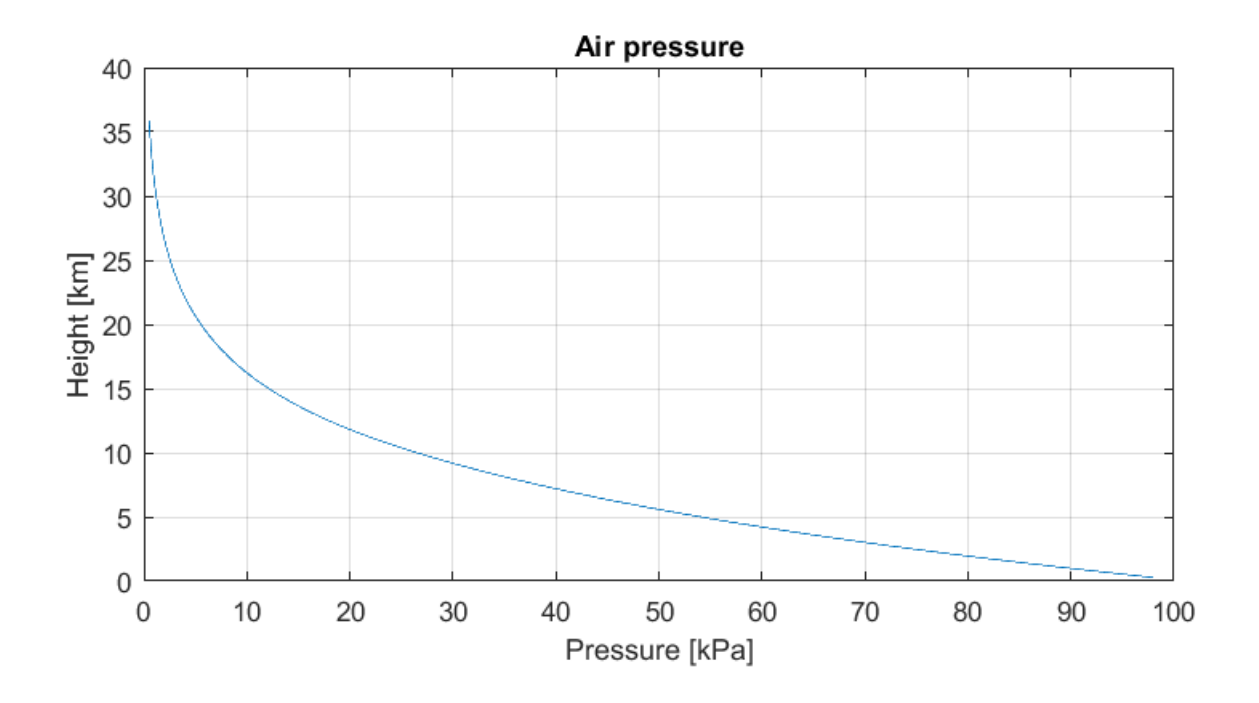

<span id="page-28-0"></span>Obr. 4.2: Průběh tlaku vzduchu v závislosti na výšce

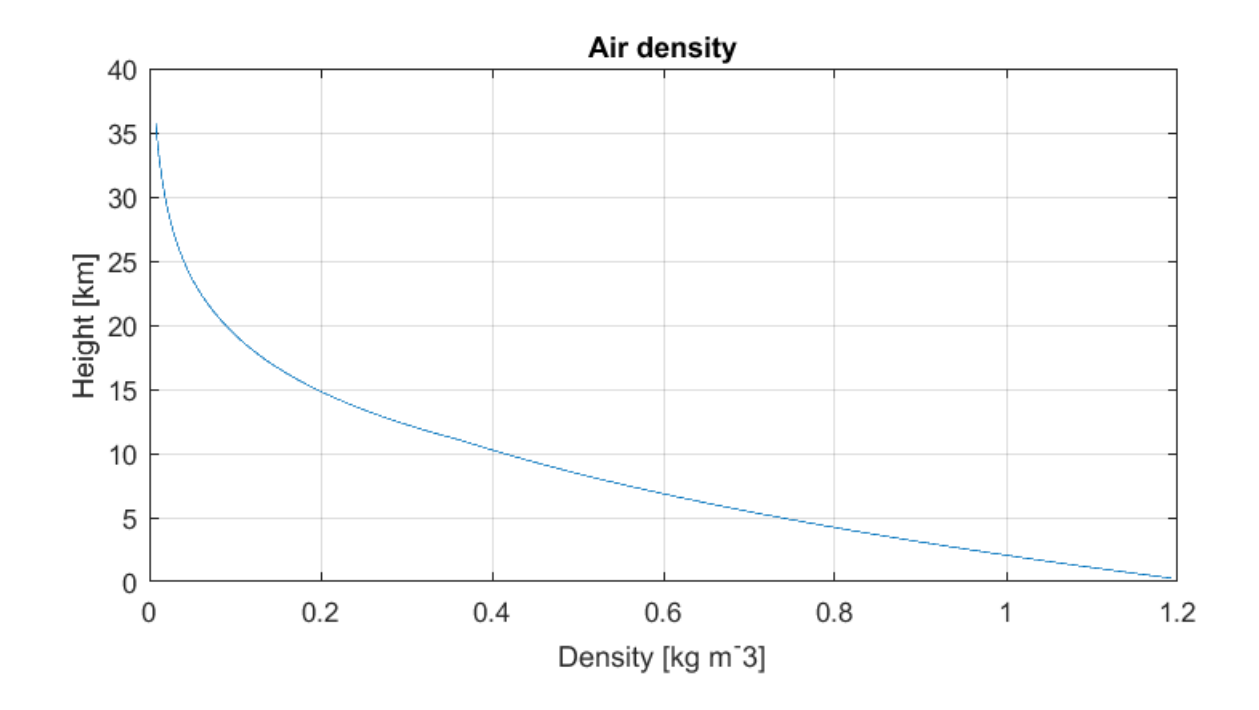

<span id="page-28-1"></span>Obr. 4.3: Průběh hustoty vzduchu v závislosti na výšce

Graf [4.4](#page-29-1) zobrazuje pokles gravitačního zrychlení se stoupající výškou. Gravitační zrychlení je nepřímo úměrné druhé mocnině geopotenciální výšky. V grafu vypadá tento průběh jako lineární a to jen pro to, že tento graf zobrazuje jenom malou změnu gravitačního zrychlení (změna je asi 1%). Pro větší rozsah výšky by byl patrný nelineární průběh gravitačního zrychlení.

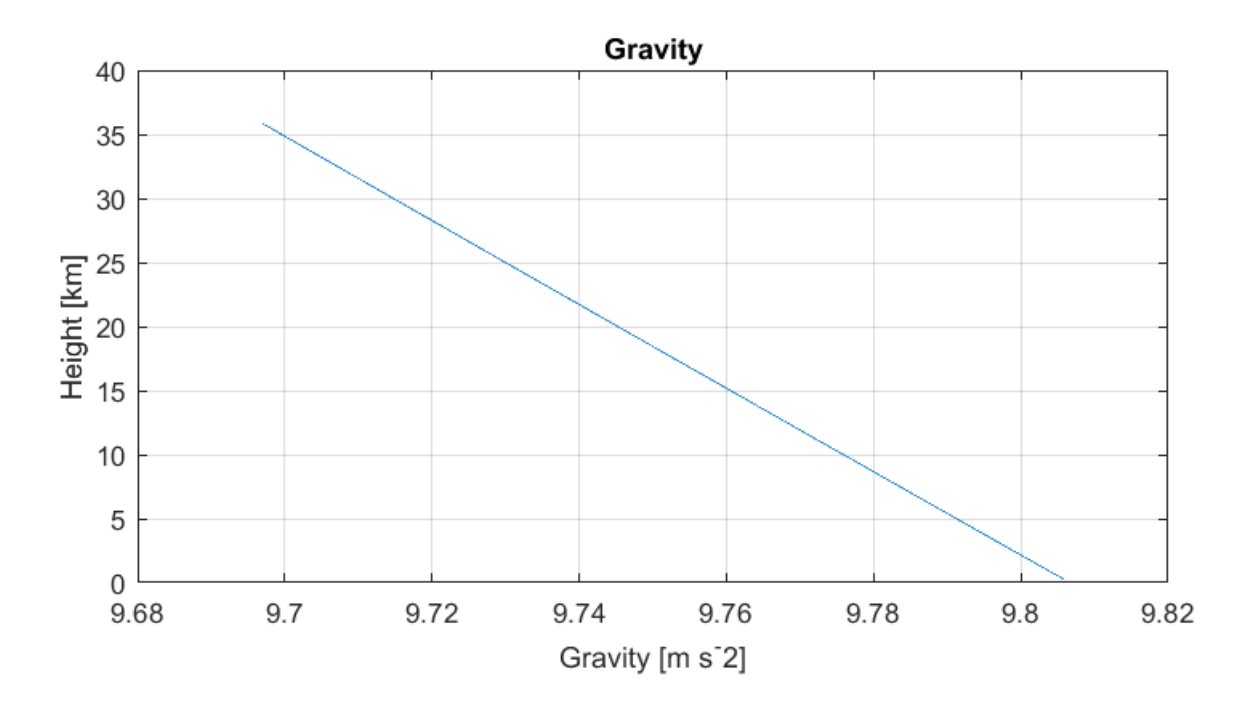

<span id="page-29-1"></span>Obr. 4.4: Průběh gravitačního zrychlení v závislosti na výšce

#### <span id="page-29-0"></span>**4.2 Model letu**

Průběhy vykreslené v této kapitole zobrazují časové závislosti veličin, které se vztahují k pohybu balónu a jeho velikosti.

Průběhy jsou výsledkem simulace se vstupními parametry Plyn → *vodík* Město → *Praha*

Datum → 12*.*12*.*2018 (pro níže uvedené průběhy je tato informace nedůležitá)

Hmotnost balónu  $\rightarrow 0, 8[kg]$ 

Hmotnost sondy  $\rightarrow 0, 2[kg]$ 

Počáteční objem  $\rightarrow 1, 1[m^3]$ 

Velikost padáku  $\rightarrow 0, 5[m]$  (obvod nafouknutého padáku - zobrazují výrobci v datasheetu)

V grafu [4.5](#page-30-0) vidíme, že simulace nezačala s nulovou výškou, ale s přednastavenou nadmořskou výškou města, které bylo zvolené, jako startovací bod. Dále vidíme, že po bodu prasknutí balón prudce klesá, protože ve velké výšce je řídká atmosféra a zpomalování klesání pomocí padáku má jen malý vliv na výslední rychlost. V nižších vrstvách atmosféry pozorujeme výraznější vliv padáku na celkovou rychlost.

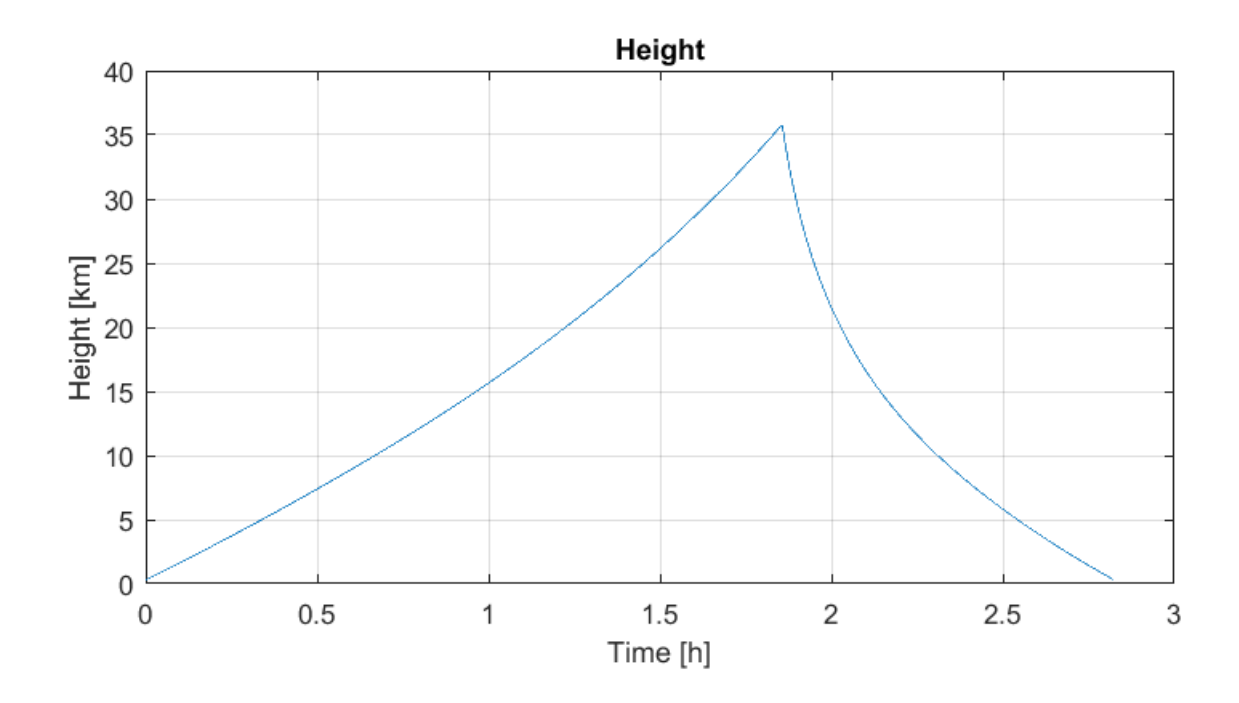

<span id="page-30-0"></span>Obr. 4.5: Časová závislost nadmořské výšky balónu.

V grafu [4.6](#page-31-1) vidíme, že v okamžiku prasknutí balónu nastal velký skok rychlosti. Ten je způsobený tím, že balón se nachází ve vysoké nadmořské výšce a hustota vzduchu je minimální, takže *odporová síla*, která působí na sondu s padákem je taky minimální. Až při dosáhnutí vysoké rychlosti začne *odporová síla* dominovat nad *gravitační sílou* a sonda začne zpomalovat.

Graf [4.7](#page-31-2) přináší bližší pohled na průběh zrychlení v prvních vteřinách, po startu balónu. Později se rychlost balónu mění jen nepatrně, velikost *vztlakové síly* se vyrovnala součtu *gravitační síly* a *odporové síly* a zrychlení je skoro nulové.

Graf [4.8](#page-32-0) zobrazuje průběh průměru balónu v závislosti na době letu. Průměr balónu je úzce svázaný s okolním tlakem a hustotou vzduchu. Proto jsou tyto průběhy velmi podobné. V grafu vidíme maximální možný průměr daného balónu. Když balón dosáhne tohoto předdefinovaného průměru, tak simulace přepne do módu klesání.

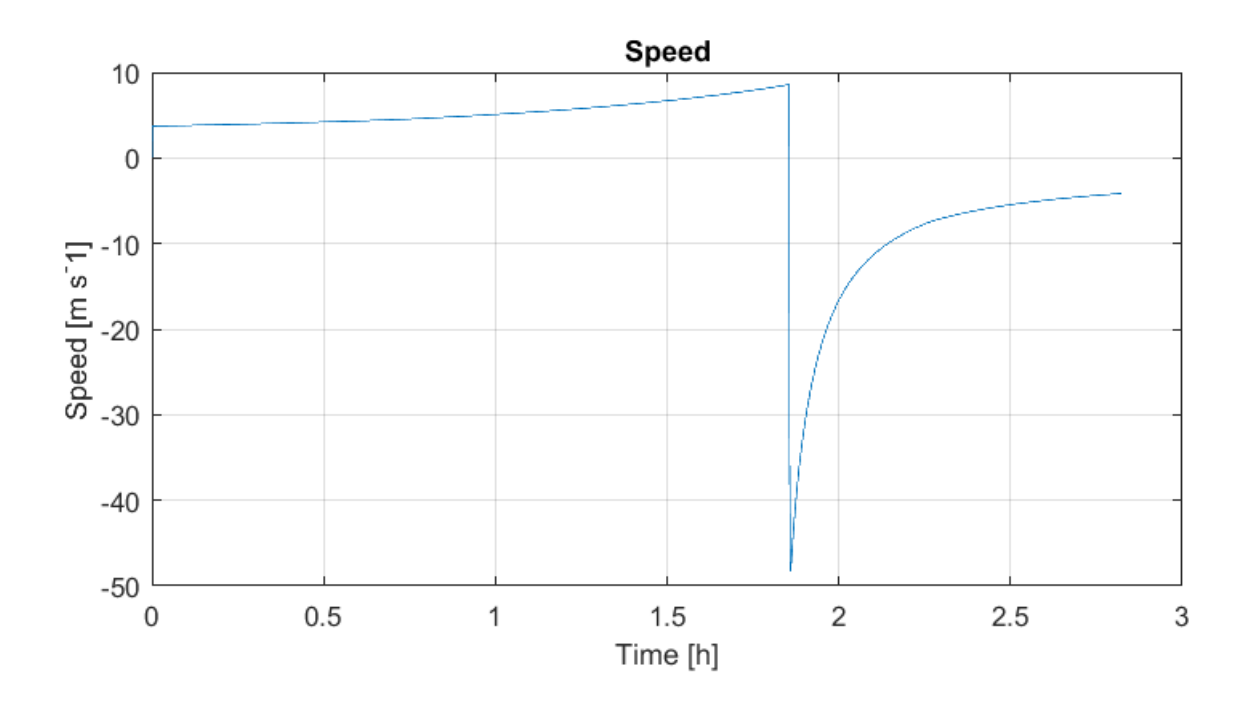

<span id="page-31-1"></span>Obr. 4.6: Časová závislost rychlosti balónu.

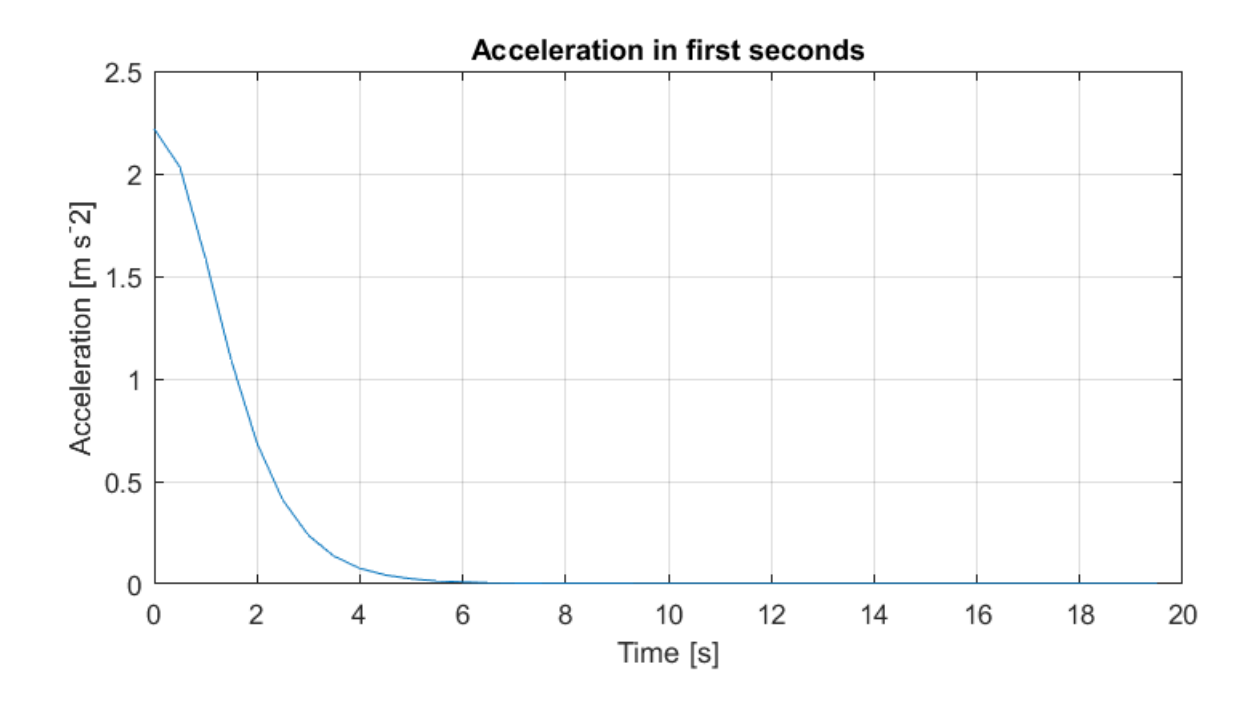

<span id="page-31-2"></span><span id="page-31-0"></span>Obr. 4.7: Časová závislost zrychlení balónu hned po startu.

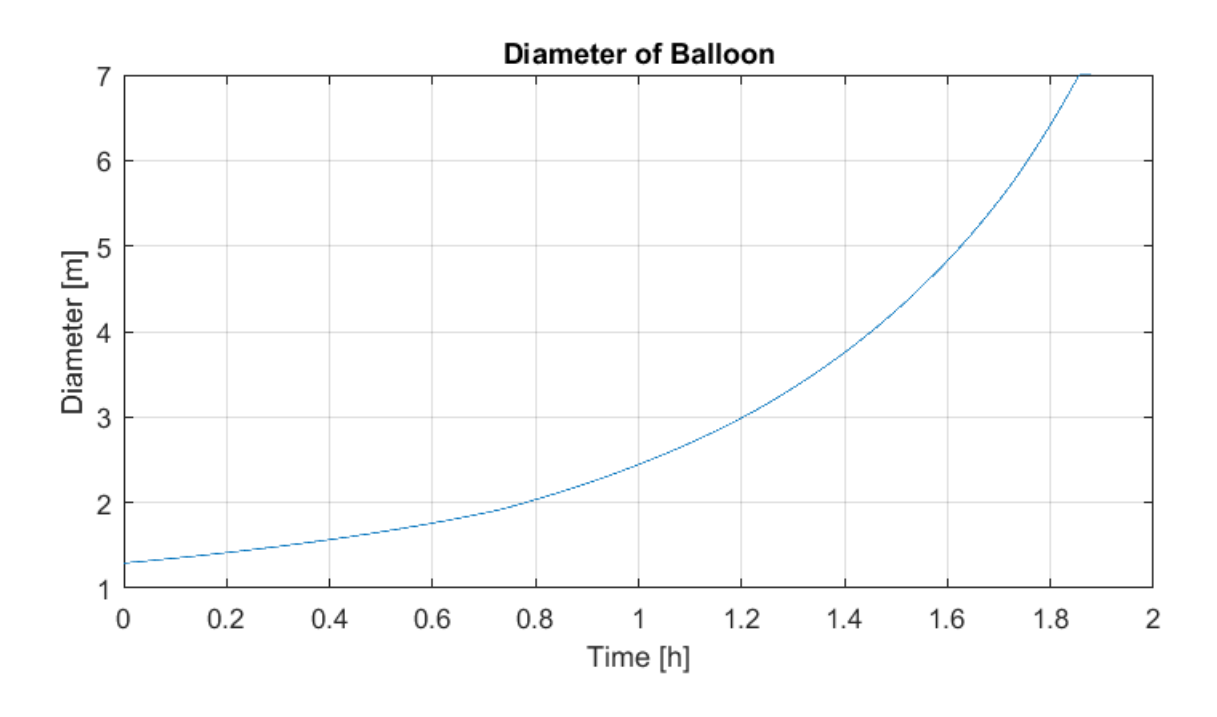

<span id="page-32-0"></span>Obr. 4.8: Časová závislost průměru balónu.

#### **4.3 Porovnání s reálným letem**

V této kapitole jsou zobrazeny průběhy letu reálného meteorologického balónu TA-800 [\[8\]](#page-63-6) se sondou Vaisala RS41 [\[12\]](#page-64-0). Tuto sestavu používá pražská meteorologická stanice ČHMÚ Praha-Libuš. Tato observatoř vypouští balóny třikrát denně a data z těchhle letů je dají trackovat v reálném čase na adrese [https://www.aprsdirect.](https://www.aprsdirect.com/) [com/](https://www.aprsdirect.com/).

Meteorologické sondy, vypouštěné z observatoře Praha-Libuš se plní vodíkem a většinou se vypouštějí bez padáku. Po prasknutí ale nějaká část balónu zůstane připevněná na sondě a tím zpomaluje klesání sondy. Tato část prasknutého balónu má vždy jinou velikost a není analyticky zjistitelná. Z profilu klesání reálného letu musíme vždy odhadnout velikost náhradního padáku, kterou nastavíme do simulace, aby simulovaná fáze klesání měla stejný časový průběh, jako fáze klesání reálného balónu.

Další neznámá v nastavení simulace je počáteční objem plynu v balónu při vypuštění. Tuto hodnotu můžeme taky odhadnout z rychlosti stoupání a výšky prasknutí reálného letu. Z nasimulování množství letů jsme zjistili, že tato hodnota není konstantní, ale může se měnit z jednoho dne na druhý o někdy víc než 30%. Po konzultaci s pracovníkem ČHMÚ se nám tento odhad potvrdil.

Pro simulace ze dne 12.12.2018 z půlnoci jsme odhadli vstupní parametry simulace na tyto:

 $Plyn \rightarrow \textit{vodik}$ Město → *Praha* Datum  $\rightarrow$  12.12.2018 Hmotnost balónu  $\rightarrow 0, 8[kq]$ Hmotnost sondy  $\rightarrow 0, 115$ [kg] Počáteční objem  $\rightarrow 1,04[m^3]$ Velikost padáku  $\rightarrow 0, 24[m]$ 

Následující grafy [4.9](#page-33-0) a [4.10](#page-34-0) jsou jenom orientační a slouží k nastavení simulačních konstant. Přesné vyhodnocení profilu letu reálného balónu a simulace je exportováno do Google Earth a nachází se na obrázku [4.11.](#page-35-0)

V grafu [4.9](#page-33-0) vidíme, že skutečné data začínají v nadmořské výšce asi 1300 m.n.m. To je způsobeno tím, že radiové stanice, které přijímají signál ze sondy se nacházejí většinou v Rakousku, nebo Polsku a kvůli zakřivení Země a rozložení pohoří nedokáží tento signál zachytit už v menších výškách. Stejné je to taky s daty o přistání, ale tyto chybějící data jsme vygenerovali pomocí lineární aproximací posledních vzorků.

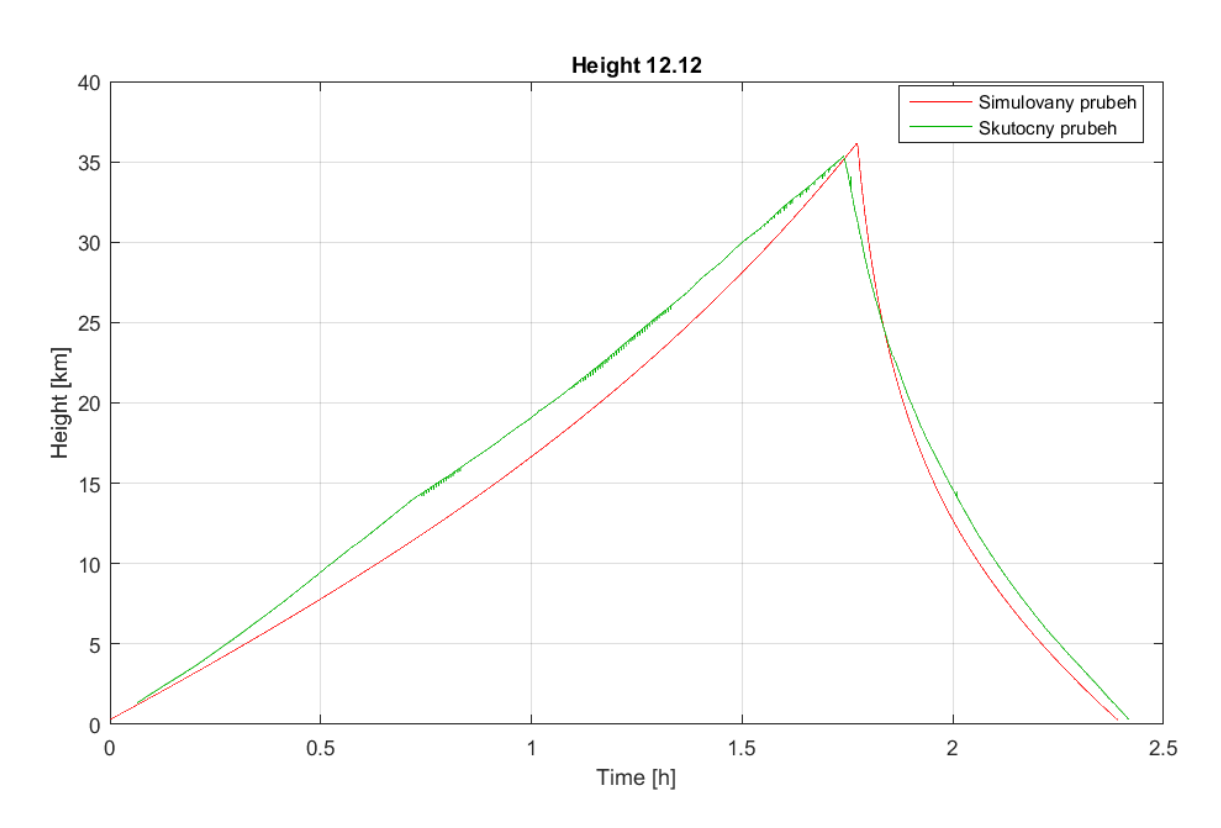

<span id="page-33-0"></span>Obr. 4.9: Porovnání vertikálního profilu simulovaného a reálného letu.

V grafu [4.10](#page-34-0) vidíme porovnání horizontálního profilu reálného letu a simulace. Taky zde postřehneme problém, že reálná data nezačínají u země.

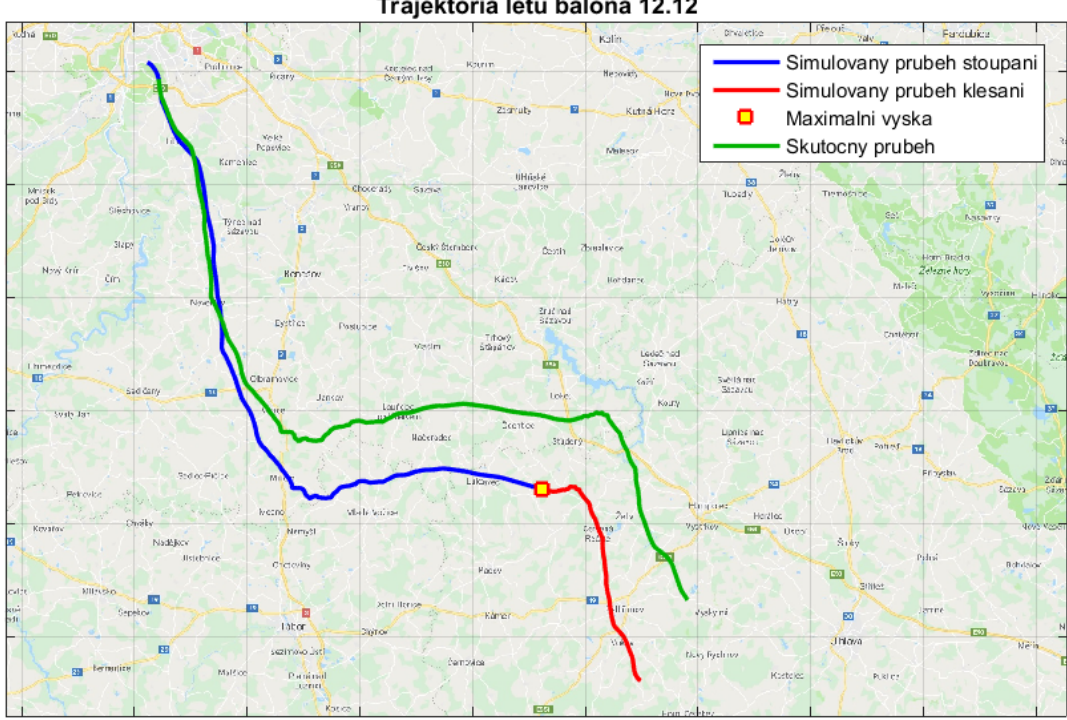

Trajektoria letu balona 12.12

<span id="page-34-0"></span>Obr. 4.10: Porovnání trajektorie simulovaného a reálného letu.

Na obrázku [4.11](#page-35-0) vidíme porovnání trajektorie reálného letu a simulace v programu Google Earth. Červená křivka je simulovaná a zelená křivka jsou reálná data.

Tabulka [4.1](#page-34-1) přehledně zobrazuje odchylky reálných dat od nasimulovaných. Nejdůležitější hodnota pro porovnání je *vzdálenost dopadu*. Tuto vzdálenost vidíme jak v kilometrech, tak v procentech, jako poměr celkové délky trajektorie k vzdušné vzdálenosti bodu dopadu reálné sondy a simulovanému dopadu.

| Porovnání reálného letu a simulace |             |            |            |  |
|------------------------------------|-------------|------------|------------|--|
|                                    | Reálná data | Simulace   | Odchylka   |  |
| Maximální výška                    | 35,33[km]   | 36, 15[km] | $2.32[\%]$ |  |
| Doba letu                          | 2,35[h]     | 2,39[h]    | $1,67[\%]$ |  |
| Vzdálenost dopadu                  | 11,30[km]   |            | $9,44[\%]$ |  |

<span id="page-34-1"></span>Tab. 4.1: Tabulka porovnání reálného letu a simulace.

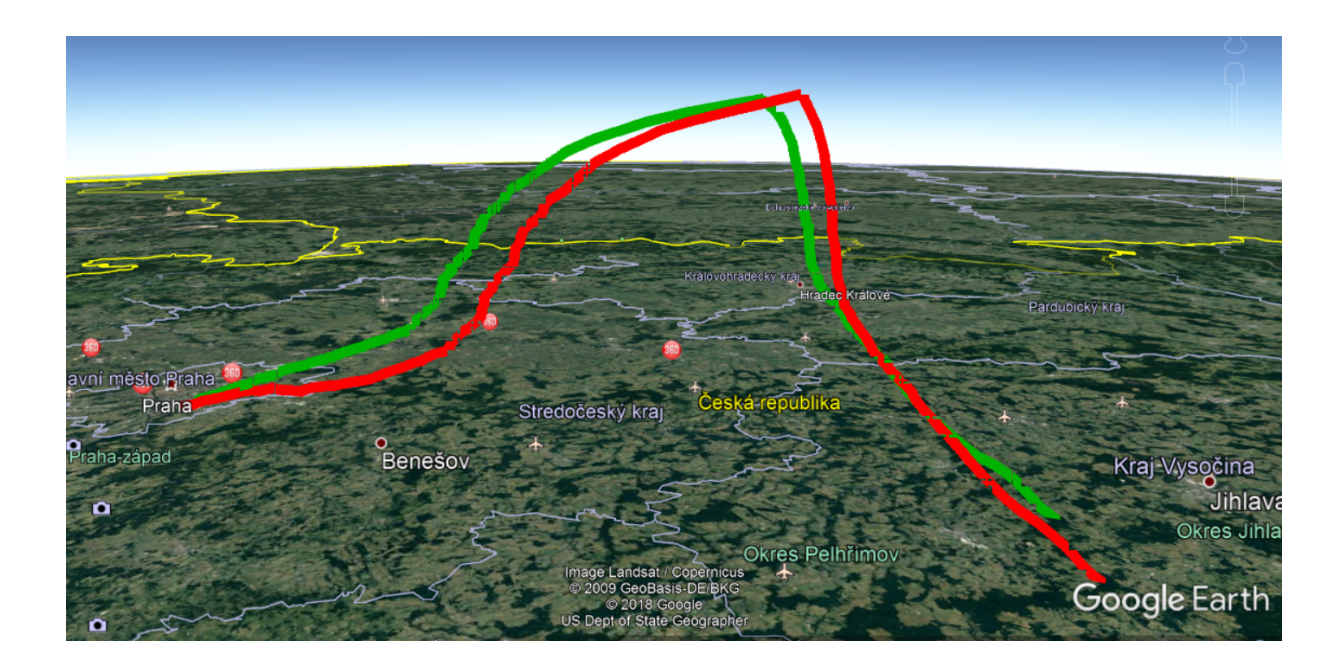

<span id="page-35-0"></span>Obr. 4.11: Porovnání trajektorie simulovaného a reálného letu v programu Google Earth.

## <span id="page-36-0"></span>**5 Teplotní návrh sondy**

Prostředí, v kterém se bude stratosférická sonda pohybovat má velmi specifické nároky. Hlavní problém je enormní teplotní rozmezí v jednotlivých vrstvách atmosféry. Z důvodu správné funkce všech elektronických zařízení je nutné sondu zevnitř vyhřívat.

#### <span id="page-36-1"></span>**5.1 Teplotní model letu sondy**

Základní myšlenka sestává z porovnání *tepla* [J], které se vytvoří v sondě (topný rezistor, výkonové ztráty na součástkách) a *tepla*, které sonda odevzdá okolnímu prostředí prostřednictvím vedení.

Teplo, které odevzdá sonda okolnímu prostředí jsme zjistili pomocí vzorce [5.1](#page-36-2) [\[7\]](#page-63-5). Tabelovaná hodnota koeficientu přestupu tepla pro polystyrén (materiál, z čeho se nejčastěji vyrábí stratosférické sondy) je  $\lambda = 0,033[W\cdot m^{-2}\cdot K^{-1}][6]$  $\lambda = 0,033[W\cdot m^{-2}\cdot K^{-1}][6]$ . Jako plochu, z které se teplo vede do okolního prostředí jsme uvažovali vnitřní plochu obalu sondy (tento parametr se dá v simulaci nastavit).

Teplo, které vznikne v sondě z důvodu vyhřívání elektrickými komponentami jsme nasimulovali jednoduchou integrací výkonu všech výhřevných součástek(tento parametr lze rovněž nastavit v simulaci).

<span id="page-36-2"></span>
$$
Q = \lambda \cdot S \cdot \frac{\Delta T}{d} \cdot t
$$
\n
$$
Q \rightarrow \text{teplo } [J]
$$
\n
$$
\lambda \rightarrow \text{koeficient přestupu tepla } [W \cdot m^{-2} \cdot K^{-1}]
$$
\n
$$
S \rightarrow \text{plocha } [m^{2}]
$$
\n
$$
\Delta T \rightarrow \text{rozdíl teplot } [K]
$$
\n
$$
d \rightarrow \text{touštka izolujícího materiálu } [m]
$$
\n
$$
t \rightarrow \text{čas } [s]
$$

Poslední vzorec [5.2](#page-36-3) [\[7\]](#page-63-5) pro výpočet teplotní bilance vyjadřuje schopnost sondy zadržovat uvnitř teplo. Největším problémem je určit měrnou tepelnou kapacitu všech komponent v sondě, protože tato konstanta není tabelována pro všechny materiály, které budeme používat. V simulaci se počítá s měrnou tepelnou kapacitou desky plošných spojů (laminát a měď) a vzduchu, který tvoří vnitřní objem sondy. Největší podíl v kapacitě tepla bude tvořit batérie, protože bude mít největší hmotnost. Měrnou tepelnou kapacitu batérie však můžeme odhadnout jen s velkou chybou.

<span id="page-36-3"></span>
$$
Q = m \cdot c \cdot \Delta T \tag{5.2}
$$

 $Q \rightarrow$  teplo [J]  $m \to$ hmotnost [kg]  $c \to \text{měrná tepelná kapacita } [J \cdot kg^{-1} \cdot K^{-1}]$  $\Delta T \rightarrow$  rozdíl teplot [K]

#### <span id="page-37-0"></span>**5.2 Popis teplotní simulace**

Na obrázku [5.1](#page-37-1) je zobrazena simulační schéma teplotného modelu pro programoví prostředí MATLAB a SIMULINK 2015b.

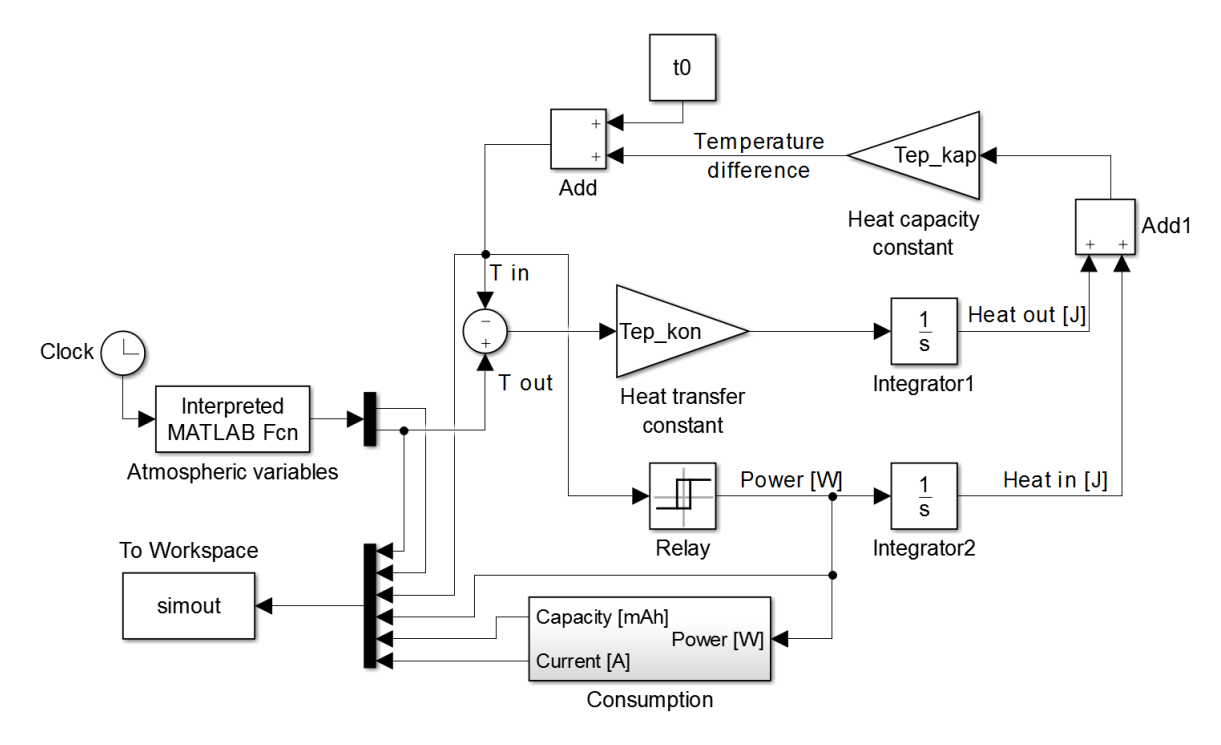

<span id="page-37-1"></span>Obr. 5.1: Základní simulační schema pro teplotní model.

Základem simulace je vytvořit výškový profil letu balónu. Z mnohých simulací jsme zjistili, že výškový profil letu se nápadně podobá polynomické funkci 2. řádu (jak stoupání, tak klesání). V simulaci si můžeme zvolit čas letu a maximální výšku a program automaticky vygeneruje odpovídající průběh letu. Maximální výšku dosáhne balón v 2/3 letu.

Na obrázku [5.2](#page-38-1) je zobrazený vygenerovaný výškový profil letu balónu pro vstupní parametry:

- maximální výška  $\rightarrow$  35000[m]
- doba letu  $\rightarrow$  9000[s]  $\equiv$  2, 5[h]

Z vygenerovaného výškového profilu simulace vytvoří časový profil vnější teploty. Ze známých konstant pomocí rovnice [5.1](#page-36-2) spočítá *teplo*, které přestupuje vedením

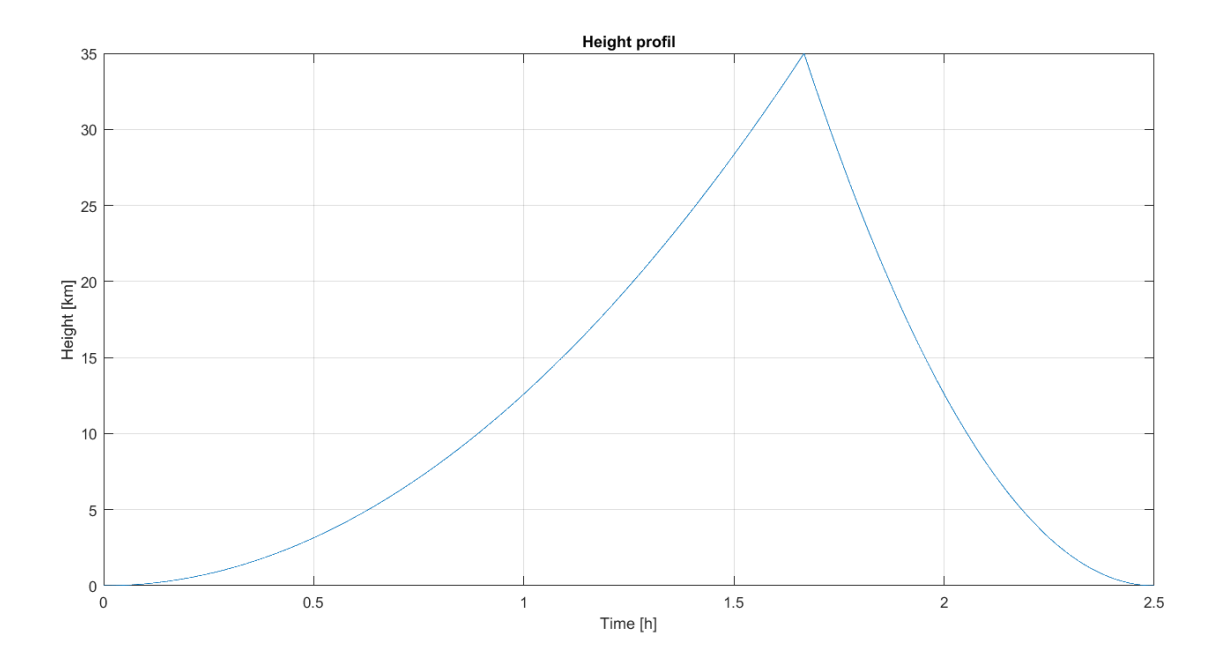

<span id="page-38-1"></span>Obr. 5.2: Vygenerovaný výškový profil letu.

ze sondy do vnějšího prostředí. K této hodnotě *tepla* se přidá *teplo*, které vzniká v důsledku vyhřívání elektrických komponent sondy. Vzniklá hodnota určuje množství *tepla*, které sonda vyměňuje s prostředím. Z této hodnoty a rovnice [5.2](#page-36-3) můžeme zjistit rozdíl ve vnitřní teplotě mezi jednotlivými kroky simulace. Sečtením s počáteční teplotou získáme teplotu uvnitř sondy, která uzavírá výpočetní smyčku.

Z důvodu větší kontroly nad teplotou v sondě je do simulace implementovaný reléový regulátor teploty s hysterezí, který získává zpětnovazebnou smyčkou informaci o vnitřní teplotě.

V simulaci je dále implementovaný blok na výpočet spotřebované kapacity zdroje napětí (obr. [5.3\)](#page-39-0). Kapacita se počítá na základě námi zvoleného vstupního napětí, které definujeme v scripte Constants script.m. Pro tyto simulace je zvolené napětí 3.3V.

### <span id="page-38-0"></span>**5.3 Návod pro spuštění teplotní simulace**

Pro spuštění simulace slouží skript HeatTransfer run.m. V tomto skriptu se nastavují všechny důležité parametry simulace, jako jsou vyhřívací výkon topných těles, tloušťka polystyrénu, z kterého je sonda udělána, požadovaná hodnota teploty, na kterou má regulátor regulovat, hystereze teploty a parametry letu (doba letu a maximální výška). Tento skript dále řídí celou simulaci.

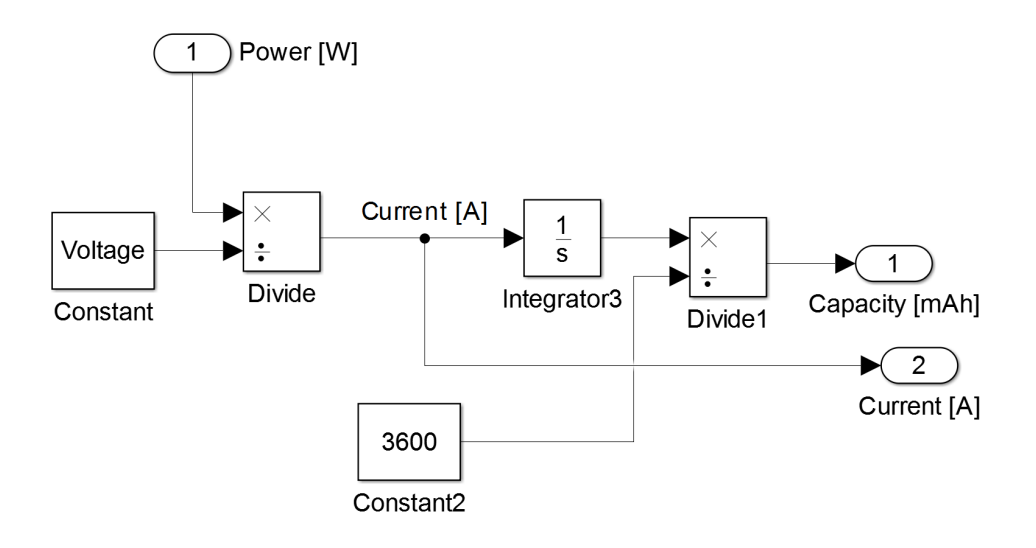

<span id="page-39-0"></span>Obr. 5.3: Simulační schéma na výpočet kapacity.

```
%% Heat transfer simulation
...
%% Constants
vykon = 1.5; <br> & [W] vykon ohrievania
teplota = 0; \frac{1}{6} \frac{1}{2} \frac{1}{2} \frac{1}{2} \frac{1}{2} \frac{1}{2} \frac{1}{2} \frac{1}{2} \frac{1}{2} \frac{1}{2} \frac{1}{2} \frac{1}{2} \frac{1}{2} \frac{1}{2} \frac{1}{2} \frac{1}{2} \frac{1}{2} \frac{1}{2} \frac{1}{2} \frac{1}{2} \frac{1}{hystereze = 1; \frac{1}{6} \left[\times \text{C}\right] potadovana teplota +- hystereze
hrubka = 2E-2; % [m] polystyrenu
cas\_letu = 9000; % [s]
max_vyska = 35000; % [m]
```
Ostatní parametry simulace se dají nastavit v Constants\_script.m. Zde si můžeme nastavit tyto parametry:

- koeficient přestupu tepla
- vnitřní rozměry sondy
- hmotnosti vnitřních komponent sondy
- měrné tepelné kapacity vnitřních komponent sondy<sup>[1](#page-39-1)</sup>

```
% Thermal conductivity coefficient
lambda = 0.033; % [W m^{\wedge} - 1 K^{\wedge} - 1]% Inner dimensions of probe
rozmerX = 10E-2; % [m]
rozmerY = 10E-2;
rozmerZ = 10E-2:
    Thermal capacity constants
c_vzduch = 1000; % [J kg<sup>^-1</sup> K<sup>^-1</sup>]
c_med = 338;
```
<span id="page-39-1"></span><sup>1</sup>Dají se měnit parametry pro desku plošných spojů (měď, laminát) a baterku. Hmotností a měrné tepelné kapacity dalších komponent se dají přidat do konstanty *Tep\_kap*.

```
c<sup>1</sup>aminat = 1000;
c_b = 1200;
    Mass of probe components
m_vzduch = 1.275 * objem*0.5; % [kg]
m\_med = 5E-3;m_1aminat = 10E-3;
m_b \text{aterka} = 80E-3;Simulation constants
Tep_kap = 1/(c_vzduch*m_vzduch + c_med*m_med + c_laminat*m_laminat ...+ c_baterka*m_baterka);
```
#### <span id="page-40-0"></span>**5.4 Výsledky teplotní simulace**

V této kapitole jsou zobrazeny simulované průběhy teploty, které byly výsledkem víš popsané simulace.

Simulace proběhla s takto nadefinovaným modelem:

Rozměry sondy:

- Rozměr  $X \rightarrow 10$ [ $cm$ ]
- Rozměr Y  $\rightarrow 10$ [cm]
- Rozměr  $Z \rightarrow 10$ [*cm*]

Hmotnosti materiálů:

- měď  $\rightarrow$  5[q]
- laminát  $\rightarrow 10[q]$
- baterka  $\rightarrow 80[q]$

#### <span id="page-40-1"></span>**5.4.1 Průběhy teploty bez regulátoru**

Parametry:

Vyhřívací výkon  $\rightarrow 0, 5[W]$ Tloušťka polystyrénu  $\rightarrow$  3[cm] Čas letu  $\rightarrow$  9000[s]

Maximální výška  $\rightarrow$  35000[m]

V grafu [5.4](#page-41-1) vidíme průběh vnější teploty, který klesá až k -58°C. Z důvodu vyhřívání vnitřní teplota dosahuje své minimum kolem -25°C. Tuto teplotu elektronika dokáže snést. Zajímavostí je, že při dopadu bude v sondě nižší teplota, než je teplota okolí. Je to způsobeno dynamikou systému, protože sondu můžeme považovat (zjednodušeně) v teplotní oblasti za systém 1. řádu. Zpřesnit tento model můžeme hlavně tím, že nadefinujeme měrné tepelné kapacity a hmotnosti všech součástek a materiálů v sondě. Pro výpočty na návrh elektroniky sondy tento model postačuje.

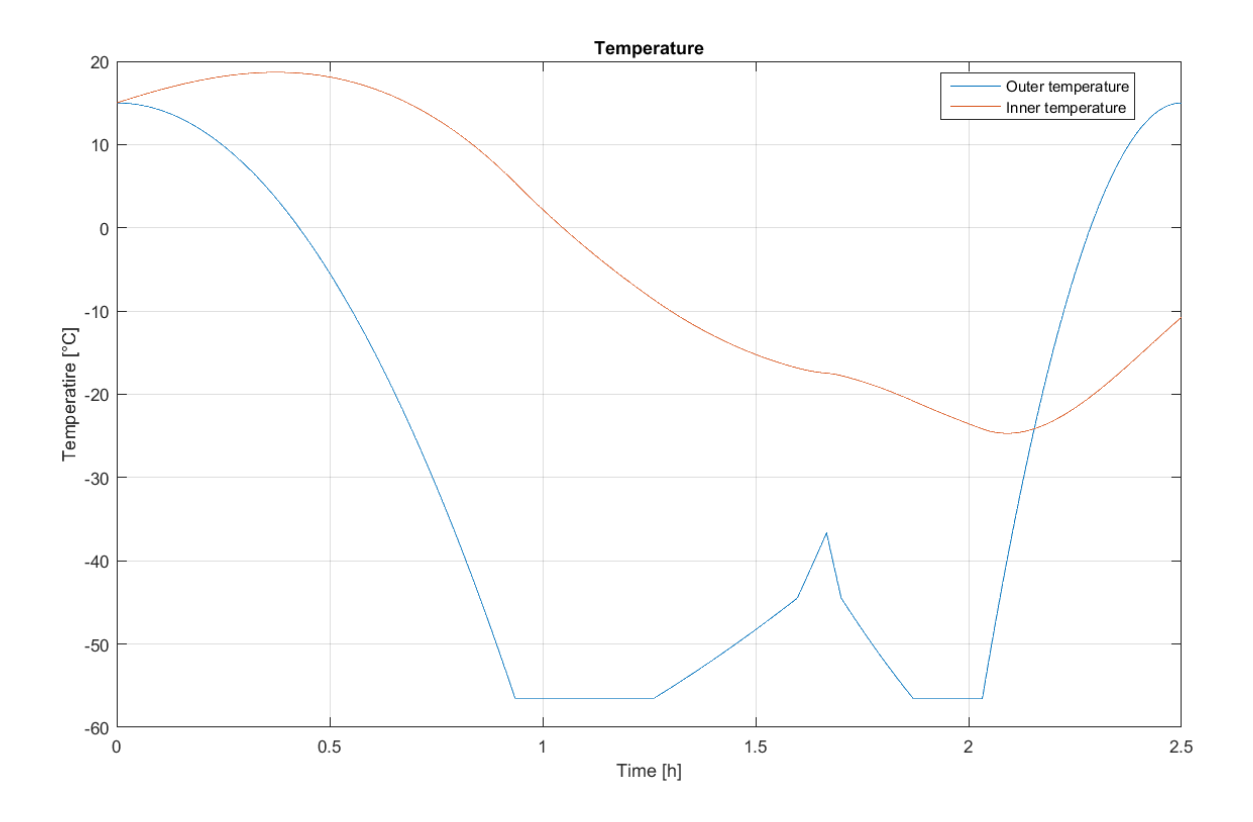

<span id="page-41-1"></span>Obr. 5.4: Průběh vnější a vnitřní teploty sondy bez regulátoru.

#### <span id="page-41-0"></span>**5.4.2 Průběhy teploty s regulátorem**

Parametry:

Vyhřívací výkon  $\rightarrow 2, 5[W]$ Tloušťka polystyrénu  $\rightarrow 3$ [*cm*] Teplota  $\rightarrow 0$ <sup>[°</sup>C] Hystereze  $\rightarrow 1[^{\circ}C]$ Čas letu  $\rightarrow$  9000[s] Maximální výška  $\rightarrow$  35000[m]

Oproti předešlé simulaci je vidět, že jsme použili větší vyhřívací výkon, aby jsme vyregulovali teplotu na požadovanou hodnotu. V grafu [5.5](#page-42-0) vidíme průběh vnitřní teploty sondy s tepelnou regulací. Jediná nepřesnost tohoto modelu je, že jsme zanedbali setrvačnost výhřevných těles.

V grafu [5.6](#page-42-1) vidíme průběh proudu tekoucího přes výhřevná tělesa při vstupním napětí 3.3V.

V grafu [5.7](#page-43-0) vidíme průběh spotřebované kapacity zdroje napětí. V tomto případě vyhřívací těleso spotřebovalo 680 mAh. Průběh proudu a kapacity jsou potřebné pro návrh zdrojů napětí sondy.

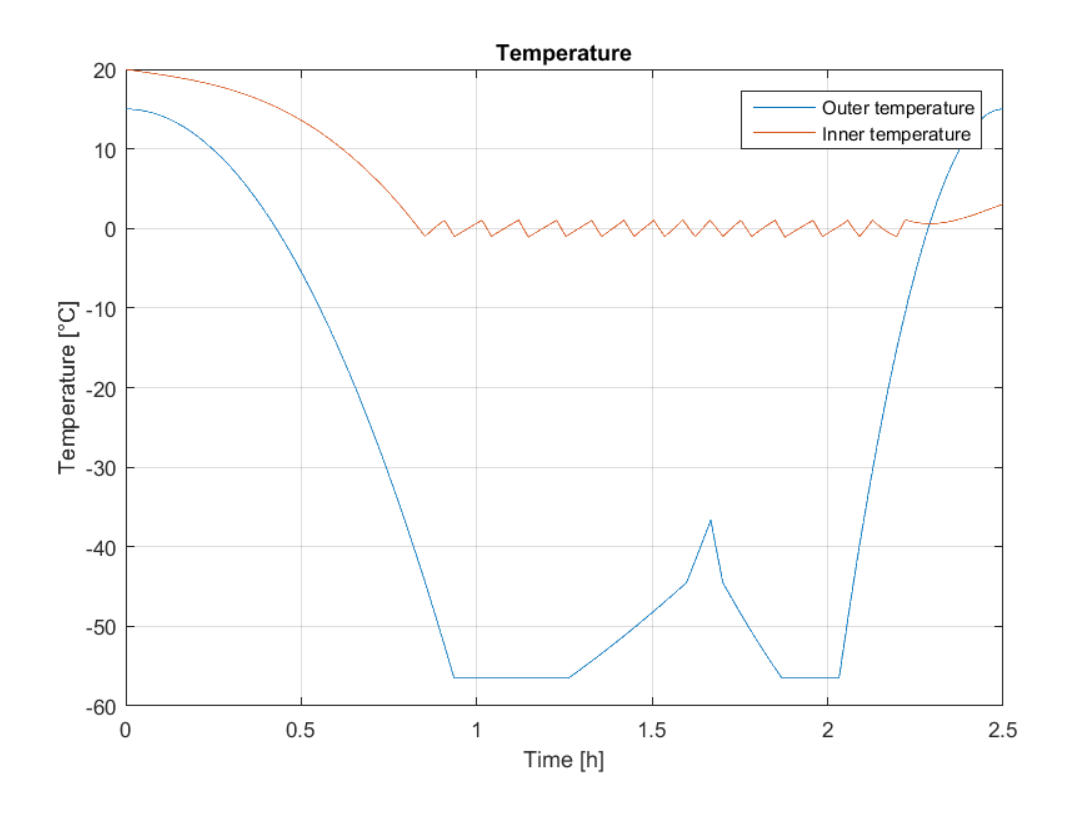

<span id="page-42-0"></span>Obr. 5.5: Průběh vnější a vnitřní teploty sondy s regulátorem.

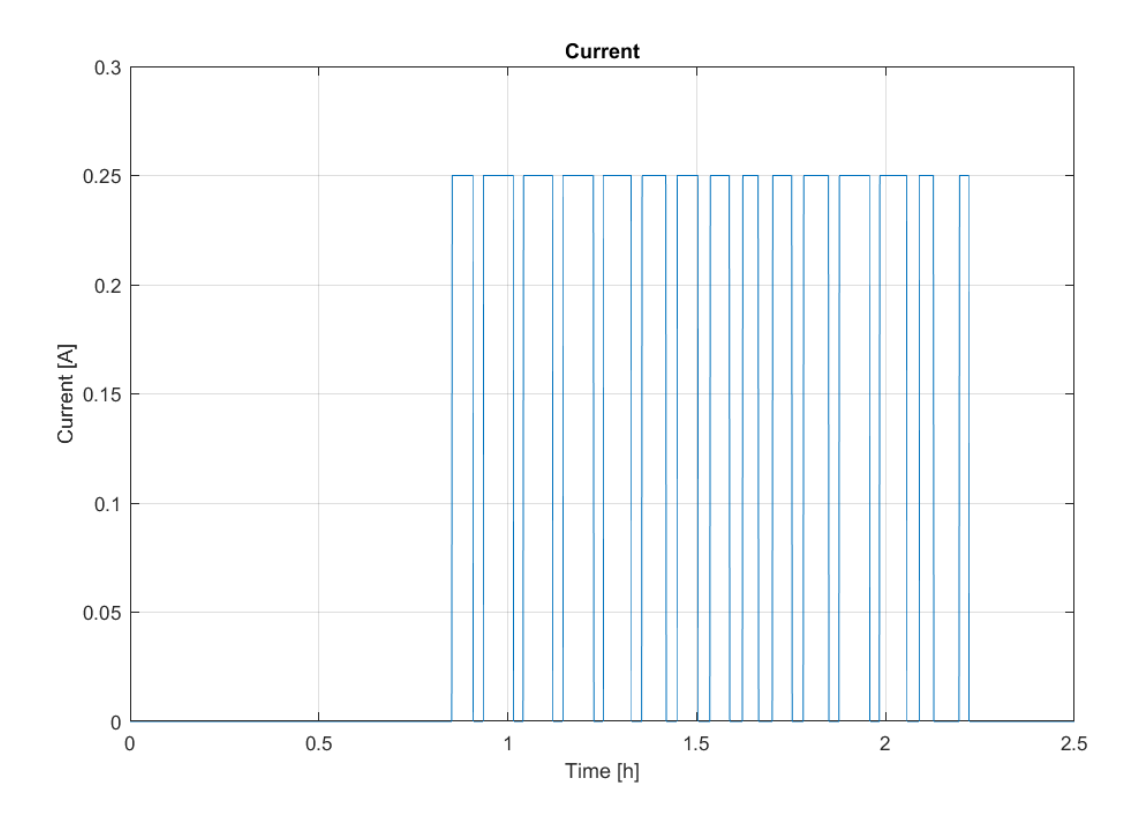

<span id="page-42-1"></span>Obr. 5.6: Průběh vyhřívacího proudu při napětí 10 V.

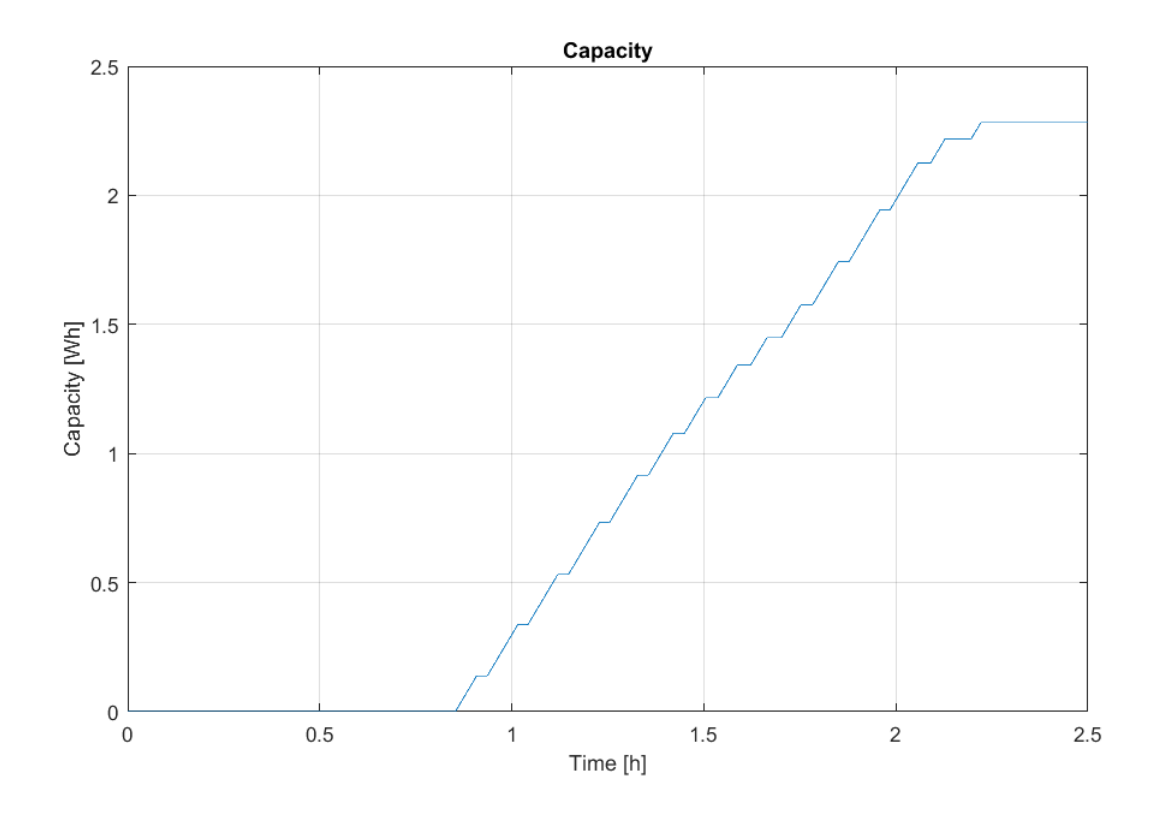

<span id="page-43-0"></span>Obr. 5.7: Průběh spotřebované kapacity zdroje.

## <span id="page-44-0"></span>**6 Proudový a napěťový návrh sondy**

V tabulce [6.1](#page-44-1) vidíme napájecí napětí všech komponent sondy. Neexistuje jeden průnik těchto napětí, z čeho vyplývá, že budeme muset v sondě použít napěťovou regulaci. Využijeme dvě napěťové hladiny a to 3,3 V a 5 V. Nejvhodnější řešení je zabezpečit napájecí napětí 5 V pro Arduino, protože Arduino má zabudovanou napěťovou regulaci na nižší úroveň 3,3 V a z tohoto napěťového výstupu budeme napájet ostatní komponenty, které vyžadují nižší úrověň.

<span id="page-44-1"></span>

| Modul           | $U_{MIN}[V]$ | $U_{MAX}[V]$ |
|-----------------|--------------|--------------|
| Arduino         | 3,1          | 6            |
| <b>GPS</b>      | 2,7          | 3,6          |
| Teplotní senzor | 3,0          | 5, 5         |
| Tlakový senzor  | 1, 7         | 3,6          |
| Čtečka SD karet | 3,1          | 5, 5         |
| GSM modul       | 4,9          | 5, 5         |

Tab. 6.1: Tabulka vstupního napětí všech komponent.

Z tabulky [6.2](#page-45-0) vidíme, že samotná funkce sondy je nízko energeticky náročná v porovnání s vyhříváním (obr.: [5.7\)](#page-43-0). Proto budeme muset volit baterii na základě předpokládané maximální výšky a doby balónu ve vzduchu.

<span id="page-45-0"></span>

| Modul                        | Mód   | Doba           | Proud    | Spotřebovaná           |
|------------------------------|-------|----------------|----------|------------------------|
|                              |       | $b$ ěhu $ s $  | [mA]     | kapacita $[mWh]$       |
| Arduino                      | Run   | 3              | 40       | 10                     |
|                              | Sleep | 57             | 1, 6     | 7.6                    |
| Rádiový                      | Run   | 1              | 47       | 3.9                    |
| modul                        | Sleep | 59             | 0,0014   | $6.88 \cdot 10^{-3}$   |
| <b>GPS</b>                   | Run   | 60             | 25       | 82                     |
|                              | Sleep | 0              | $\theta$ | $\Omega$               |
| Teplotní                     | Run   | $\overline{2}$ | 1, 5     | 0.013                  |
| senzor                       | Sleep | 58             | 0,05     | 0.015                  |
| Čtečka                       | Run   | 1              | 60       | 5                      |
| SD karet                     | Sleep | 59             | 0, 2     | 0.98                   |
| GSM                          | Run   | 0, 1           | 2000     | 16.6                   |
| modul                        | Sleep | 59,9           | 1, 3     | 6.48                   |
| Suma - 1 hodina              |       |                |          | $132 \left[mWh\right]$ |
| Suma - celý let - 2,5 hodina |       |                |          | $331$ [ $mWh$ ]        |

Tab. 6.2: Tabulka proudové spotřeby při vyslaní jednoho paketu za minutu.

## <span id="page-46-0"></span>**7 Reálný model sondy**

V rámci bakalářské práce jsme se dostali také k samotné realizaci sondy. Jako základní platformu jsme využili *Arduino MKR WAN 1300* [\[13\]](#page-64-1). Tento mikrokontrollér poskytuje nízkou proudovou spotřebu, dostatečně vysoký výpočetný výkon a hlavně zabudovaný frekvenční modul pro připojení do  $\mathrm{LoRa}^1$  $\mathrm{LoRa}^1$  sítě.

### <span id="page-46-1"></span>**7.1 Komunikace**

Na obrázku [7.1](#page-46-2) je zobrazena základní komunikační schéma implementovaná v reálném modelu sondy.

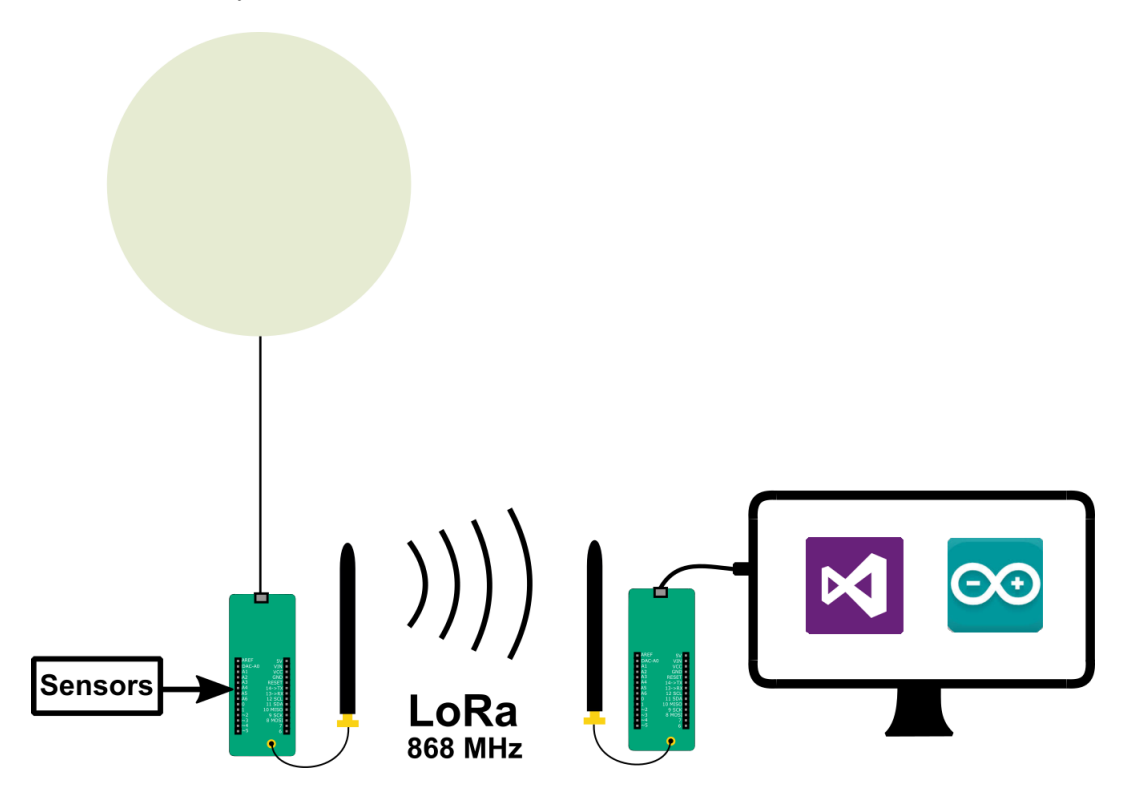

<span id="page-46-2"></span>Obr. 7.1: Základní komunikační schéma.

Pro komunikaci v rádiovém prostředí využíváme síť LoRa s protokolem PPP (Point-to-point Protocol). Tato síť je v Evropě standardizována na dvě ISM pásma (Volně přístupné rádiové pásma (industrial, scientific and medical)), a to 434 MHz a 868 MHz. Aj přes nižší penetraci kratších vln rádiovým prostředím jsme využili vyšší kmitočtové pásmo a to z důvodu mnohem nižšího zarušení této frekvence.

Jako další nezávislý komunikační kanál jsme kvůli kvalitnímu pokrytí České Republiky využili spojení přes GSM (Globálny systém mobilných komunikácií). Pro

<span id="page-46-3"></span><sup>1</sup>LoRa - patentovaná síť na digitální bezdrátový přenos informací (řízená ČTU)

zabezpečení této komunikace jsme využili modul SIM800 [\[15\]](#page-64-2). Modul umožňuje zabezpečit spojení přes sítě 2,5 generace - GPRS (General Packet Radio Service). Zařízení komunikuje ve frekvenčním pásmu 900 MHz a 1900 MHz. Připojení na mikrokontrollér je zabezpečováno pomocí sériové sběrnice UART.

### <span id="page-47-0"></span>**7.2 Přijímací stanice**

Přijímací stanici tvoří modul *Arduino MKR WAN 1300*, který je připojený do počítače pomocí sériové sběrnice (USB). Aby se předešlo chybám na přijímací straně, tak veškeré zpracování přijatého signálu probíhá v počítači.

#### <span id="page-47-1"></span>**7.2.1 Program běžící v mikrokontrolléru**

Program, který běží v mikrokontrolléru je naprogramován v jazyku C++. Hlavní a jedinou funkcí procesoru je načtení přijatého signálu z rádiového modulu. Následně mikrokontrollér přidá do zprávy LoRa RSSI (Received signal strength indication) a celou zprávu pošle na sériovou linku.

#### <span id="page-47-2"></span>**7.2.2 Program běžící v počítači**

Tento program provádí veškeré zpracování přijatého signálu. Program je napsaný v jazyku C++ v programu Visual Studio 2017.

Program je objektově orientovaný a jeho základní činnost pozůstává z přečtení zprávy na sériové lince a následného parsování této zprávy. Formát zprávy je přesně daný a jako oddělovač jednotlivých údajů slouží čárka (v jednom případě hvězdička).

Formát zprávy:

*\$SONDA,latitude,longitude,altitude,GPS fix,GPS satellites,Outer temperature,Inner temperature,Pressure,Heating,GSM RSSI,Voltage\*CheckSum,LoRa RSSI*

### <span id="page-47-3"></span>**7.3 Vysílací stanice**

Vysílací stanice je buňka, která řídí parametry svého vnitřního prostředí, získává data z okolí, zálohuje je a vysílá informace o stavu sondy a okolí přes rádiové prostředí.

Základ vysílací stanice tvoří mikrokontrollér *Arduino MKR WAN 1300*, který řídí funkčnost celé sondy. Tento modul zprostředkuje přenos dat mezi vstupními periferiemi (senzory) a výstupními moduly - čtečka SD a radiový modul. Další funkci mikrokontrolléru je řídit vyhřívání vnitřního prostoru sondy.

Program, běžící na vysílací stanici je naprogramován v jazyku C++. Kvůli optimální funkčnostu jsme využili objektových vlastností tohoto jazyku. V programu přistupujeme ke všem senzorům, z kterých načteme data. Tyto data uložíme na SD kartě. Program přistupuje k LoRa vysílači a GSM modulu a přes tyto periferie posílá informace na přijímací stanici v podobě LoRa zpráv, nebo v podobě SMS.

Vysílací stanice je vložená do polystyrenového boxu z důvodu tepelné izolace. Výsledná podoba sondy je na obrázku [A.2.](#page-68-0)

#### <span id="page-48-0"></span>**7.4 Zdroj elektrické energie**

Nejdůležitější komponenta elektronické části sondy je zdroj elektrické energie. Ze znalosti napájecích napětí všech komponent (tabulka [6.1\)](#page-44-1) jsme usoudili, že musíme využít dvě napěťové úrovně, a to 3,3 V a 5 V. Z toho důvodu jsme zavrhli výrobcem doporučovaný zdroj napětí - 2 tužkové batérie AA, které dosahují maximální napětí jenom 3,3 V.

Jako nejvhodnější alternativa se nám ukázala baterie Li-pol (Lithium-polymerový akumulátor), protože oproti Li-ion bateriím dosahuje na svoji nízkou hmotnost vysoké napětí a kapacity. Nízký vnitřní odpor zaručuje optimální chování - nízké napěťové poklesy při špičkách proudu (GSM modul odebírá ve špičce až 2A)

Pro vytvoření napěťové úrovně 5 V nám nevyhovovalo samotné napětí článků baterie (2 článek - 7,4 V; 3 článek - 11,1 V), takže jsme museli využít napěťový regulátor. Na napěťovém regulátoru vznikne určitý pokles napětí, proto jsme volili bezpečnější variantu a to 3 články s jmenovitým napětím 11,1 V (max - 12,6 V; min  $-9 V$ ).

Jako napěťový regulátor jsme použili modul MP1584 [\[19\]](#page-64-3). Vstupní napětí může být až 28 V a účinnost je při našem proudovém zatížení přibližně 80%.

Usměrnění napětí na 3,3 V zabezpečoval samotný mikrokontrollér *Arduino MKR WAN 1300*, který má implementovanou napěťovou regulaci přímo na desce.

#### <span id="page-48-1"></span>**7.5 Měření veličin**

V sondě jsou implementovány senzory nutné pro základní měření a detekci polohy sondy. Všechny senzory jsou optimalizovány na malou hmotnost a nízkou energetickou náročnost.

#### <span id="page-48-2"></span>**7.5.1 Měření napětí**

Pro měření napětí jsme využili vestavěný A/D převodník na mikrokontrolléru. Napětí na baterii je vyšší, než může snést převodník, tak pomocí rezistorového napěťového děliče jsme snížili napěťí na optimální hodnotu pro A/D převodník.

#### <span id="page-49-0"></span>**7.5.2 Měření teploty**

Sonda je opatřená dvěma číslicovými teploměry DS18B20 [\[16\]](#page-64-4) s rozlišením 9 - 12 bit. Absolutní přesnost senzoru je  $\pm 0.5$ °C a rozlišení až 0,0625°C. S mikrokontrollérem komunikuje pomocí sběrnice OneWire. Jediný problém senzoru je malá přenosová rychlost této sběrnice. Jedno čtení trvá přibližně 750 ms.

#### <span id="page-49-1"></span>**7.5.3 Měření tlaku**

Pro měření tlaku využíváme digitální barometr BMP 280[\[17\]](#page-64-5). Jeho rozsah je od 1100 do 300 hPa, co je ekvivalent -500 až 9000 m.n.m. a rozlišení je ±0, 12*hPa* (±1*ma*). Tento rozsah je pro naše měření dostatečný. Pro komunikaci s mikrokontrollérem modul využívá sběrnici I<sup>2</sup>C.

#### <span id="page-49-2"></span>**7.5.4 Měření polohy**

Sonda je opatřená GPS modulem Fastrax UP500[\[18\]](#page-64-6). Modul komunikuje s mikrokontrollérem na sériové zběrnici UART pomocí NMEA zpráv. Z GPS přijímače získáváme informace o poloze (latitude, longitude, altitude), informace o čase, o počtu připojených satelitů a informaci, jestli GPS modul vypočítal správné řešení polohy.

## <span id="page-49-3"></span>**7.6 Balón**

Nejklíčovější komponent celé soustavy je nepochybně balón. Z časového hlediska jsme usoudili, že bude lepší balón objednat z tuzemského e-shopu. V Česku se nenachází žádný obchod s meteorologickými balóny, takže jako nejvhodnější alternativu k stratosférickému balónu jsme zvolili obří latexový balón z párty shopu. Průměr nafouknutého balónu je stanoven výrobcem na 1m.

#### <span id="page-49-4"></span>**7.6.1 Zjištění parametrů balónu**

Z důvodu, že náš balón nebyl klasický meteorologický balón, tak jsme pro naši simulaci museli zjistit parametry koupeného balónu. Nejdůležitější parametr pro simulaci je průměr při prasknutí, pro to jsme udělali test, při kterém jsme balón nafukovali až do prasknutí. V blízkosti balónu jsme měli měřidlo vzdálenosti, které sloužilo jako reference pro následné zpracování v počítači. Celý proces jsme natáčeli a ze snímků, které předcházeli prasknutí jsme odhadli maximální průměr balónu.

Obrázek [7.2](#page-50-1) ukazuje velikost balónu v okamžiku prasknutí. Pro tento jeden exemplář jsme stanovili maximální průměr na 97 cm. Pro exaktnější měření by bylo vhodné použít víc testovacích balónů, ale tuhle možnost jsme nevyužili z finančního hlediska.

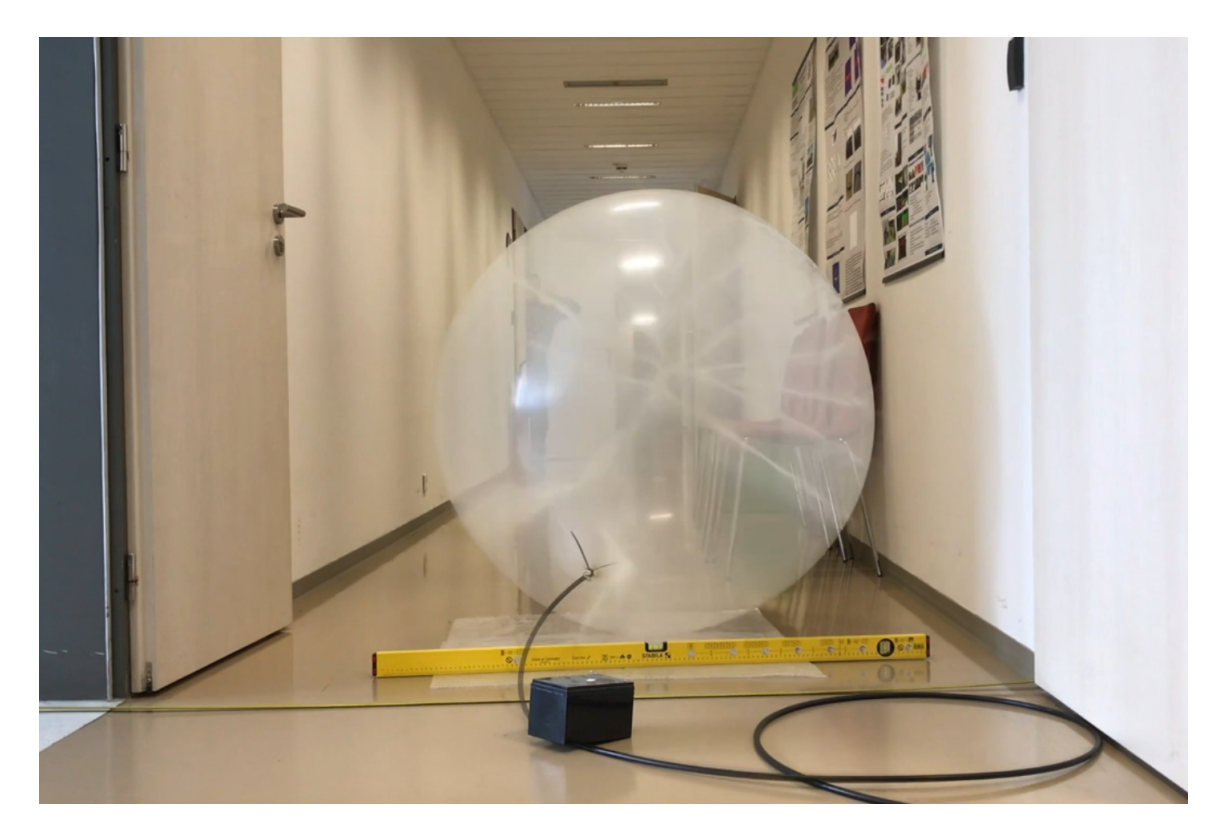

Obr. 7.2: Latexový balón v okamžiku prasknutí.

<span id="page-50-1"></span>Velkou roli při prasknutí balónu hraje teplota, která ovlivní roztažnost plynu, tudíž objem, ale největší vliv má na křehkost materiálu a to hlavně při nízkých teplotách. Výrobce udává, že balón se nesmí vystavit mrazu, z čeho vyplývá, že při reálném letu balónu v atmosféře při nízkých teplotách bude maximální průměr menší, než hodnota zjištěná v experimentu při pokojové teplotě. Z důvodu nedostatečného popsání parametrů balónu výrobcem jsme tuto hodnotu nevyčíslili přesněji.

#### <span id="page-50-0"></span>**7.7 Pozemní testy**

Před samotným vypuštěním sondy bylo nutné provézt základní experimenty na ověření správné funkčnosti sondy.

#### <span id="page-51-0"></span>**7.7.1 Test výdrže baterie**

Nejdůležitějším testem pro celou soustavu je test výdrže baterie. Experiment probíhal při pokojové teplotě tak, že jsme monitorovali napětí na baterii v sondě v průběhu delšího času. Sonda byla v zapnutém stavu a měla povolené všechny funkce. Na obrázku [7.3](#page-51-2) vidíme průběh napětí na baterii v průběhu testu. Můžeme si všimnout jehlovité minima, které jsou způsobeny větším odběrem v průběhu vysílání.

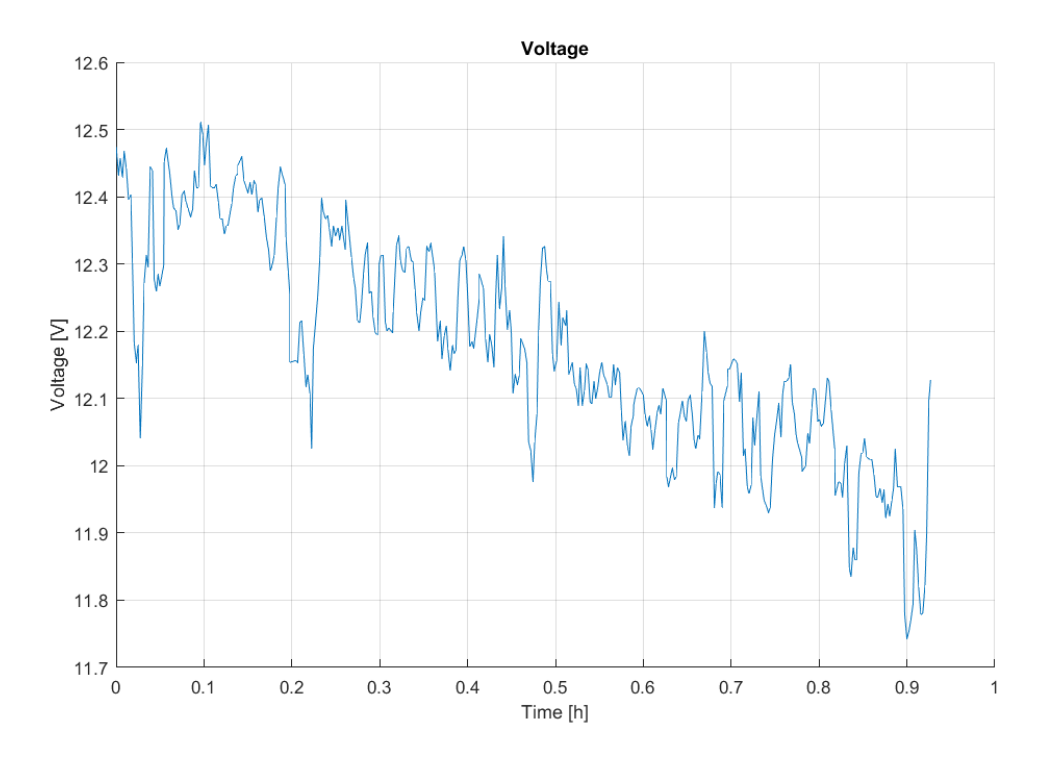

<span id="page-51-2"></span>Obr. 7.3: Napětí na baterii v průběhu testu.

#### <span id="page-51-1"></span>**7.7.2 Test vyhřívání**

Zajímavým testem je test tepelných vlastností sondy. Tímto testem jsme ověřovali správnou funkčnost a stabilitu vyhřívání sondy a v neposledním řade jsme otestovali výdrž baterie při zátěži. Experiment probíhal tak, že sondu v zapnutém stavu jsme vložili do mrazničky a monitorovali jsme průběh vnitřní a vnější teploty. Sonda měla udržovat vnitřní teplotu na 10 °C s hysterezí $\pm$  1 °C.

V grafu [7.4](#page-52-2) vidíme průběh vnitřní teploty sondy, teplotu v mrazničce a okamžiky, kdy bylo vyhřívání zapnuto. Můžeme si všimnout, že topné těleso začalo vyhřívat při teplotě +9 °C. Z důvodu setrvačnosti topného rezistoru teplota vystoupila až na +13 °C i když sonda přestala vyhřívat již při +11 °C. Ověřili jsme, že vyhřívání funguje bez problémů při rozdílu teplot 25 °C.

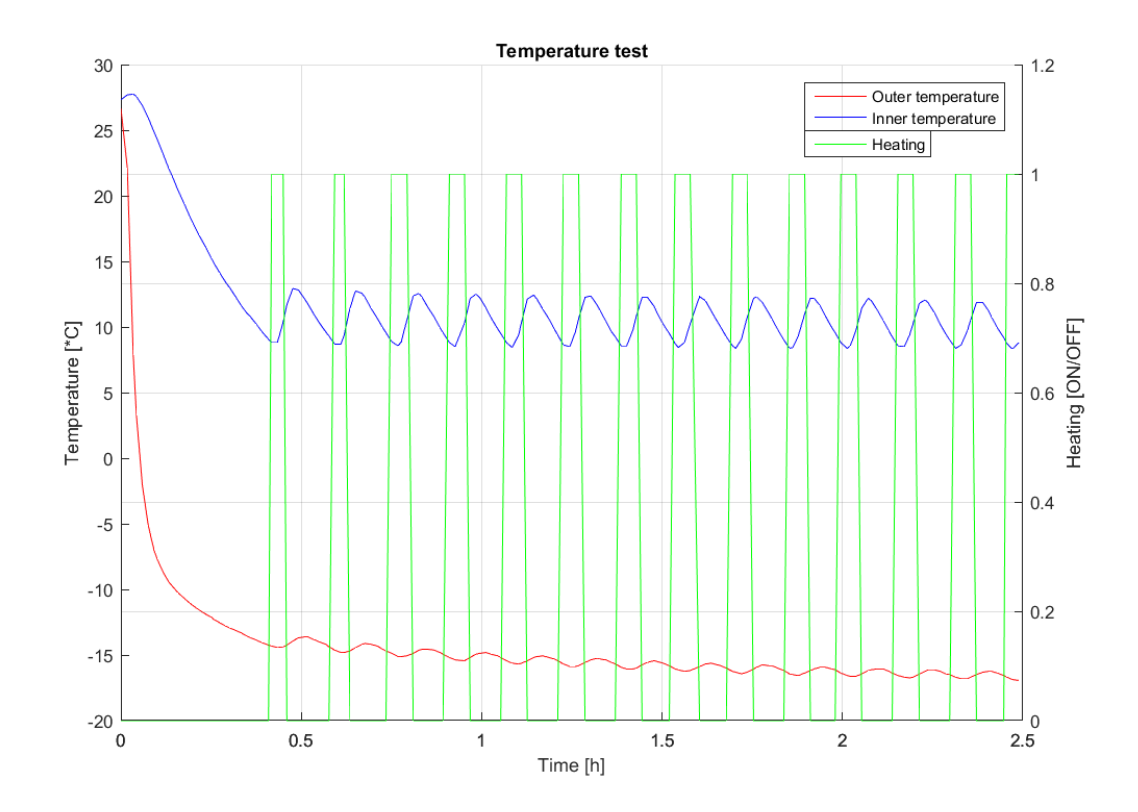

<span id="page-52-2"></span>Obr. 7.4: Teplota uvnitř a vně sondy - test v mrazničce.

#### <span id="page-52-0"></span>**7.7.3 Test dosahu**

Velmi důležitá informace je maximální dosah LoRa spojení. Vzdálenost, na jakou můžeme komunikovat jsme testovali pro víc antén a polarizací. První test jsme prováděli na menší vzdálenost (400 m) pro dipólovou anténu a pro YAGI anténu. V grafu [7.5](#page-53-0) vidíme pokles síly přijímaného signálu v závislosti na vzdálenosti. Další test jsme provedli na vzdálenost 6,2 km (obr.[:7.6\)](#page-54-0) taky pro obě antény. Na obrázku [A.1](#page-67-2) je zobrazeno stanovisko, na kterém jsme měřili dosah.

V tabulce [7.1](#page-53-1) jsou zobrazeny hodnoty síly signálu pro tyto dvě vzdálenosti.

V grafu [7.5](#page-53-0) vidíme ve vzdálenosti asi 370 m pokles RSSI. Tento přepad nastal v důsledku změny antény z YAGI na dipólovou anténu.

### <span id="page-52-1"></span>**7.8 Legislativa**

Vzdušný prostor České Republiky je řízený Úřadem pro civilní letectví. ÚCL vykonává dohled nad civilním letectvím, takže spravuje taky podmínky pro provoz balónů bez pilota na palubě. Podle leteckého předpisu L2 doplněk R ([\[14\]](#page-64-7)) balón,

<span id="page-53-1"></span>Tab. 7.1: Tabulka síly signálu

| Anténa       | <b>RSSI</b>     |        |  |  |
|--------------|-----------------|--------|--|--|
|              | $400 \text{ m}$ | 6200 m |  |  |
| <b>YAGI</b>  | -99             | -116   |  |  |
| Dipól-dobrá  | $-108$          | -124   |  |  |
| orientace    |                 |        |  |  |
| Dipól-špatná | -118            | mimo   |  |  |
| orientace    |                 | dosah  |  |  |

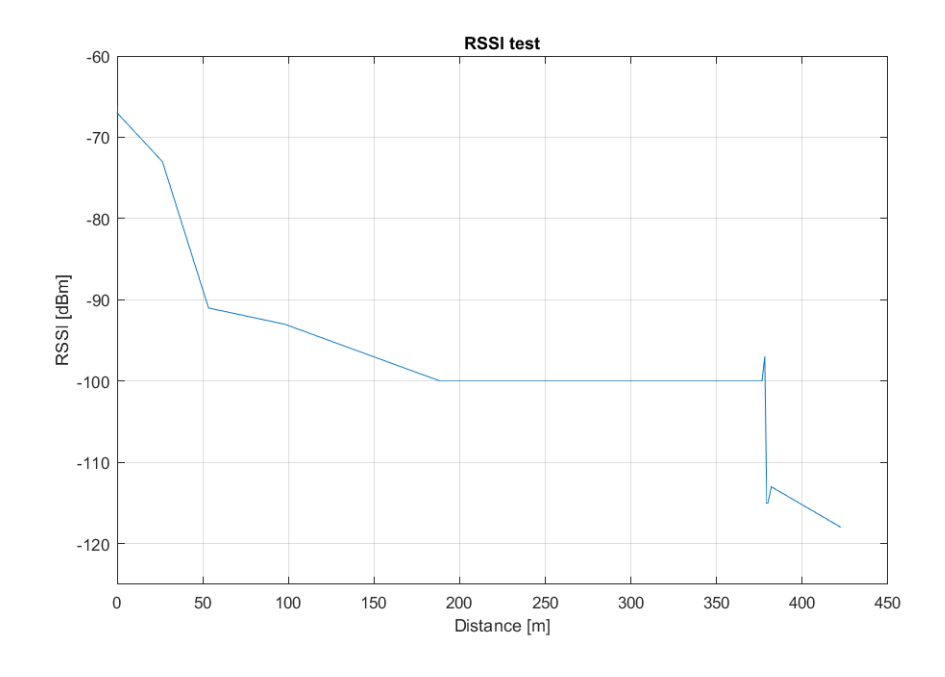

<span id="page-53-0"></span>Obr. 7.5: Síla signálu v závislosti na vzdálenosti.

který nepřesahuje objem 0,5 $m^3$  a je bez užitečného zatížení<sup>[2](#page-53-2)</sup> může vzlétnout z jakékoli lokality bez omezení.

<span id="page-53-2"></span> $^{2}$ Užitečné zatížení balónů bez pilota na palubě představují materiály nebo předměty, které by v případě střetu s letadlem mohly způsobit poškození letadla a jakékoliv zatížení o hmotnosti přesahující 0,1 kg.[\[14\]](#page-64-7)

<span id="page-54-0"></span>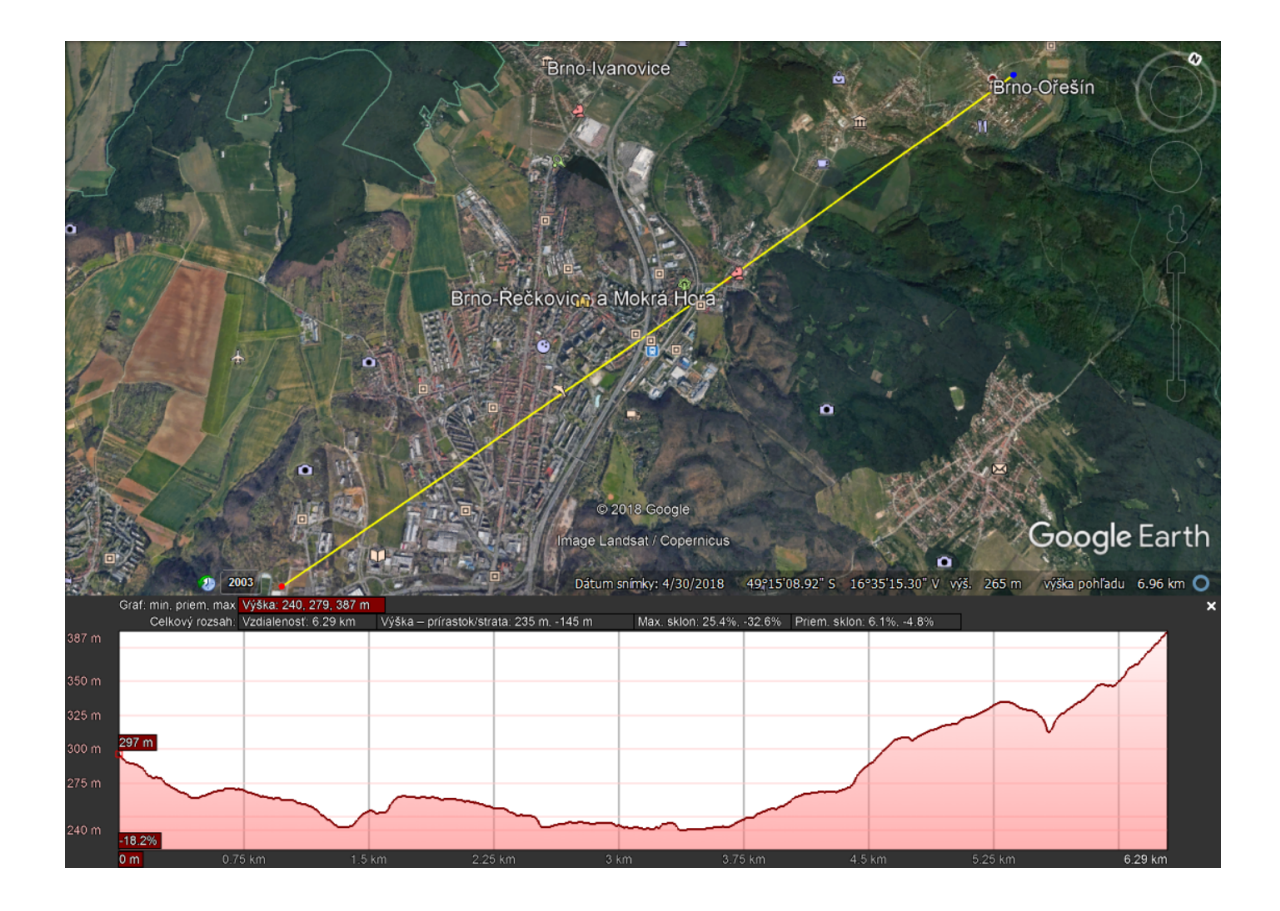

Obr. 7.6: Test vzdálenosti, na které jsme dokázali přenést informace.

## <span id="page-55-0"></span>**8 Výsledky letu**

V rámci bakalářské práce jsme se dostali také k vypuštění balónu se sondou. Jako termín letu jsme zvolili datum 14.6.2019 a sonda se nám podařila vypustit v čase 11:50.

### <span id="page-55-1"></span>**8.1 Předpověď počasí před letem**

Z časového hlediska jsme nemohli termín startu přizpůsobit podmínkám v atmosféře. Předpovědi na daný termín ukazovali rychlost větru při zemi až 26 km/h, z čeho vyplývalo, že balón přeletí za svůj let 30 a víc kilometrů.

Po analýze dat ze sondážních měření vyšších vrstev atmosféry z Prahy, Prostějova a Vídně jsme zjistili, že při zemi se tyto data shodují, ale od výšky 5 km je směr větru úplně odlišný. Další důvod, kvůli kterému nebyly tyto data vhodné byl ten, že sondážní měření proběhli o půlnoci a my jsme balón vypouštěli před obědem, tudíž byly tyto data staré asi 11 hodin.

#### <span id="page-55-2"></span>**8.2 Místo startu**

Kvůli bezpečnosti jsme místo startu volili mimo Brno. Ze simulací jsme odhadovali jižní směr letu, takže jako nejvhodnější lokalita se nám jevilo pole poblíž vesnice Moravany (49.143334N, 16.584603E). Tato lokalita měla výhodnou polohu taky kvůli tomu, že v směru větru (předpokládaný směr letu) měla asi 1 km volného prostoru.

## <span id="page-55-3"></span>**8.3 Průběh letu**

Balón se nám podařilo zdárně vypustit, jak zobrazuje obrázek [A.3.](#page-68-1) Po přijetí několika zpráv z LoRa vysílače jsme rádiové spojení ztratili. Ve výšce asi 1600 metrů nad mořem (1400 metrů nad zemí) byl GSM signál tak slabý, že sonda už nedokázala poslat žádnou SMS. Znovu jsme GSM spojení získali při klesání sondy a SMS jsme obdrželi 334 m.n.m.. Po dopadu sondy na zem jsme dostali SMS o poloze sondy a s touto informací jsme ji následně bez větších těžkostí nalezli. Obrázek [A.5](#page-69-1) zobrazuje místo dopadu sondy. Vzdálenost od bodu vypuštění do bodu dopadu měřila vzdušnou čárou 20,6 km.

#### <span id="page-56-0"></span>**8.4 Data z paluby**

I když jsme neměli rádiové spojení většinu času letu sondy, tak všechny měřená data byly zálohované na SD kartě na palubě sondy.

#### <span id="page-56-1"></span>**8.4.1 Průběh základních veličin**

Na obrázku [8.1](#page-56-2) je zobrazen vertikální profil vnitřní a vnější teploty a vertikální profil tlaku v atmosféře. Na profilu teploty si můžeme všimnout, že ve výšce asi 2,5 km n.m. teplota začíná stoupat. Toto chování neodpovídá průběhu teploty v atmosféře a je pravděpodobně způsobeno slunečním zářením, tudíž sonda musela vystoupit až nad mraky. Vnější teplotní senzor byl opatřen krytem, aby jsme zabránili tomuto efektu, ale zřejmě byl tento kryt nedostatečný.

Měřený tlakový profil je shodný s předpokládanýma hodnotami tlaku v atmosféře.

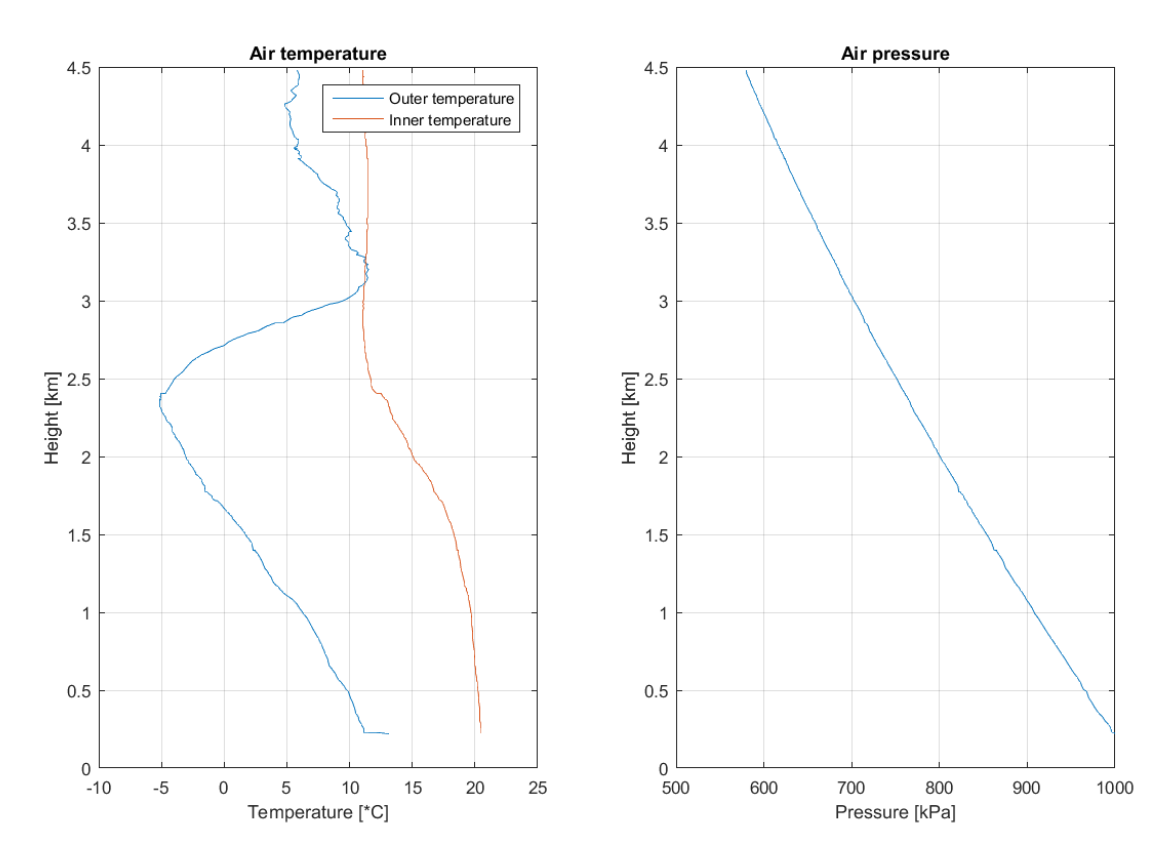

<span id="page-56-2"></span>Obr. 8.1: Měřený průběh teploty a tlaku v atmosféře.

V grafu [8.2](#page-57-1) vidíme, že vnitřní teplota sondy se nedostala k bodu mrazu, takže z toho důvodu se v průběhu celého letu nespustilo vytápění sondy. Dále si můžeme všimnout bod, kdy sonda vystoupala nad mraky. Od tohoto bodu je vnitřní teplota sondy stejná až do bodu, kdy sonda klesla do mraků. Další zajímavost je, že po dopadu na zem byla uvnitř nižší teplota, než teplota okolí.

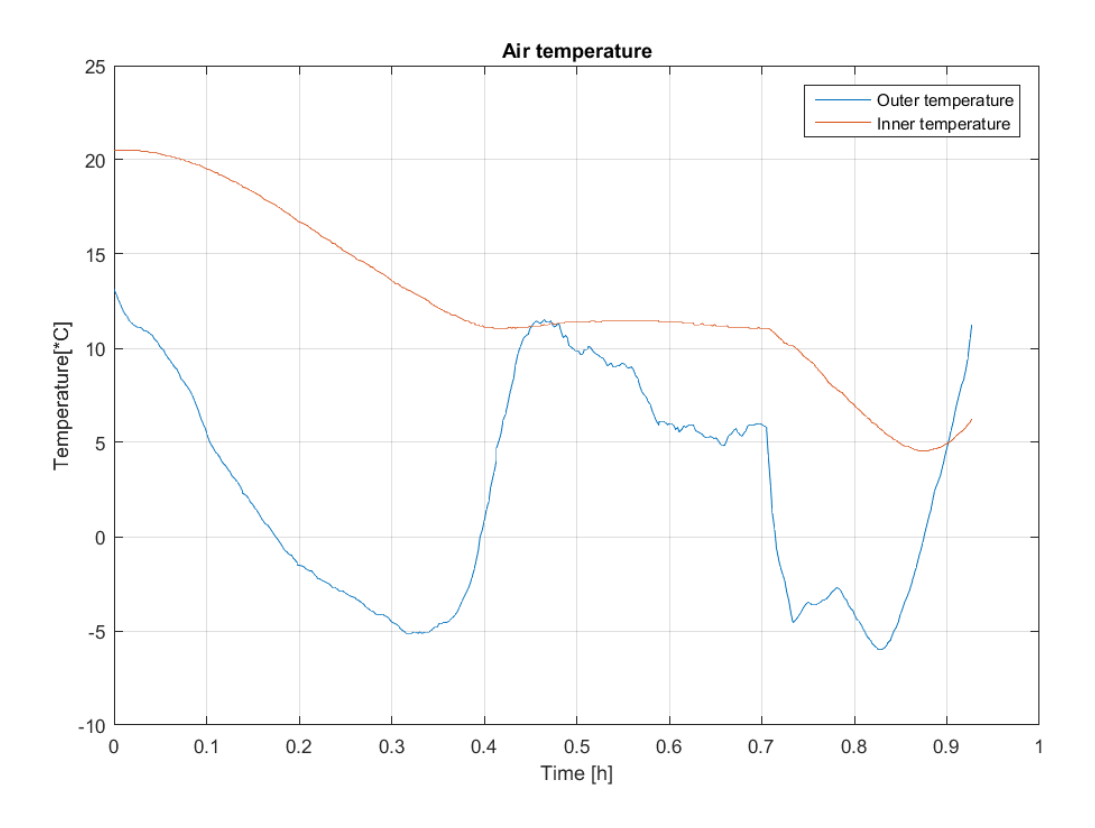

<span id="page-57-1"></span>Obr. 8.2: Průběh teploty v závislosti na čase.

V grafu [8.3](#page-58-0) vidíme, že kapacita batérie byla dostatečná a napětí na jeden článek baterie nekleslo pod 3,8 V. Dále v grafu vidíme ostré jehlovité impulsy, které jsou způsobeny vysíláním GSM modulu a LoRa vysílačem.

I když celý let trval 55 minut, tak tento graf zobrazuje napětí v průběhu 3 hodin. Je to způsobeno tím, že po dopadu sondy na zem nám trvalo 2 hodiny, než jsme dorazili na místo dopadu a vypojili baterii.

#### <span id="page-57-0"></span>**8.5 Porovnání reálných dat a simulace**

V grafu [8.4](#page-59-1) vidíme porovnání reálného letu a simulace se stejnými parametry. V grafu výšky si můžeme všimnout, že stoupání reálného balónu se odklání v určitých oblastech od simulace. Může to být způsobeno tím, že simulace nepočítá s vertikálním prouděním větru.

Když se zaměříme na sestupovou část letu, tak vidíme velikou shodu simulace a reálného letu. Může to být způsobeno tím, že padání s padákem není až tak závislé na proměnlivých parametrech atmosféry (tlak, teplota ...) a celkový model

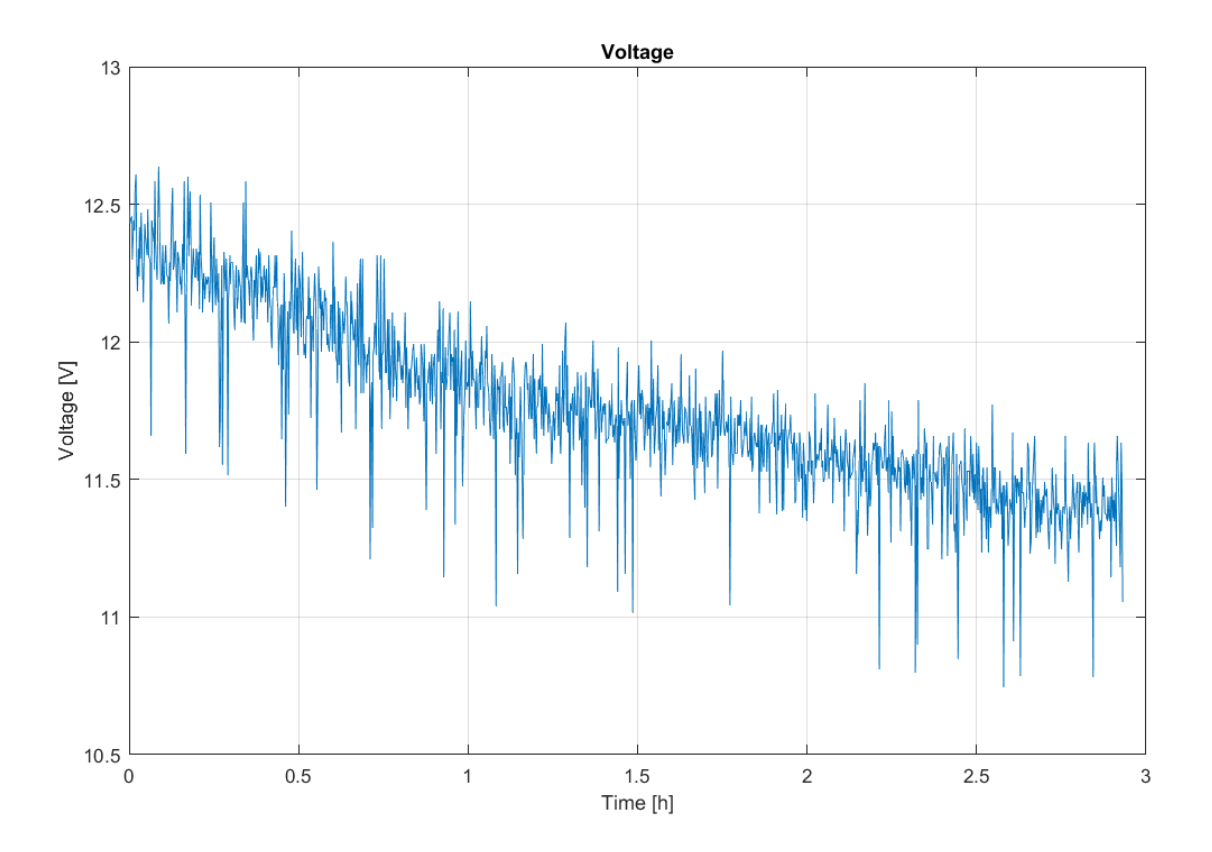

<span id="page-58-0"></span>Obr. 8.3: Průběh napětí v závislosti na čase.

padání je jednodušší a nevstupuje tam tolik neznámých, které můžou radikálně měnit výsledek, takže se dá s větší přesností implementovat v simulaci.

V profilu rychlosti vidíme taky velikou shodu simulace a reálného letu. Reálná data jsou víc zašumělá, protože jsou výsledkem derivace výšky balónu. V stoupavé části letu nalézáme podobný trend rychlosti. Z toho vyplývá, že balón se nám podařilo napustit na správný objem a tím pádem zajistil potřebný vztlak. V bodě prasknutí vidíme shodný pokles rychlosti z čeho vyplývá, že padák se správně rozevřel.

Velmi zajímavé chování vidíme v průběhu klesání v čase 0,8 h. V tomto bode si můžeme všimnout patrné zvýšení rychlosti padání sondy. Tento nárůst můžeme najít v simulovaných datech a je také zřejmý v naměřených reálných datech. Toto chování je způsobeno prudkým nárůstem koeficientu odporu padáku při změně Reynoldsovho čísla v rozmezí  $10 \cdot 10^5$  až  $15 \cdot 10^5$  jak zobrazuje graf [2.8.](#page-20-1)

V grafu [8.5](#page-60-0) vidíme průběh reálné teploty a teploty, která je výsledkem simulace. Teplotní profil našeho letu je odlišný od očekávaných teplot kvůli slunečnímu záření, takže na ověření správnosti simulace jsme museli namodelovat teplotní profil našeho letu. Vidíme velmi podobné chování reálné sondy a simulace. Odchylky jsou způsobeny nepřesností modelu teploty, protože jak vidíme z grafu [8.2,](#page-57-1) průběh vnější

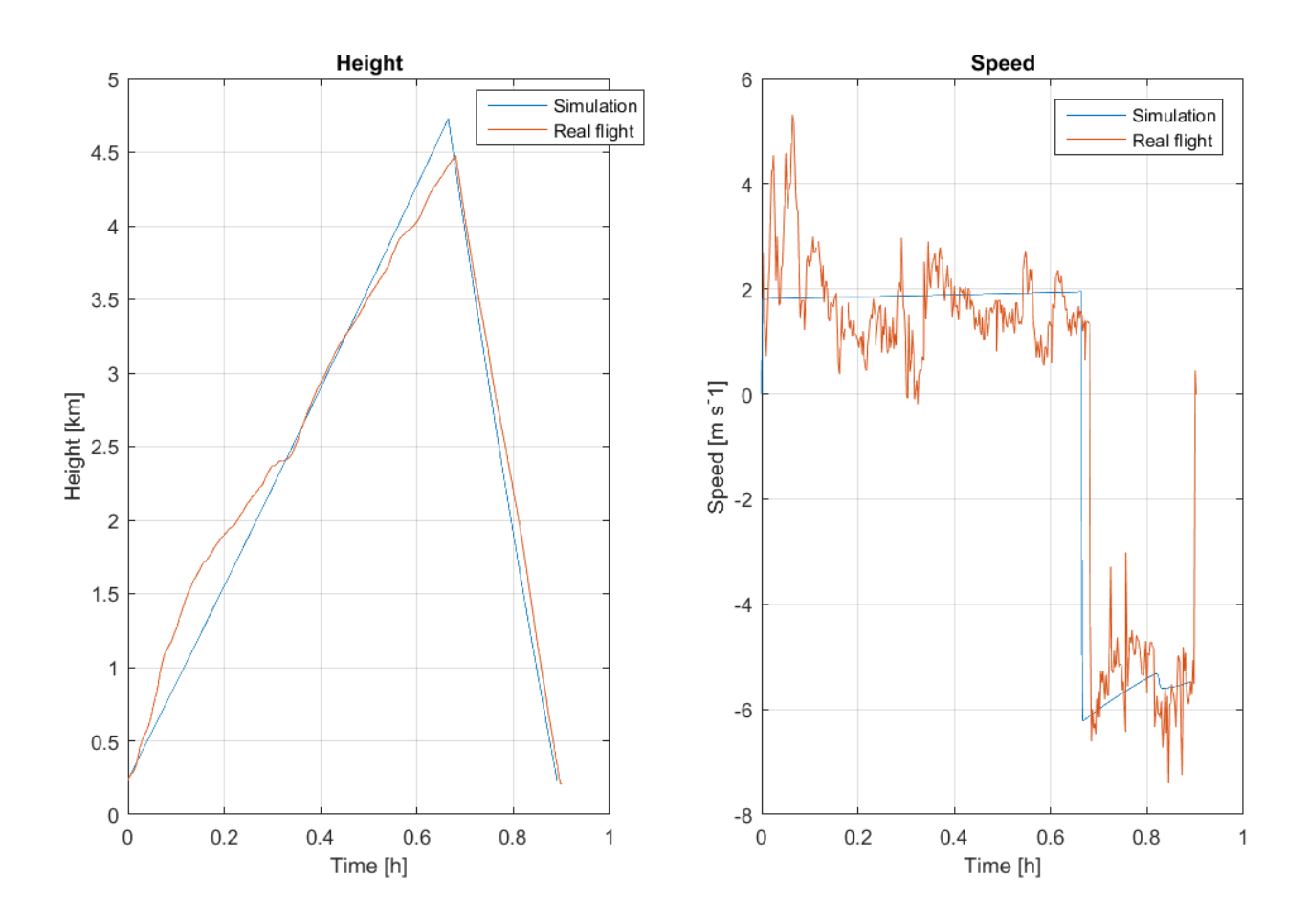

<span id="page-59-1"></span>Obr. 8.4: Porovnání výškového a teplotního profilu.

teploty stoupání a klesání nejí shodný.

V grafu [8.6](#page-61-0) vidíme trajektorii reálného letu a simulace. Můžeme si všimnout, že přibližně v bodě prasknutí balónu se trajektorie prudce stáčí z jižního směru na severozápadní směr. Odchylka je způsobena tím, že pro simulaci využíváme data z Prostějovského měření.

#### <span id="page-59-0"></span>**8.6 Prostor na zlepšení**

Pro exaktnější měření by bylo vhodné se zamyslet nad lepším krytem na vnější teplotní senzor, protože v našem měření byl do velké míry ovlivněn slunečním zářením.

Další oblastí, v které by se mohl tenhle projekt zlepšit je komunikace se sondou v průběhu letu. Volné ISM pásmo neposkytuje optimální možnosti rádiového spojení se sondou hlavně ve výkonové oblasti. Pro stabilní komunikaci se sondou by bylo nejlepší využít APRS sítě, co by znamenalo vlastnit rádioamatérskou licenci.

Zlepšení by se mohlo týkat také funkčnosti sondy. Sonda by mohla detekovat

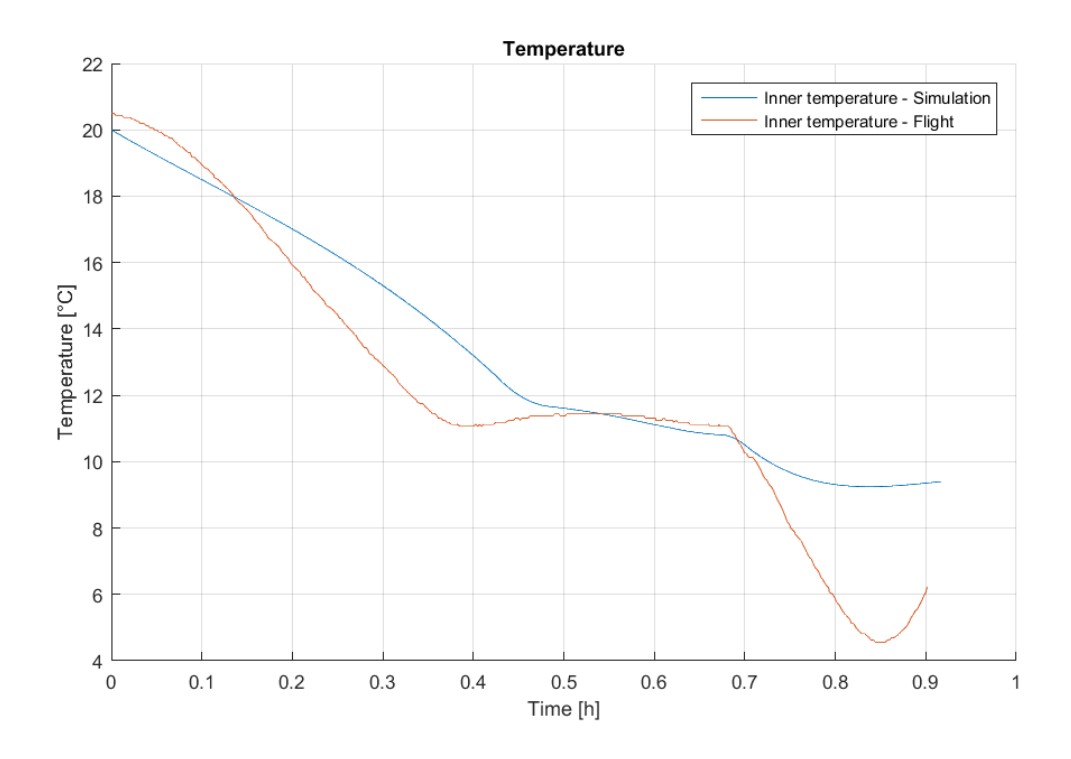

<span id="page-60-0"></span>Obr. 8.5: Porovnání vnitřních teplot skutečného letu a simulace.

dopad a po odeslání své polohy přes SMS by se mohli zakázat funkce, které mají velkou výkonovou spotřebu jako je GSM vysílání, LoRa vysílání, GPS přijímač. Sonda by dále mohla zjišťovat sílu signálu GSM a vysílat SMS ve chvílích dobrého signálu, protože i ve výšce 4000 m jsme byli schopni chytit silný GSM signál. Naše synchronní vysílání SMS každých 5 min. se nesetkalo s dobrým GSM signálem, takže ve vyšších výškách jsme neobdrželi SMS.

<span id="page-61-0"></span>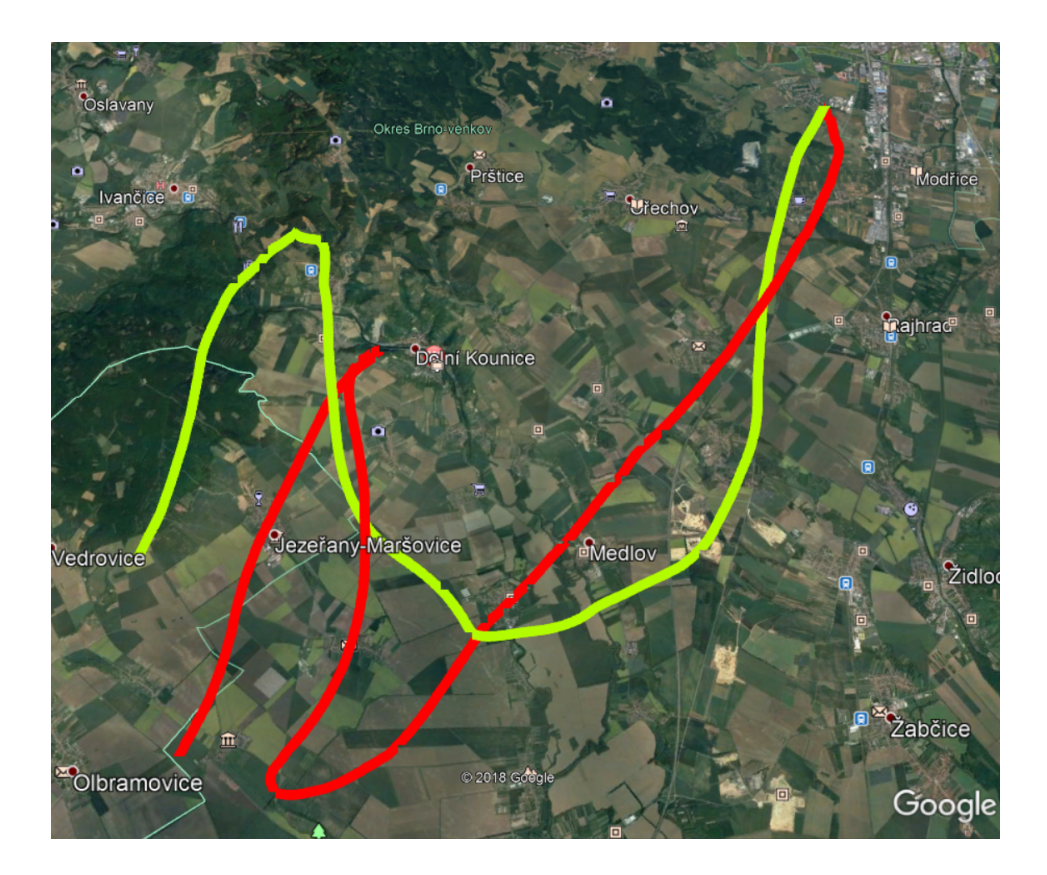

Obr. 8.6: Červená-trajektorie letu; žlutá-simulovaná trajektorie.

## <span id="page-62-0"></span>**9 Závěr**

Tato bakalářská práce se zabývala problematikou stratosférických sond a sondážních měření z hlediska návrhu a realizace. V první kapitole byl popsán jednoduchý model sondy z pohledu vnější konstrukce a nároků prostředí na materiály, z kterých má být sonda zhotovena. Zaobírá se také možnostmi komunikace mezi sondou a pozemní stanicí, či už se jedná o *real time* přenos dat, nebo jenom o zaslání GPS souřadnic místa dopadu.

Dále jsme vytvořili matematický model atmosféry, který počítá průběhy důležitých veličin v závislosti na výšce, jako jsou tlak, hustota vzduchu, teplota, gravitační zrychlení a dynamická viskozita.

Jako nadstavba na model atmosféry jsme vytvořili simulační model stoupání stratosférického balónu se sondou a model klesání padáku a sondy. Tyto modely byly v práci dopodrobna popsané. Výstupem simulace je vertikální výškový profil letu, průběhy veličin v atmosféře a veličinami, které se vztahují k pohybu balónu. Po načtení meteorologických dat o rychlosti a směru větru dokáže tato simulace vykreslit očekávanou trajektorii simulovaného letu na mapu a tím odhadnout místo dopadu sondy. Je zde také dopodrobna popsán návod na spuštění simulace pro možného budoucího uživatele, jako i návod, jak získat aktuální meteorologická data ze sondážních měření. Simulaci jsme vytvořili v prostředí MATLAB 2015b spolu s nástavbou grafického simulačního nástroje SIMULINK 2015b.

V práci můžeme také nalézt porovnání letu pražské stratosférické sondy s naší simulací. Z výstupních dat vidíme, že tato simulace odpovídá realitě, protože odchylky maximální výšky a doby letu jsou minimální. Odchylka vzdálenosti dopadu reálného letu a simulace nabývá hodnotu 9,44 % vůči celkové délce letu.

V další kapitole je popsaný tepelný model sondy, který počítá přestup tepla ze sondy do okolí a tím dokáže odhadnout vnitřní teplotu sondy i při zapnutém vyhřívání. V simulaci je možné povolit reléový regulátor teploty, který dokáže udržet teplotu v sondě na předem stanovené hodnotě. Výstupem ze simulace je při teplotním průběhu taky proudový odběr a spotřebovaná kapacita baterie.

Hlavní náplní této práce bylo sestrojit vlastní stratosférickou sondu a uskutečnit start balónu. V práci jsou popsány klíčové komponenty naší sondy a její konstrukce. V kapitole 7 je rozebrán předletový test výdrže baterie, test vyhřívání a test dosahu rádiového signálu.

V poslední kapitole je popsán samotný start, průběh letu a nález sondy. Jsou tu zpracované a graficky vizualizované průběhy měřených veličin. Všechny důležité data jsou zde porovnány s očekávanými hodnotami ze simulace. Nachází se tu taky srovnání trajektorie reálného letu naší sondy a simulace. Fotodokumentaci k stavbě sondy a vypuštění balónu můžeme najít v přílohách.

### **Literatura**

- <span id="page-63-10"></span><span id="page-63-0"></span>[1] *ICAO, Manual of the ICAO Standard Atmosphere (extended to 80 kilometres (262 500 feet))*. Third Edition. Canada: ICAO, 1993. ISBN 92-9194-004-6.
- <span id="page-63-1"></span>[2] GPS TRACKER TK 102-2. *Strato Flights* [online]. Blomberg: Strato Flights, 2018 [cit. 2019-01-02]. Dostupné z: https://www.stratoflights.com/en/shop/gps-tracker-tk102/
- <span id="page-63-2"></span>[3] APRS.cz. *Automatic Position Reporting System* [online]. Praha: Hamradio, 2018 [cit. 2019-01-02]. Dostupné z: https://www.aprs.cz/
- <span id="page-63-3"></span>[4] Individuální oprávnění a volací značky stanic amatérské služby. *Český telekomunikační úřad* [online]. Praha: Český telekomunikační úřad, 2016 [cit. 2019- 01-02]. Dostupné z: https://www.ctu.cz/
- <span id="page-63-4"></span>[5] TinyTrak4. *Byonics* [online]. Chandler United States: Byonics, [2016] [cit. 2019- 01-02]. Dostupné z: https://www.byonics.com/rtg
- <span id="page-63-11"></span>[6] ROHSENOW, Warren M., J. P. HARTNETT a Young I. CHO. *Handbook of heat transfer*. 3rd ed. New York: McGraw-Hill, c1998. ISBN 00-705-3555-8.
- <span id="page-63-5"></span>[7] HALLIDAY, David, Robert RESNICK a Jearl WALKER, DUB, Petr, ed. *Fyzika*. 2., přeprac. vyd. Brno: VUTIUM, c2013. Překlady vysokoškolských učebnic. ISBN 978-80-214-4123-1.
- <span id="page-63-6"></span>[8] *Weather Balloons and Accessories: TA Type (Natural Latex) Ceiling Balloons* [online]. , 3-7 [cit. 2018-12-11]. Dostupné z: http://www.myhoskin.com/newsletters/PDF/WeatherBalloonsandAccessories.pdf
- <span id="page-63-7"></span>[9] Weather Balloons and Accessories: Balloon Features. In: *Hoskin Scientific* [online]. Vancouver: Hoskin, [2010] [cit. 2018-12-11]. Dostupné z: http://www.myhoskin.com/newsletters/PDF/WeatherBalloonsandAccessories.pdf
- <span id="page-63-9"></span>[10] IZADI, Muhammad Javad a Mazyar DAWOODIAN. CFD Analysis of Drag Coefficient of a Parachute in a Steady and Turbulent Condition in Various Reynolds Numbers. In: *Volume 1: Symposia, Parts A, B and C* [online]. Colorado: ASME, 2009, 2009, s. 2285-2293 [cit. 2018-12-16]. DOI: 10.1115/FEDSM2009-78483. ISBN 978-0-7918-4372-7. Dostupné z: http://proceedings.asmedigitalcollection.asme.org/proceeding.aspx?articleid=1637646
- <span id="page-63-8"></span>[11] DUPRAT, Camille a Howard A. STONE. *Fluid-structure interactions in low-Reynolds-number flows*. Cambridge, UK: Royal Society of Chemistry, [2016]. RSC soft matter series, 4. ISBN 9781849738132.
- <span id="page-64-0"></span>[12] Vaisala: Radiosonde RS41-D. In: *Vaisala* [online]. Helsinki, Finland: Viasala, 2018 [cit. 2018-12-17]. Dostupné z: https://www.vaisala.com/sites/default/files/documents/RS41-D-Datasheet-B211609EN.pdf
- <span id="page-64-1"></span>[13] ARDUINO store. *Arduino MKR WAN 1300* [online]. Boston: Arduino, 2019 [cit. 2019-05-03]. Dostupné z: https://store.arduino.cc/mkr-wan-1300
- <span id="page-64-7"></span>[14] ČESKÁ REPUBLIKA. *Letecký předpis - pravidla létání*. In: . Praha: Ústav pro civilní letectví, 2014, ročník 2014, číslo 153. Dostupné také z: http://lis.rlp.cz/predpisy/predpisy/dokumenty/L/L-2/data/print/L-2\_cely.pdf
- <span id="page-64-2"></span>[15] SIM 800 Hardware Design. In: *SIMcom* [online]. Shanghai: Wireless Solutions, 2016 [cit. 2019-05-15]. Dostupné z: http://mtsystem.ru/sites/default/files/documents/sim800\_hardware\_design\_v1.09.pdf
- <span id="page-64-4"></span>[16] DS18B20: Programmable Resolution 1-Wire Digital Thermometer. In: *Dallas: Semiconductor* [online]. Dallas: MAXIM, 2018 [cit. 2019-05-15]. Dostupné z: https://www.gme.cz/data/attachments/dsh.530-067.1.pdf
- <span id="page-64-5"></span>[17] BMP 280: Digital pressure sensor. In: *BOSCH: V1.19* [online]. Reutlingen: Bosch sensortec, 2018 [cit. 2019-05-15]. Dostupné z: https://www.gme.cz/data/attachments/dsh.772-274.2.pdf
- <span id="page-64-6"></span>[18] Fastrax UP500: GPS Receiver. In: *EMERA* [online]. Madison: Fastrax, 2008 [cit. 2019-05-15]. Dostupné z: https://docs-emea.rsonline.com/webdocs/0d64/0900766b80d64665.pdf
- <span id="page-64-3"></span>[19] MP1584: Step-Down Converter. In: *Monolithic Power Systems* [online]. Washington: MPS, 2011 [cit. 2019-05-15]. Dostupné z: https://www.monolithicpower.com/pub/media/document/MP1584\_r1.0.pdf

# **Seznam symbolů, veličin a zkratek**

<span id="page-65-0"></span>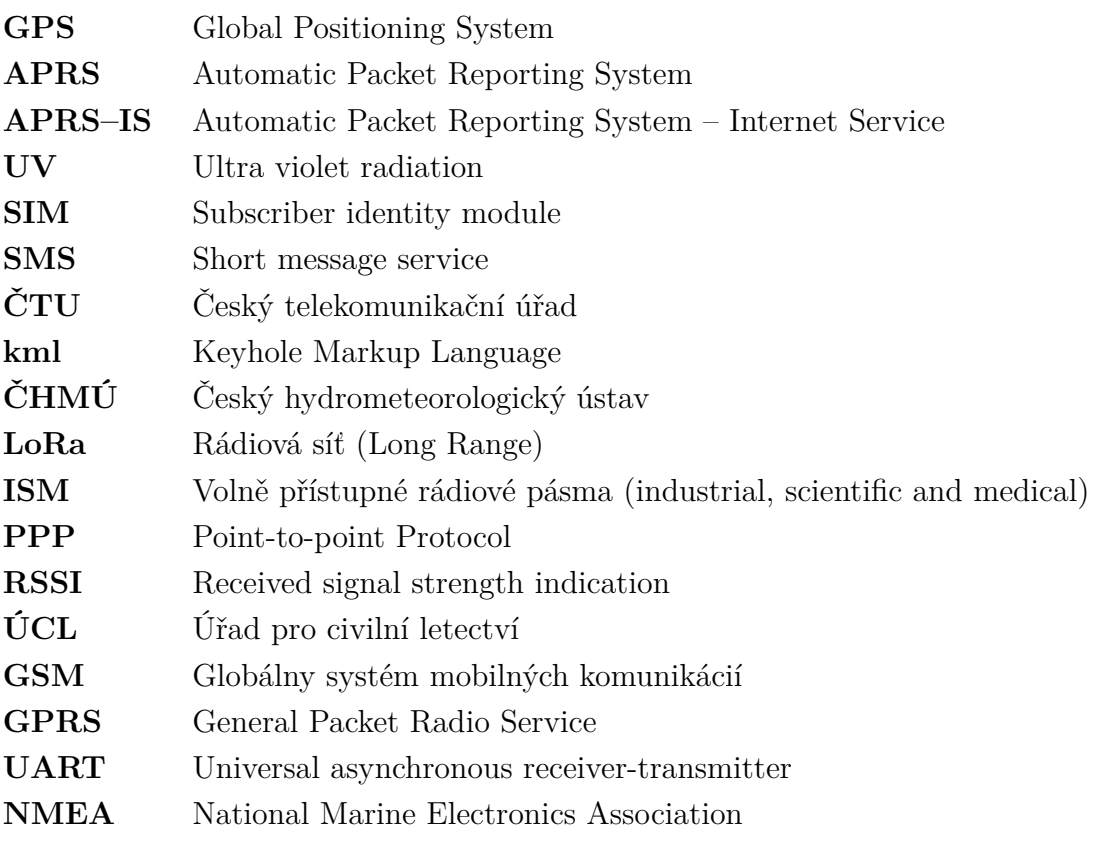

# **Seznam příloh**

<span id="page-66-0"></span>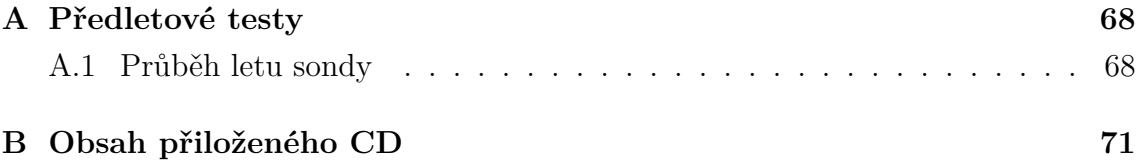

## <span id="page-67-0"></span>**A Předletové testy**

Na obrázku [A.1](#page-67-2) vidíme stanoviště pro měření dosahu LoRa komunikace. Jak je zřejmé z obrázku [7.5,](#page-53-0) tak jsme navázali úspěšné spojení na vzdálenost 6,2 km.

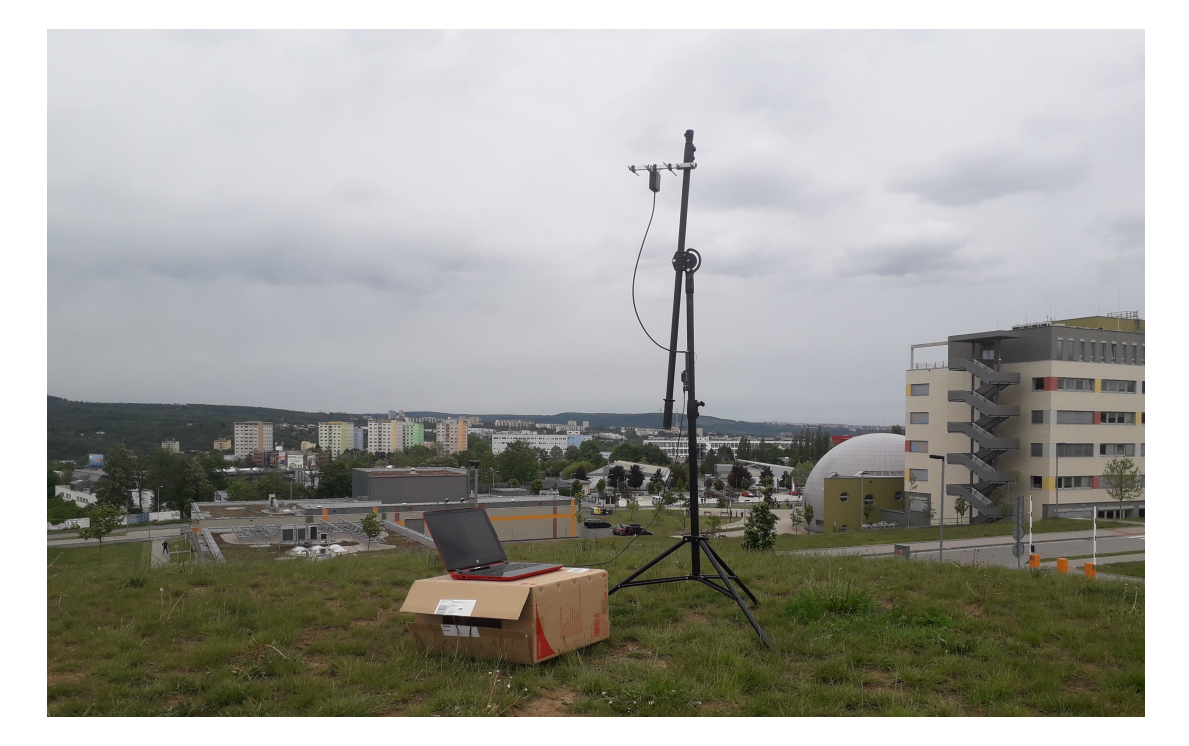

Obr. A.1: Stanovisko pro měření dosahu LoRa vysílače.

<span id="page-67-2"></span>Na obrázku [A.2](#page-68-0) máme pohled do finální sestavy sondy.

### <span id="page-67-1"></span>**A.1 Průběh letu sondy**

Na obrázku [A.3](#page-68-1) vidíme okamžiky těsně předcházející vypuštění sondy (Moravany u Brna).

Na obrázku [A.4](#page-69-0) vidíme sondu v stoupavé části letu. Jsou tu zobrazeny okamžiky odehrávající se pár sekund po vypuštění sondy.

Na obrázku [A.5](#page-69-1) vidíme místo dopadu sondy. Taky si můžeme všimnout, že sonda náraz přežila a všechna elektronika fungovala správně.

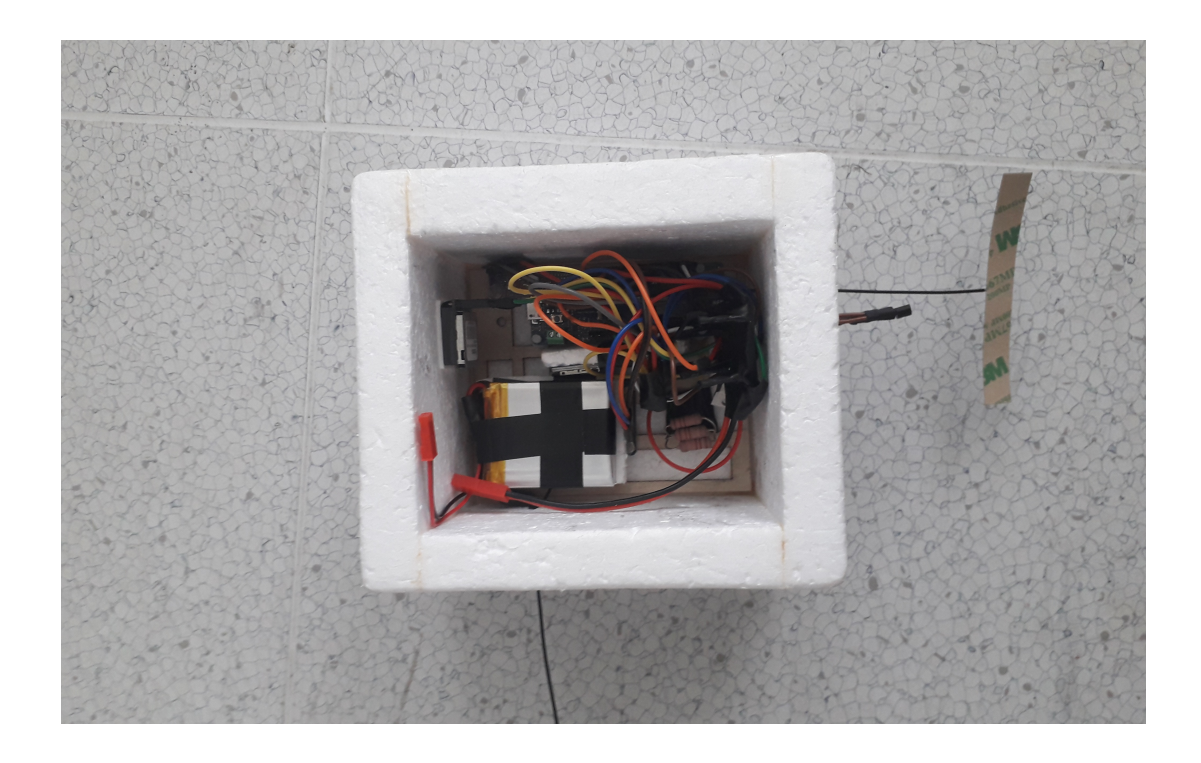

Obr. A.2: Výsledná podoba sondy.

<span id="page-68-1"></span><span id="page-68-0"></span>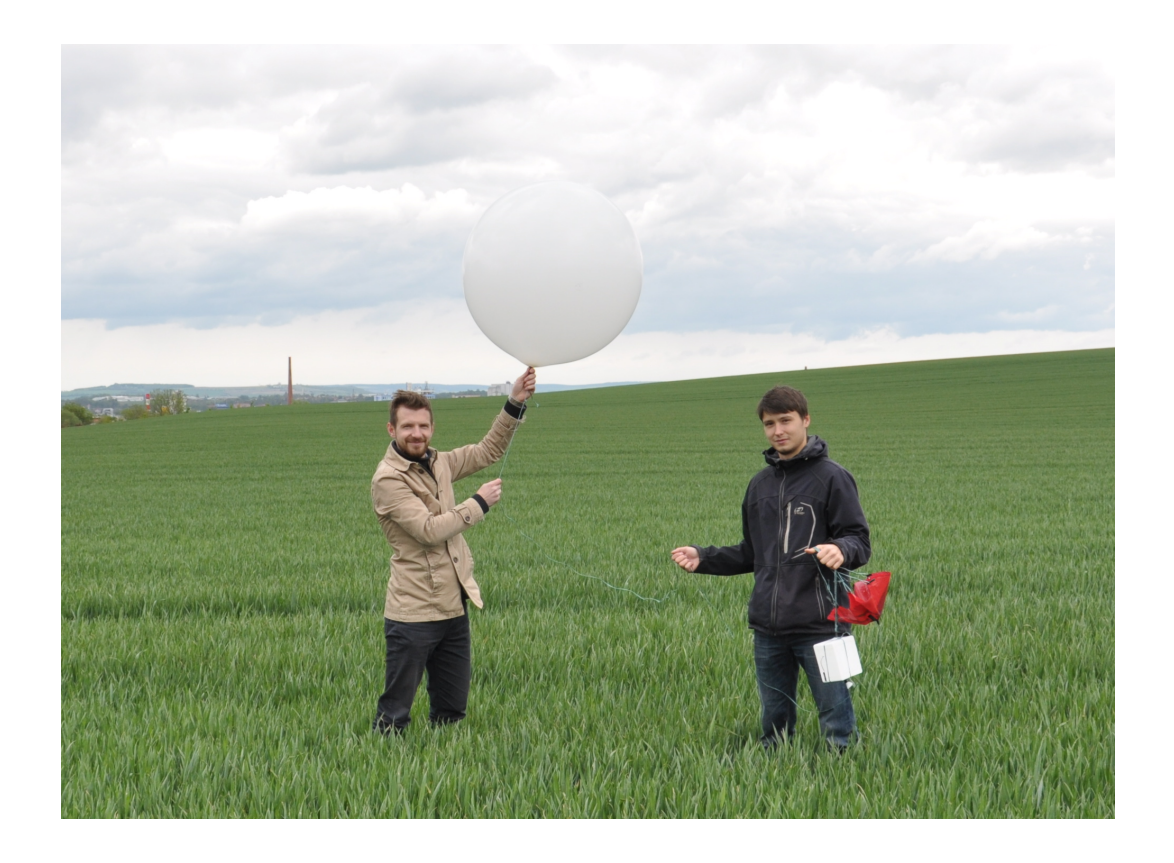

Obr. A.3: Okamžik před vypuštěním balónu.

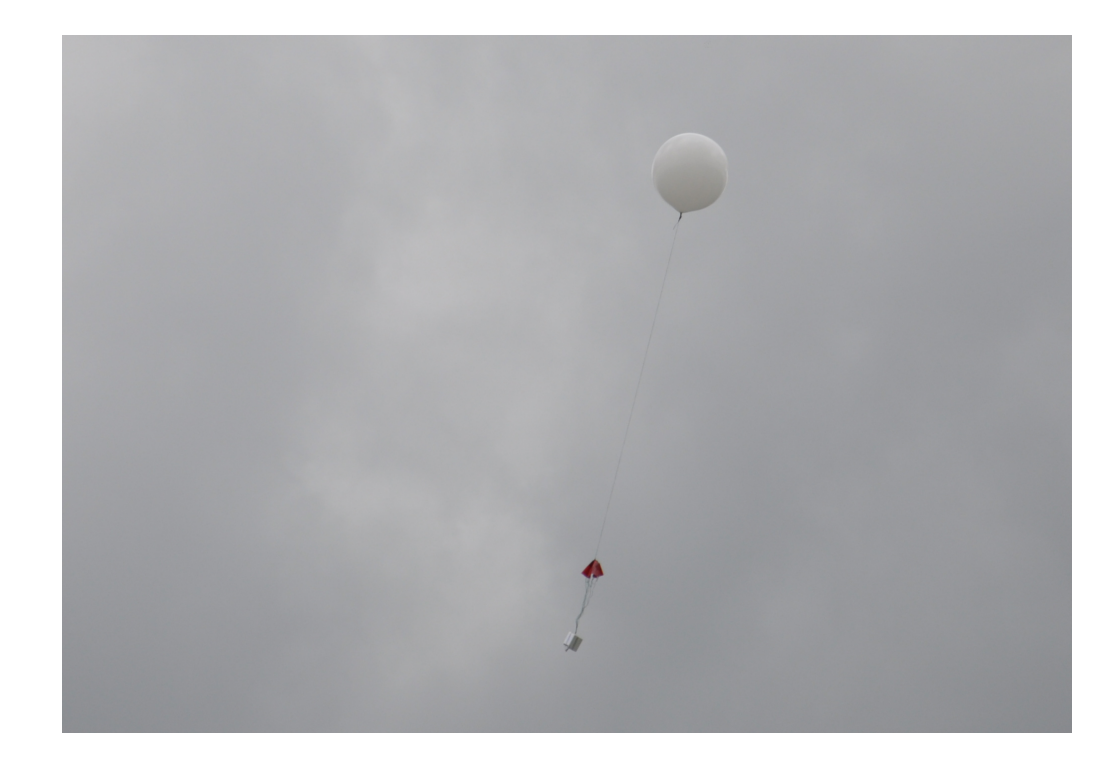

Obr. A.4: Okamžik po vypuštěním balónu.

<span id="page-69-1"></span><span id="page-69-0"></span>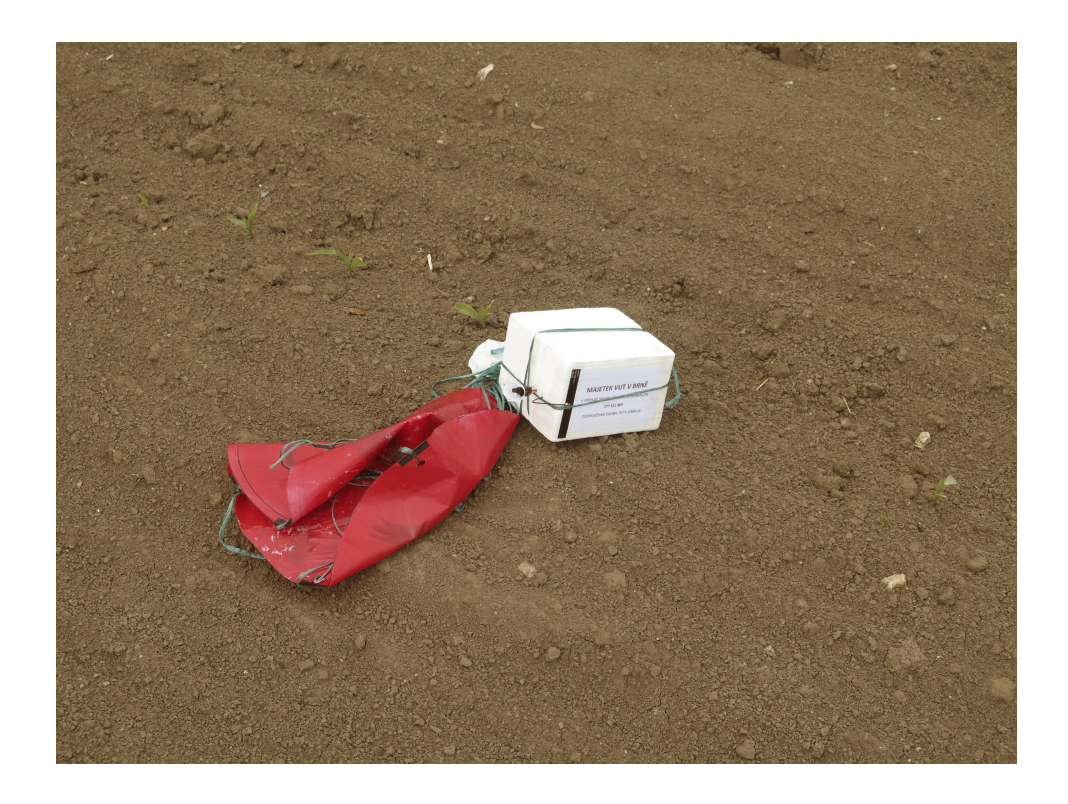

Obr. A.5: Místo dopadu sondy.

## <span id="page-70-0"></span>**B Obsah přiloženého CD**

Na konci bakalářské práce je přiložené CD. V této kapitole je seznam nejdůležitějších složek a souborů, které jsou uloženy na CD.

/ ................................................ kořenový adresář přiloženého CD Documentation ...Datasheety všech komponent sondy Bakalářská\_práce Bakalárska práca.pdf Flight simulation Data **L...Soubory .txt s daty o větru** Output Real\_data.kml Simulation\_data.kml Simulation\_data.txt SourceCode ...Všechny zdrojové kódy pro simulaci letu Strato\_probe.m GoogleEarth\_RealTime Data.kml Balon-load.kml HeatTransfer\_simulation ...Všechny zdrojové kódy pro simulaci teplotního přestupu  $\equiv$  HeatTransfer run.m Saved\_Data L ...Uložená data z C++ programu Scheme ElectricalScheme.pdf FunctionalScheme.png Software Arduino Receiver Receiver.ino Transmitter packet.cpp packet.h Transmitter.ino variables.h Computer SerialRead ...Soubory Visual Studio 2017 Library.txt .gitignore README.md